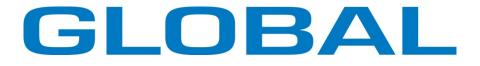

# BH 1793

# Computerized control system for square buttonhole machine

Instruction & spare parts manual

#### Forewords

Thank you for using our Computerized Control System for Buttonhole Machine.

It is appreciated that you do read this manual carefully in order to operate the machine correctly and effectively. If the user operates the machine contrary to regulations herein, thus causes losses to user or third party, we will not take any responsibility. Besides that, you should keep this manual for future use. For any fault or problem of machine, please ask the professionals or the technicians authorized by us for repair service.

# **Safety Matters for Attention**

#### 1. Signs & Definitions of Safety Marks

This User's Manual and the Safety Marks printed on the products are for you to use this product correctly so as to be away from personal injury. The signs and definitions of Marks are shown at below:

| ▲ Danger         | Danger: The incorrect operation due to negligence will cause the serious personal injury or even death.                                                      |
|------------------|----------------------------------------------------------------------------------------------------|
| <b>A</b> Caution | Caution: The incorrect operation due to negligence will cause the personal injury and the damage to mechanism                                                |
|                  | This kind of marks is "Matters for Attention", and the figure inside the triangle is the content for attention. (Exp. The left figure is "Watch Your Hand!") |
| $\bigcirc$       | This kind of mark is "Forbidden".                                                                                                    |
| •                | This kind of mark means "Must". The figure in the circle is the contents that have to be done. (Exp. The left figure is "Ground!")                           |

#### 2. Safety Matters for Attention

|            | A Danger                                                                                                    |
|------------|----------------------------------------------------------------------------------------------------|
| Â          | For opening the control box, please turn off the power and take away the plug from socket firstly, and then wait for at least 5 minutes before opening the control box. Touching the part with high voltage will cause the personal injury.                                  |
|            | Caution                                                                                                    |
|            | Usage Environment                                                                                                    |
| 0          | <ul><li>Try not to use this sewing machine near the sources of strong electronic disturbance like (high-frequency welding machine).</li><li>The source of strong electronic disturbance will affect the normal operation of the sewing machine.</li></ul>                    |
| 0          | The voltage fluctuation shall be within $\pm 20\%$ of the rated voltage. The large fluctuation of voltage will affect the normal operations of sewing machine, and the regulator will be needed in that circumstance                                                         |
|            | Working temperature: $5^{\circ}C \sim 35^{\circ}C$ . The operation of the sewing machine will be affected by environment with temperature beyond the above range.                                                                                                    |
| 0          | Relative Humidity: 45%~85 %( No dew inside the machine), or the operation of sewing machine will be affected.                                                                                                    |
| 0          | The supply of the compressed gas should be over the consumption of the sewing machine. The insufficient supply will be cause the abnormal operation of the machine.                                                                                                    |
| 0          | In case of thunder, lightning or storm, please turn off the power and pull plug out the socket. Because these will have the influence on the operation of sewing machine                                                                                                    |
|            | Installation                                                                                                    |
| $\bigcirc$ | Please ask the trained technicians to install the sewing machine.                                                                                                    |
| $\bigcirc$ | Don't connect machine to power supply until the installation is finished. Otherwise the action of sewing machine may cause personal injury once the start switch is pressed by mistake.                                                                                      |
|            | When you tilt or erect the head of sewing machine, please use both of your hands in that operation. And never press the sewing machine with strength. If the sewing machine loses its balance, it will fall into floor thus causes the personal injury or mechanical damage. |

| •          | Grounding is a must. If the grounding cable is not fixed, it may cause the electric-shock and mis-operation of machine                                                                                                    |
|------------|----------------------------------------------------------------------------------------------------|
| 0          | The entire cables shall be fixed with a distance at 25mm away from the moving component at least. By the way, don't excessively bend or tightly fixed the cable with nails or clamps, or it may cause the fire or electric shock.                                                                           |
| 0          | Please attach the safety cover at the head.                                                                                                    |
|            | Sewing                                                                                                    |
| $\bigcirc$ | This sewing machine can only be used by the trained staff.                                                                                                    |
| $\bigcirc$ | This sewing machine has no other usages but the sewing.                                                                                                    |
|            | When operating the sewing machine, please remember to put on the glasses. Otherwise, the broken needle will cause the personal injury.                                                                                                    |
|            | At following circumstances, please cut off the power at once so as to avoid the personal injury caused by the mis-operation of start switch: 1. Threading; 2. Replacement of needles; 3. The sewing machine is left unused or beyond supervision                                                            |
|            | At working, don't touch or lean anything on the moving components, because both of the above behaviors will cause the personal injury or the damage to the sewing machine                                                                                                    |
| 0          | During working, if the mis-operation happens or the abnormal noise or smell is found at the sewing machine, user shall cut off the power at once, and then contact the trained technicians or the supplier of that machine for solution.                                                                    |
| 0          | For any trouble, please contact the trained technicians or the supplier of that machine.                                                                                                    |
|            | Maintenance & Inspection                                                                                                    |
| $\bigcirc$ | Only can the trained technicians perform the repair, maintenance and inspection of this sewing machine.                                                                                                    |
|            | For the repair, maintenance and inspection of the electrical component, please contact the professionals at the manufacturer of control system in time.                                                                                                    |
| A          | <ul><li>At following circumstances, please cut off the power and pull off the plug so as to avoid the personal injury caused by the mis-operation of start switch:</li><li>1.Repair, adjustment and inspection ;</li><li>2. Replacement of the consumptive devices, like needle, knife and so on.</li></ul> |
| A          | Before checking, adjusting and repair any air-driven equipment, user needs cut off the source of gas and wait for the pressure indicator drop to "0".                                                                                                    |
|            | If you have to adjust the machine when the power is on, you can't be too careful at following the entire Safety Matters for Attention                                                                                                    |
| $\Diamond$ | If the sewing machine damages due to the unauthorized modification, our company will not be responsible for it.                                                                                                    |

# **Table of Content**

| 1 General Information                         | 1  |
|-----------------------------------------------|----|
| 1.1 General                                   | 1  |
| 1.2 Function and Specification                | 1  |
| 1.3 Standardization                           | 2  |
| 1.4 Matters for Safe Using                    | 2  |
| 1.5 The Preventions on Instruction            | 4  |
| 1.6 Operation Method                          | 5  |
| 1.7 Sewing List                               | 6  |
| 2 Preparation before Sewing                   | 7  |
| 2.1 Installation of Needle                    | 7  |
| 2.2 Threading (Needle Thread)                 | 7  |
| 2.3 Installation of Bobbin                    |    |
| 2.4 Threading at Bobbin                       | 9  |
| 2.5 Adjustment of Bobbin Thread Tension       | 9  |
| 2.6 Installation of Knife                     | 10 |
| 2.7 Method for Adding Oil                     |    |
| 3 Operating Instruction                       | 13 |
| 3.1 Name and Description of Each Part         |    |
| 3. 2 Common Buttons                           | 14 |
| 3.3 Basic Operation                           | 14 |
| 3.4 Operation of Normal Pattern               |    |
| 3.5 Operation of Continuous Sewing            | 17 |
| 3.6 Operation of Cyclic Sewing                | 19 |
| 4 Normal Pattern Sewing                       |    |
| 4.1 Function Keys                             |    |
| 4.2 Pattern Registration                      | 25 |
| 4.3 Pattern Copy                              | 27 |
| 4.4 Pattern Naming                            |    |
| 4.5 Threading                                 |    |
| 4.6 Winding                                   |    |
| 4.7 Select the Type of Presser                |    |
| 4.8 Pattern Selection                         |    |
| 4.9 Sewing Shape Selection                    |    |
| 4.10 Sewing Data Setting                      |    |
| 4.11 Direct Selection of Pattern              |    |
| 4.12 Trial Sewing                             |    |
| 4.13 Set Needle Thread Tension                | 44 |
| 4.14 Operation of Counter                     |    |
| 4.15 Emergency Stop                           |    |
| 4. 12 VDT Pattern Operation                   |    |
| 4. 12. 1 Display and Operation of VDT Pattern |    |
| 4. 12. 2 Sewing Data of VDT Pattern           |    |

| 5 Continuous Sewing                            |    |
|------------------------------------------------|----|
| 5. 1 Function List                             |    |
| 5. 2 Edition of Continuous Sewing              |    |
| 5. 2. 1 Selection of Continuous Sewing Pattern |    |
| 5. 2. 2 Edition of Continuous Sewing Pattern   |    |
| 5. 2. 3 Continuous Sewing Pattern Registration | 53 |
| 5. 2. 4 Continuous Sewing Pattern Copy         | 54 |
| 5. 2. 5 Deletion of Continuous Sewing Pattern  |    |
| 5. 3 Continuous Sewing Interface               |    |
| 5. 3. 1 Function List                          |    |
| 5. 3. 2 Trial Sewing for Continuous Sewing     |    |
| 6 Cyclic Sewing                                |    |
| 6. 1 Function List                             |    |
| 6.2 Edition of Cyclic Sewing                   |    |
| 6. 2. 1 Pattern Registration                   |    |
| 6. 2. 2 Pattern Copy                           | 64 |
| 6. 2. 3 Selection of Cyclic Sewing Pattern     |    |
| 6. 2. 4 Edition of Cyclic Sewing Pattern       |    |
| 6. 2. 5 Change Fabric                          |    |
| 6.3 Cyclic Sewing Interface                    |    |
| 6. 3. 1 Function List                          |    |
| 6. 3. 2 Trial Sewing at Cyclic Sewing          |    |
| 7 Mode Setting                                 |    |
| 7.1 Function List                              |    |
| 7. 2 Level 1 Parameter Setting                 |    |
| 7. 3 Level 2 Parameters Setting                |    |
| 7. 4 Counter Setting                           |    |
| 7. 4. 1 Functions                              |    |
| 7. 5 Settings on User Management               |    |
| 7. 6 Edition of Sewing Data                    |    |
| 7.7 Change Sewing Mode                         |    |
| 7.8 Register Pattern to Direct Button          |    |
| 7. 9 Test Mode                                 |    |
| 7. 10 Brightness Adjustment                    |    |
| 7. 11 Operation of Keyboard Lock               |    |
| 7. 12 Initialization                           |    |
| 7. 13 Parameter Back-up & Restoration          |    |
| 8 Communication                                |    |
| 8.1 About the Available Data                   |    |
| 8.2 Operations                                 |    |
| 8.3 Pattern Transfer                           |    |
| 8.4 Parameter Transfer                         |    |
| 8.5 Software Update                            |    |
| 9 Information                                  |    |

| 9.1 Check the Maintenance Information             | 104 |
|---------------------------------------------------|-----|
| 9. 2 Set the Maintenance Time                     |     |
| 9.3 Method to Release the Warning                 |     |
| 9.4 Information of Production Control             |     |
| 9. 4. 1 Via Information Interface                 |     |
| 9. 4. 2 Via Sewing Interface                      |     |
| 9. 4. 3 Setting of Production Control Information |     |
| 9.5 Threading Figure                              |     |
| 9.6 Warning Record                                |     |
| 9.7 Running Record                                |     |
| 9.8 Setting of Periodical Password                | 116 |
| 10 Appendix 1                                     |     |
| 10. 1 Warning List                                |     |
| 10. 2 Hint List                                   |     |
| 10. 3 Common Problems and Solutions               |     |
| 10. 4 Default Values of Sewing Shapes             |     |
| 11 Appendix 2                                     |     |
| 11.1 Installation Size of Control Box             |     |
| 11. 2 Installation Size of Operation Panel        |     |
| 12. 3 System Diagram                              |     |

# **1 General Information**

#### 1.1 General

This computerized control system for sewing machine features the following advantages: 1) Adoption of the world leading AC servo control technology on main shaft motor provides high torque, good efficiency, stable speed and low noise; 2) Diversified design of control panel can meet the special requirement of users on attachment; 3) System adopts German style structure, which offers easy installation and maintenance to users; 4) The system control software can be updated via the remote communication, which is easy for user to improve the performance of machine.

### 1.2 Function and Specification

For the functions and parameters of this computerized control AC servo system, please refer to table 1:

| Name of Controller     | High-speed Square Buttonhole Machine                                                |
|------------------------|-------------------------------------------------------------------------------------|
| Width                  | 5mm (Min: 0.05mm)                                                                   |
| Size of Knife(Length)  | 6.4~31.8mm (1/4"~11/4")                                                             |
| Sewing Length (Max)    | 41mm (The Max size is at 120mm with optional device)                                |
| Sewing Speed           | Standard 3600rpm Max 4200rpm                                                        |
| Speed Control Method   | Input via Control Panel                                                             |
| Needles                | DP×5 # 11J ~# 14J                                                                   |
| Stroke of Needle Bar   | 34.6mm                                                                              |
| Threading Bar          | Chain-style Threading Bar                                                           |
| Shuttle                | Type DP, All-auto Rotation Oil-supply Shuttle                                       |
| Presser Height         | 14mm (Customized Setting) Max 17mm(At contrary rotation)                            |
| Presser Driving Device | Pulse Motor (1 pedal· 2 pedals)                                                     |
| Winding                | Build-in Type (only winding at machine running)                                     |
| Cloth-feeding Driving  | Pulse Motor                                                                         |
| Device                 |                                                                                     |
| Swing Needle Driving   | Pulse Motor                                                                         |
| Knife Driving Device   | Two-way Solenoid                                                                    |
| Upper-thread Tension   | Solenoid Tension Method                                                             |
| Function               | User can set the data at control panel to adjust each part (Parallel Part, Doubling |
|                        | Part Tension)                                                                       |
| Stitch Form            | Angle, Radial, Round (Selected at Control Panel) and other 30 types                 |
| Patterns in Memory     | 500 Patterns                                                                        |
| Memory Media           | U Disk                                                                              |
| 1/2 Shift              | Can be set at every pattern                                                         |
|                        |                                                                                     |

| Input Voltage | AC175V~AC265V                            |
|---------------|------------------------------------------|
| Motor         | Small AC Servo Motor 400W Direct Driving |
| Size          | Width 200mm、Height 360mm、Length 570mm    |
| Head Weight   | 70Kg                                     |

Presser Specification:

|                     | Presser 1 | Presser 2 | Presser 3 | Presser 5              |
|---------------------|-----------|-----------|-----------|------------------------|
| Width               | 4mm       | 5mm       | 5mm       | 3-6mm(Set at will)     |
| Sewing Length (Max) | 25mm      | 35mm      | 41mm      | 10-120mm (Set at will) |

Specification of Models S: Standard K: Knitting

## 1.3 Standardization

The button using the common figure can be understood by the users from different countries.

# 1.4 Matters for Safe Using

#### • Working Environment

Do not use this control device in the following environments::

- Power Voltage
  - Voltage fluctuation beyond  $\pm 10\%$  of the standard voltage.
  - Capacity of power supply doesn't meet the requirement
- Electrical Disturbance
  - Beside the wave launcher with strong electrical wave and magnetic field or the high cyclic machine
- Temperature/ Humidity
  - ◆ Temperature below 0°C or above 50°C
  - Outdoors or the area directly shined by sun
  - Beside stove (heater).
  - Relating humidity below 5% or above 95% or the area without dew
- Air
  - Dusty area or area with corrosive gas
  - Area that is easy to have air explosion or oil explosion
- Vibration
  - If the location of the sewing machine usually has excessive vibration, please move the control box to other place.

#### • Installation

- Control Box
  - Please install the control box according to the instruction
- Attachments

- If other attachments are needed, please turn off the power and pull off the power plug.
- Power Cable
  - Do not press power cable with force or excessively twist power cable.
  - The power cables shall be fixed with a distance at 25mm away from the rotating component at least.
  - Before powering the control box, user shall carefully check the voltage of power supply and position of power input on control box. If the power transformer is used, user should also check it before powering the machine. At this moment, the power switch of sewing machine must be set as "Off".
- Grounding
  - In order to avoid the noise disturbance and shock caused by electrical leakage, user should ground the grounding cable.
- Attachments
  - If the electrical attachments are needed, please connect them to the proper positions.
- Disassemble
  - When removing the control box, user should turn off the power and pull off the power plug.
  - At pulling off the power plug, user should hold the plug and remove it, instead of pulling the power cable only.
  - The control box contains the dangerous high voltage power. For opening the control box, please turn off the power and take away the plug from socket firstly, and then wait for at least 5 minutes before opening the control box.

#### • Maintenance, Inspection and Repair

- Only can the trained technicians perform the repair and maintenance of this machine.
- When replacing the needles and shuttles, user has to turn off the power.
- Please use the spare parts from the authorized manufacturers

#### • Others

- Do not touch the rotating or moving part of the machine, especially the needle and belt, when the machine is working. User should also keep his/her hair away from those moving parts, so as to avoid the danger.
- Do not drop the control device on the floor, nor insert ant stuff into the slot on the control box.
- Do not run the machine without the cover shells
- If this control device is damaged or unable to work normally, please ask the technicians to adjust or repair it. Do not run the machine when the problem is not solved
- Please do not change or modify the control device without authorization

#### • Abandonment

Dispose it as common industrial trash.

#### • Warning and Danger

■ The mistake operation may cause danger. For the serious level, please refer to the figure at below:

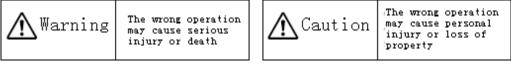

■ The meaning of the figure are shown at below: •

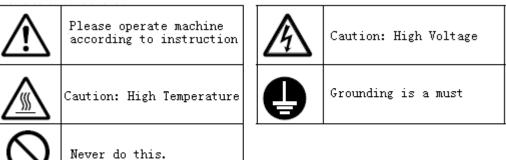

# 1.5 The Preventions on Instruction

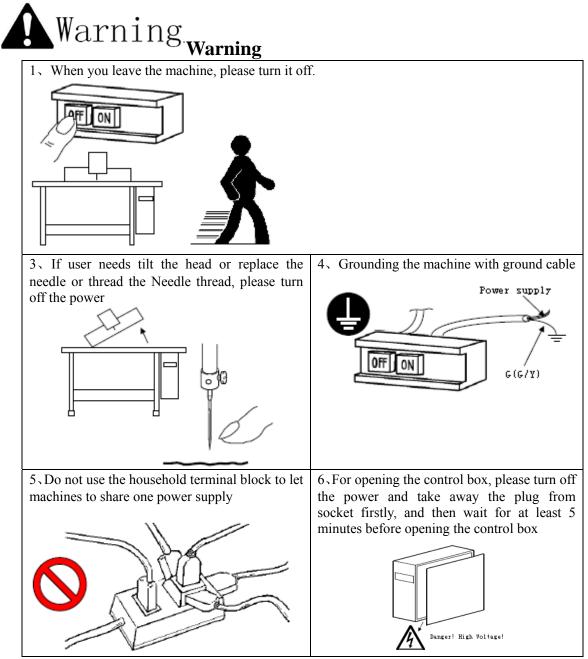

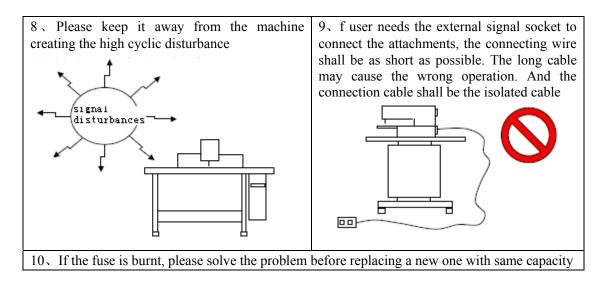

# 1.6 Operation Method

We use the advanced touching operation technique on the operation panel, whose friendly interface and simple operation will bring the big changes to users in their usage. Users can finish the relating operations by using their fingers or other object to touch the screen.

The function keys include Ready Key, Information Key, Mode Key and Communication Key. For the specific operation, please refer to the chapters at below:

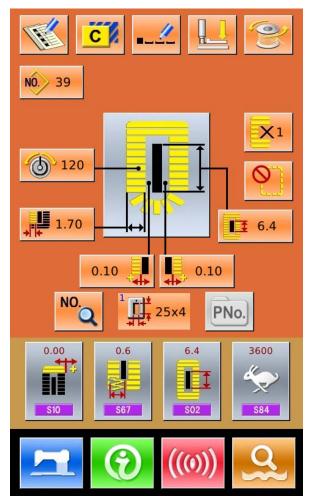

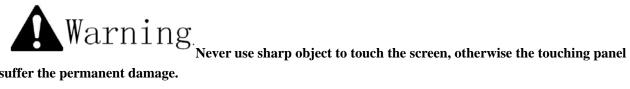

will suffer the permanent damage.

# 1.7 Sewing List

| 01 Square                         | 02 Round                       | 03 Radial Square     | 04 Radial                             | 05 Radial Straight<br>Bar-tacking  |
|-----------------------------------|--------------------------------|----------------------|---------------------------------------|------------------------------------|
|                                   | 0                              |                      |                                       | Ω                                  |
| 06 Radial Taper<br>Bar-tacking    | 07 Eyelet Square               | 08 Eyelet Radial     | 09 Eyelet Straight<br>Bar-tacking     | 10 Eyelet Taper<br>Bar-tacking     |
|                                   |                                |                      |                                       | Ŭ                                  |
| 11Semi-lunar                      | 12 Round Square                | 13 Semi-lunar        | 14 Semi-lunar<br>Straight Bar-tacking | 15 Semi-lunar Taper<br>Bar-tacking |
|                                   |                                | Square               |                                       |                                    |
| 16 Eyelet Semi-lunar              | 17Eyelet Round                 | 18 Square Radial     | 19 Square<br>Semi-lunar               | 20 Square Round                    |
|                                   |                                |                      |                                       | Ū                                  |
| 21 Square Straight<br>Bar-tacking | 22 Square Taper<br>Bar-tacking | 23Radial Semi-lunar  | 24 Radial Round                       | 25Semi-lunar Radial                |
|                                   |                                |                      |                                       | Q                                  |
| 26Semi-lunar Round                | 27Bar-tacking                  | 28 Bar-tacking Right | 29 Bar-tacking Left                   | 30 Bar-tacking                     |
|                                   |                                | Cut                  | Cut                                   | Center Cut                         |

# **2** Preparation before Sewing

## 2.1 Installation of Needle

# Caution!

In order to avoid the personal injury caused by the sudden start of machine, user has to turn off power and make sure the motor stops before performing the following operation

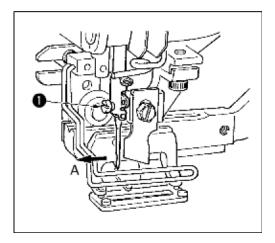

- 1) Turn the wheel to lift the needle to the highest position.
- Turn the slot on the needle to the front (in Direction A).
- 3) Insert the needle into the needle bar hole deeply.
- 4) Fix the needle screw 1
- %~ The needle should be DP×5 # 11J  $\sim$  # 14J

#### Do turn off power when you install

needles.

## 2.2 Threading (Needle Thread)

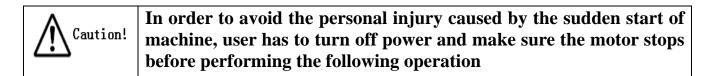

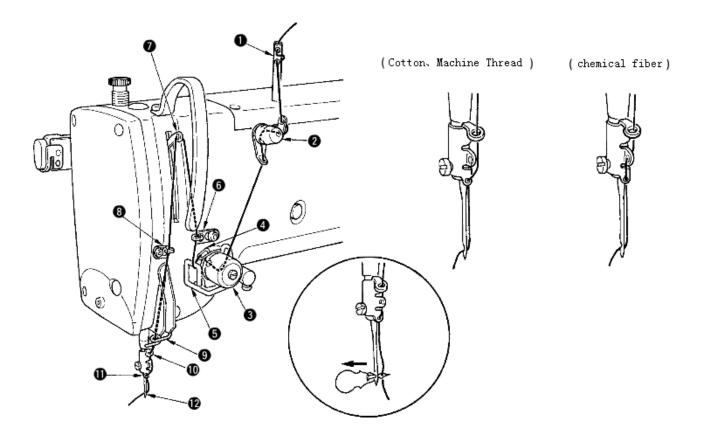

As shown in the picture above, please follow the steps from 1 to 12.

At threading, the threading device can help user to d this job in an easy and fast way.

#### 2.3 Installation of Bobbin

Caution!

In order to avoid the personal injury caused by the sudden start of machine, user has to turn off power and make sure the motor stops before performing the following operation

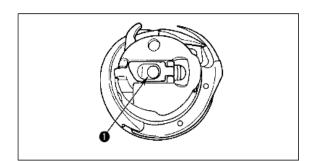

- ① Erect the bobbin handle
- ② Insert the bobbin shaft ① and close the handle. When the bobbin is pressed to the certain position, user will hear "Crack" at machine.
- **%** If the bobbin is not in the proper position, the shuttle core will move at sewing and thread will be wound to shaft
- The shape of standard shuttle is different from that of Non-oil shuttle. They cannot be used in common.

# 2.4 Threading at Bobbin

# In order to avoid the personal injury caused by the sudden start of<br/>machine, user has to turn off power and make sure the motor stops<br/>before performing the following operation

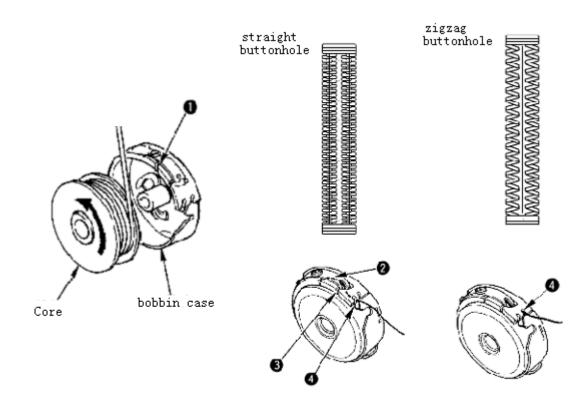

- 1) Install the shuttle core into the case in the direction of the arrow;
- Thread the thread through the threading open ① and then pass the spring ②, then go through the open ③.
   Finally, pull the thread from the slot ④.

# **X** Attention: The threading method at slot ④ in straight buttonhole sewing is different from that of zigzag buttonhole.

# 2.5 Adjustment of Bobbin Thread Tension

Caution! In order to avoid the personal injury caused by the sudden start of machine, user has to turn off power and make sure the motor stops before performing the following operation

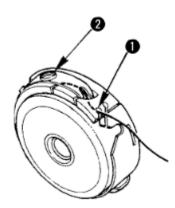

When the threading open (1) is at up position, user need pull out the bobbin thread upward and adjust the tension in the way below:

| Straight<br>Buttonhole | 0.05~0.15N | Hold and swing the thread from bobbin case, the case will go down slightly.      |
|------------------------|------------|----------------------------------------------------------------------------------|
| Zigzag<br>Buttonhole   | 0.15~0.3N  | Hold and shake the thread from bobbin case with strength, the case will go down. |

Turn the tension screw 2 to right to increase the bobbin thread tension, to left to decrease the tension.

**※** When the chemical thread is used, please decrease the tension slightly; increase the tension when the cotton thread is used.

**\*** After adjusting the bobbin thread tension, user also needs to check the needle thread tension in the sewing parameters.

#### 2.6 Installation of Knife

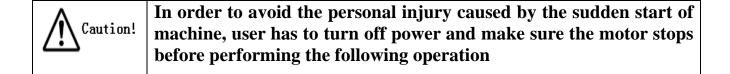

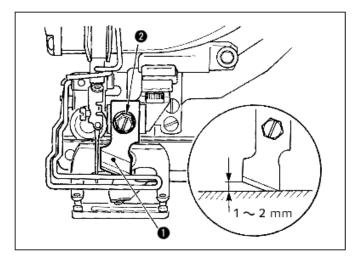

- 1) Remove the knife screw <sup>(2)</sup> to disassemble the knife <sup>(1)</sup> and shim.
- 2) Press the knife and adjust the distance from the knife to the needle plate to 1~2mm as shown in the picture at above. Then install the shim and fix the screw.

If the size of the knife is printed in British size, please refer to the table at below:

| Size of Knife ( <b>British size</b> ) | Size of Knife (metric size) mm |
|---------------------------------------|--------------------------------|
| 1/4                                   | 6.40                           |
| 3/8                                   | 9.50                           |
| 7/16                                  | 11.10                          |
| 1/2                                   | 12.70                          |
| 9/16                                  | 14.30                          |
| 5/8                                   | 15.90                          |
| 11/16                                 | 17.50                          |
| 3/4                                   | 19.10                          |
| 13/16                                 | 20.60                          |
| 7/8                                   | 22.20                          |
| 1                                     | 25.40                          |
| 1 1/8                                 | 28.60                          |
| 1 1/4                                 | 31.80                          |
| 1 3/8                                 | 34.90                          |
| 1 1/2                                 | 38.10                          |

Size of Knife (displayed in British size and relating metric size)

# 2.7 Method for Adding Oil

Caution!In order to avoid the personal injury caused by the sudden start of<br/>machine, user has to turn off power and make sure the motor stops<br/>before performing the following operation

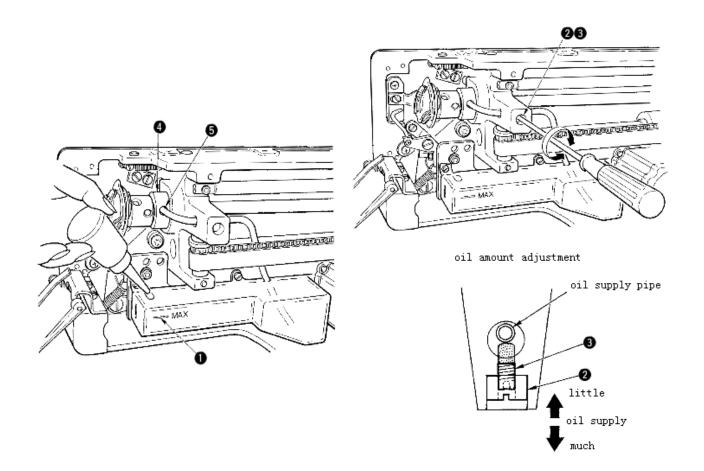

1) Add oil to tank

- Add oil until the oil surface reach the mark of MAX ①.
- 2) Adjustment of Oil Amount
  - Release the fixing screw 2 and adjust the Oil Adjustment Screw 3.
  - At adjusting the oil amount, fix the Oil Adjustment Screw ③ to decrease the oil amount.
  - After adjusting the oil amount, please fix the screw 2.
  - If the sewing machine is a new one or left unused for long time, please disassemble the bobbin case and add oil for 2~3 drops. Additionally, add oil to the metal part ④ through the oiling hole ⑤ with several drops to wet the felt inside.

# **3** Operating Instruction

# (Front) (Right Side)

### 3.1 Name and Description of Each Part

- ① Touch Panel LCD Displayer
- (2)  $\mathbb{R}$ EADY Key  $\rightarrow$  Shift between the data input interface and sewing interface
- (3) Information Key  $\rightarrow$  Shift between the data input interface and information interface
- (4) Communication Key  $\rightarrow$  Shift between the data input interface and communication interface
- ⑤ Mode Key  $\rightarrow$  Shift between the data input interface and communication interface模
- 6 Cable
- ⑦ USB Port

# 3.2 Common Buttons

The buttons for the common operation in each interface are shown at below:

| No. | Figure | Functions                                                                                                    | Remarks |
|-----|--------|----------------------------------------------------------------------------------------------------|---------|
| 1   | ×      | $ESC \rightarrow Quit$ the current interface. At data change interface, it is for cancelling the change of data. |         |
| 2   | Ļ      | Enter $\rightarrow$ Confirm the changed data.                                                                    |         |
| 3   | 1      | Plus $\rightarrow$ Increase the value                                                                            |         |
| 4   | M      | Minus $\rightarrow$ Decrease the value                                                                           |         |
| 5   | 11     | Reset $\rightarrow$ Release the Error                                                                            |         |
| 6   | NO     | Number Input $\rightarrow$ Display the number keyboard and input the number.                                     |         |

# 3.3 Basic Operation

#### ① Turn on the power

First, make sure that the set presser type (A) is the same as that of the presser actually installed.

#### **②** Select the wanted pattern No.

When the power is on, the data input screen is displayed. Pattern No. (Button B) which is marked at present is displayed in the upper section of the screen. Press Button B to select the pattern No. (The unregistered Pattern No. will not be displayed)

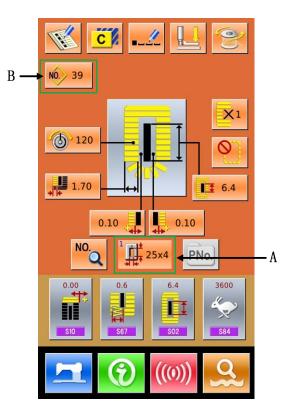

#### **③** Set machine to Ready Sewing Status

Press READY key

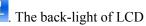

displayer changes to blue color and the machine is ready for sewing. Area A is to set the speed and Area B is to display the customer management.

#### **④** Start sewing

Set the sewing product to the presser position; operate the pedal to start the sewing machine, and sewing starts.

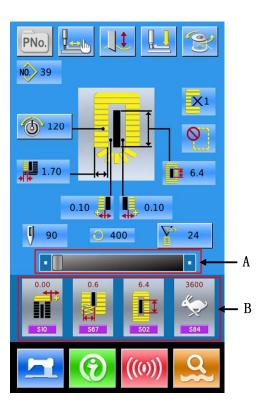

#### 3.4 Operation of Normal Pattern

The interface for setting and sewing the normal pattern is shown at right. For the function of each button, please refer to "4. Normal Pattern Sewing".

The normal sewing is the default sewing mode in the system, which is also the initial mode of the system.

Steps of Operation:

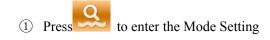

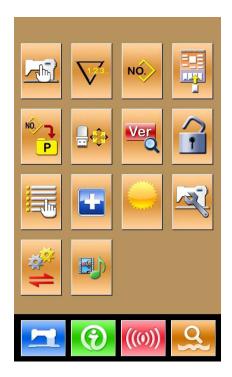

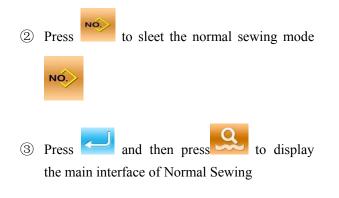

- ④ Select the sewing pattern
- (5) Set the necessary sewing parameter
- 6 Select the presser type
- Perform the necessary editing operation (Registration, copy, naming and so on)

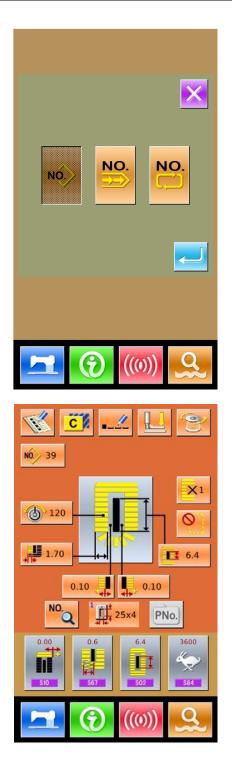

- 8 Press to enter the sewing interface for sewing
- (9) Set knife and speed at sewing interface
- 10 Set the counter
- 1 Select the Trial Sewing if necessary
- Drop the presser, step the pedal and start sewing

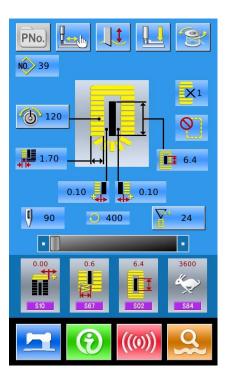

# 3.5 Operation of Continuous Sewing

The interface for the continuous sewing is shown at right. For the function of each button, please refer to "5. Continuous Pattern Sewing".

**Operation Steps:** 

① Press to enter the Mode Setting

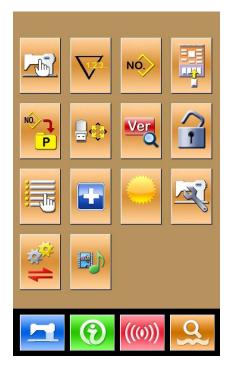

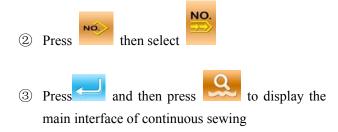

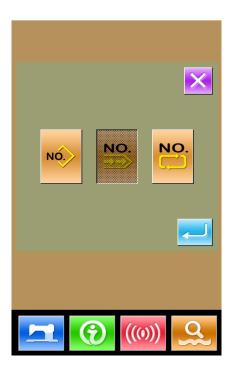

- In the main interface of continuous sewing, please add the pattern used and the cloth-feeding amount.
- (5) Perform the necessary editing operations (Copy, Naming, Adding and Deletion)

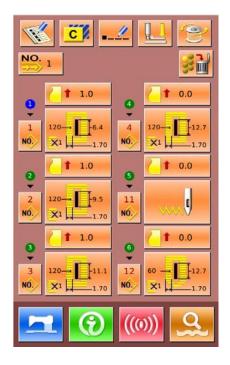

- Press to enter the sewing interface for sewing
- $\bigcirc$  Set knife and speed at sewing interface
- (8) Set the counter
- (9) Select the Trial Sewing if necessary
- 10 Drop the presser, step the pedal and start sewing

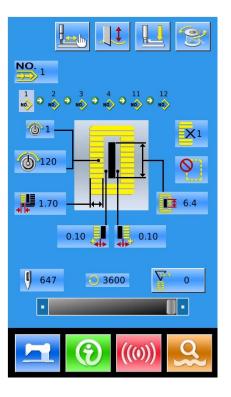

# 3.6 Operation of Cyclic Sewing

The interface for the cyclic sewing is shown at right. For the function of each button, please refer to "6. Cyclic Pattern Sewing".

Operation Steps:

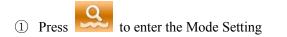

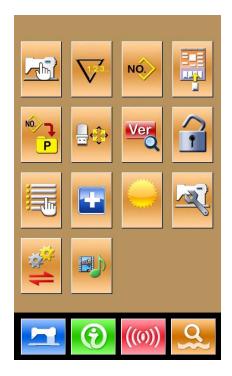

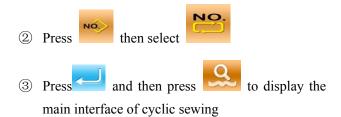

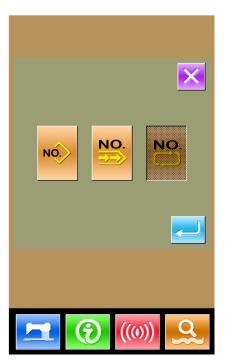

- ④ In the main interface of cyclic sewing, please select the fabric
- (5) Move the sewing position and add the pattern for cyclic sewing
- (6) Set the parameter of the pattern
- Perform the necessary editing operations (Copy, Naming, Adding and Deletion)

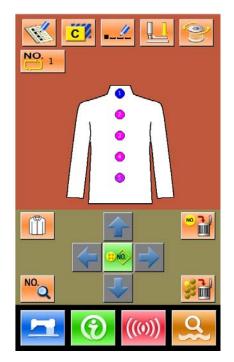

- 8 Press to enter the sewing interface for sewing
- (9) Set knife, tension and speed at sewing interface
- 10 Set the counter
- (1) Select the Trial Sewing if necessary
- 12 Drop the presser, step the pedal and start sewing

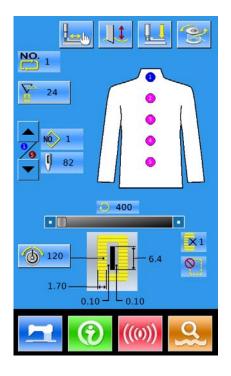

# **4** Normal Pattern Sewing

When the system is sold, the default mode in it is the normal pattern sewing mode. The operation steps of it are described in "3. Operation Instruction". In this chapter, we will give the detailed description on this mode.

# 4.1 Function Keys

#### (1) Interface for Inputting Sewing Data

The interface of data input is shown as the Figure at right. For the detailed functions, please take the Function Key List for reference.

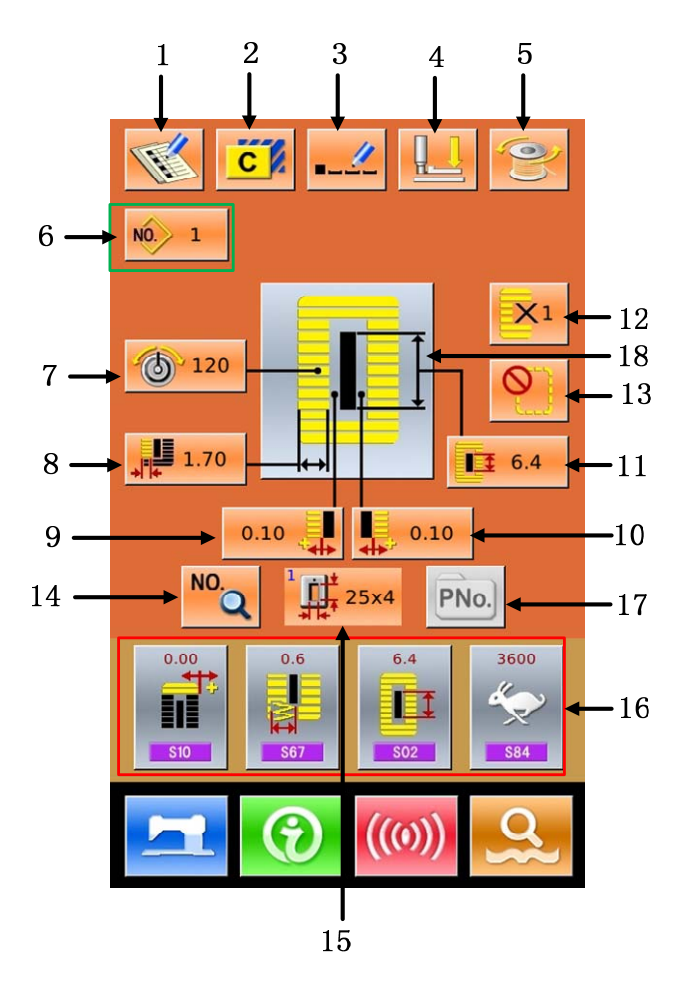

#### Function Key List:

| No. | Figure                                                                                                    | Function                            | Remarks                               |
|-----|----------------------------------------------------------------------------------------------------|-------------------------------------|---------------------------------------|
| 1   | The second second secon | Pattern Registration                |                                       |
| 2   | C                                                                                                    | Pattern Copy                        |                                       |
| 3   |                                                                                                    | Pattern Naming                      |                                       |
| 4   |                                                                                                    | Threading (Lower the presser foot ) | User can change needle in this status |

| No. | Figure     | Function                                         | Remarks                                                                                                    |
|-----|------------|--------------------------------------------------|----------------------------------------------------------------------------------------------------|
| 5   | (O)        | Winding                                          |                                                                                                    |
| 6   | NÔ.        | Pattern No. Selection                            | Pressing this button can enter the pattern selection interface                                                                                                    |
| 7   | 6          | Set Upper-Thread Tension<br>(S51, S52, S55, S56) | S52 and S56 will be influenced by the data switch of sewing.                                                                                                    |
| 8   |            | Set/Return to Left Over-edging<br>Width          | For the pattern from No.1~ No.26, this button<br>means to set left over-edging width; while for the<br>patterns from No.27~ No.30, this button means to<br>return to the Width Setting |
| 9   | ÷          | Set Left Width of Knife Groove                   | Unavailable for Pattern No.27 & No.29                                                                                                    |
| 10  | <b>*</b>   | Set Right Width of Knife<br>Groove               | Unavailable for Pattern No.27 &No.28                                                                                                    |
| 11  |            | Length of Cloth Cutting                          |                                                                                                    |
| 12  | <b>×</b> 1 | Set Double Stitching or Single<br>Stitching      | Unavailable for Pattern No.27, No.28&No.29                                                                                                    |
| 13  |            | Set Numbers of Basting                           | Unavailable for Pattern No. 30                                                                                                    |
| 14  | NO.        | Set Sewing Data                                  |                                                                                                    |
| 15  |            | Select Type of Presser foot                      |                                                                                                    |
| 16  |            | Customer Management                              | Set 4 buttons on the main interface for the 4 most<br>frequently used sewing data groups                                                                                               |
| 17  | PNo.       | Directly Select Pattern by<br>Number             |                                                                                                    |
| 18  |            | Sewing Pattern Selection                         |                                                                                                    |

#### (2) Interface of Sewing

Press to enter the Sewing Interface shown as the figure at right. For detailed functions please take the Function Key List for reference.

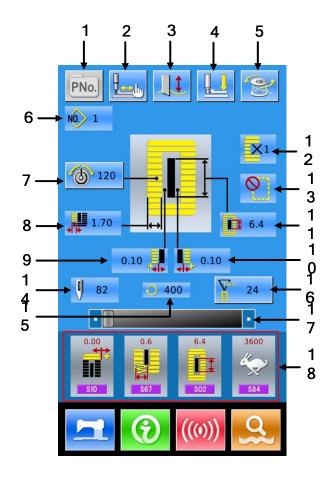

#### **Function Key List:**

| No. | Figure   | Function                                 | Remarks                     |
|-----|----------|------------------------------------------|-----------------------------|
| 1   | PNo.     | P Pattern Selection Key                  | Controlled by Parameter k18 |
| 2   |          | Trial sewing                             |                             |
| 3   |          | : Knife Available<br>: Knife Unavailable | Shift Knife Status          |
| 4   |          | Threading (Lower the presser)            |                             |
| 5   | <b>M</b> | Winding                                  |                             |
| 6   | NO.      | Pattern No. Display                      |                             |
| 7   | 6        | Upper-thread Tension Setting             |                             |
| 8   | *        | Left Over-edging Width                   |                             |

| No. | Figure                                                                                                    | Function                                                                   | Remarks                     |
|-----|----------------------------------------------------------------------------------------------------|----------------------------------------------------------------------------|-----------------------------|
| 9   | ÷                                                                                                    | Left Width of Knife Groove                                                 |                             |
| 10  |                                                                                                    | Right Width of Knife Groove                                                |                             |
| 11  |                                                                                                    | Length of Cloth Cutting                                                    |                             |
| 12  | <b>X</b> 1                                                                                                    | Single Stitching/ Double Stitching                                         |                             |
| 13  | $\bigcirc$                                                                                                    | Numbers of Basting                                                         |                             |
| 14  | ŋ                                                                                                    | Total Number of Stitches                                                   |                             |
| 15  | $\bigcirc$                                                                                                    | Current Sewing Speed                                                       |                             |
| 16  | The second second secon | Counter Value Sewing Counter<br>. Sewing Counter<br>. No. of piece counter |                             |
| 17  |                                                                                                    | Speed Setting                                                              | Controlled by Parameter k07 |
| 18  |                                                                                                    | Customer Management                                                        |                             |

#### 4.2 Pattern Registration

500 normal patterns can be registered for the most.

press to enter the interface of Pattern Registration (shown as the right figure):

#### ① Input Pattern No.

Input the pattern No. via keyboard. If the pattern number is already existed in the system, the look and relevant information of the registered pattern will be shown on the upper interface. The used

number can't be reused, but by pressing

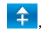

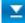

the unregistered number can be searched.

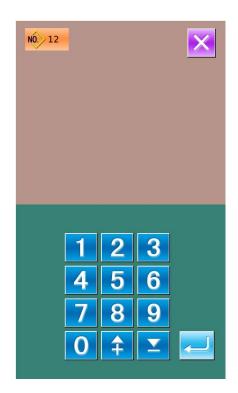

#### **②** Select the 1st bar-tacking Sewing shape

After setting the pattern number, user can

press to enter the interface for selecting the 1st bar-tacking sewing shape (as shown in right figure).

Press to quit the selection.

Note: The Number of Sewing Shape is controlled by the parameter K04. Please refer to the Section 4.9 Sewing Shape Selection.

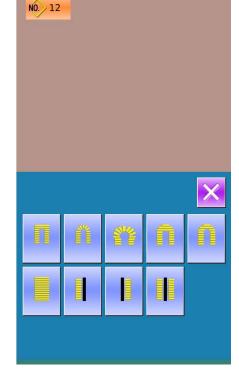

#### **③** Finish the Selection

After user selects the 1st bar-tacking shape, the system will enter the interface of selecting the finish shape (as shown in the right figure).

Press to finish the registration of new pattern and return to the main interface. According to the selected shape for sewing, user can set the initial value of sewing data

Press to quit the selection

Note: The Number of Sewing Shape is controlled by the parameter K04. Please refer to the Section 4.9 Sewing Shape Selection.

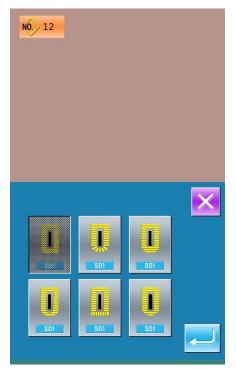

### 4.3 Pattern Copy

### ① Select the target pattern

Press to enter the interface for copying the pattern (as shown in right figure).

A 、 Among the registered patterns, select the pattern number of the copied one and

press. Then the system will enter the interface for inputting the registration number.

 $B_{\gamma}$  Press to quit the pattern copy interface directly

#### 2 Input the newly registered pattern number

In the interface, the upper area displays the shape and relevant sewing data of the copied pattern. The user can select the unregistered pattern number via the numeral keys. The registered pattern number can't be registered again.

A、Press to finish the operation of copying the pattern. And return to the pattern copy interface

B、Press ito quit the number input interface directly.

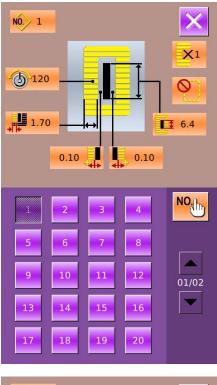

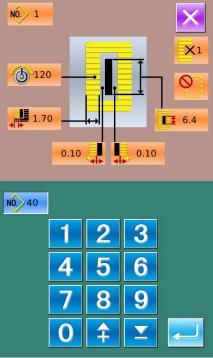

### 4.4 Pattern Naming

Press to enter the interface for naming pattern (as shown in the right figure), 12 figures can be inputted at the most.

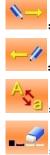

Icon Right-moving
 Icon Left-moving
 Caps Locks

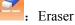

to end the

operation of naming the pattern.

A, Select the figure wanted, press

- B. The position of figure can be determined by moving the icon, the Eraser is used to delete the figure
- C、Press to quit directly.

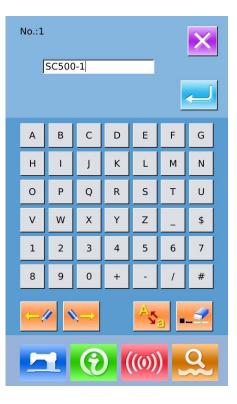

### 4.5 Threading

Press to enter the interface of threading; at this moment, the presser foot is lowering. Pressing the Presser Foot Up will lift the presser and have the screen to return to the main interface.

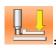

Presser Down

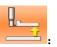

Presser Up

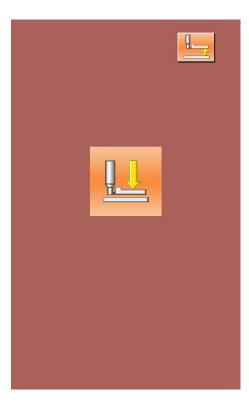

### 4.6 Winding

#### **(1)** Install the shuttle core

Fit the shuttle core fully onto the winder shaft. Then push the thread guide in the direction of the arrow (as shown in the figure in right)

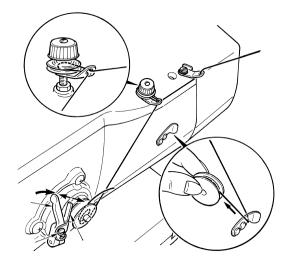

#### ② Display the bobbin thread winding screen

Press in the data input interface (orange) or the sewing interface (blue), and then the winding interface will be displayed (as shown in the right figure)

### **③** Start Winding

Step the start pedal, and then the sewing machine runs and starts winding bobbin thread.

#### **④** Stop the sewing machine

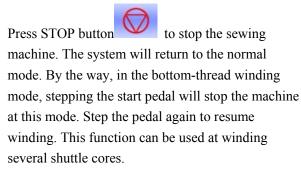

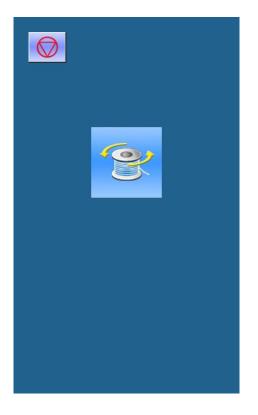

### 4.7 Select the Type of Presser

### 1 Display the data input Interface

Only at the data input interface (orange), can user change the contents of setting. In the sewing interface (blue), press READY key to display the data input interface.

#### **②** Call the interface for selecting presser type

Press Presser Type Selection (A) to display the interface for selecting the presser type (as shown at right).

#### **③** Select the type of presser

Press button of presser type according to the presser mounted on the sewing machine. The button pressed is displayed in shadow. For selecting the presser type, please refer to the table below

|                                                                   | Туре   | Presser Type |
|-------------------------------------------------------------------|--------|--------------|
| <sup>1</sup> <b>1</b> 25x4                                        | Type 1 |              |
| ² <b>↓↓</b><br><b>↓</b> ↓<br><b>↓</b> ↓<br><b>↓</b> ↓<br><b>↓</b> | Type 2 |              |
| ³ <b>⊥</b> ++41 ×5                                                | Туре 3 |              |
| ° <b>⋢</b>                                                        | Type 5 | —            |

※ Set type 5 when using the presser foot other than type 1 to 3. Change memory switch (level 1) according to U15 Presser size width and U16 Presser size length. When using type 5 with stitch width at 6 mm or more and length at 41 mm or more, it is necessary to replace components such as presser arm, feed plate, etc

#### **④** Determine the presser type

Press <

to close the interface and finish the

change. Pressing is to quit directly

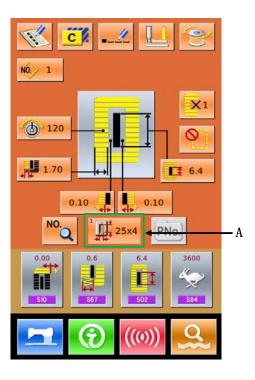

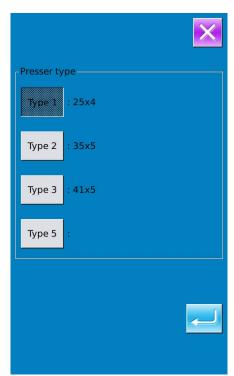

### 4.8 Pattern Selection

NO. to enter the interface for selecting Press pattern (as shown in the right figure), the upper area shows the shape and relevant data of the selected pattern while the lower area shows the registered number of the pattern.

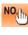

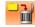

**i**: Delete the pattern

#### **1** Pattern Selection

Every 20 numbers will be showed in one page, if exceeding, the page-turning key will be displayed and available in the interface. When the number of the registered pattern is selected, the upper area of the interface will show the details of the pattern.

selection.

Press **c** to finish the operation of pattern

Press to quit the Pattern Selection.

#### **2** Pattern Inquiry

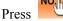

to activate the interface of Pattern

Inquiry, input the number of pattern via the number keys, as shown in Figure 2

#### **③** Pattern Deletion

Select the registered pattern and then press

the pattern will be deleted. However, the patterns in following three kinds can't be deleted

- A: Patterns included in continuous sewing
- B: Patterns included in cyclic sewing
- C: Patterns registered to P pattern

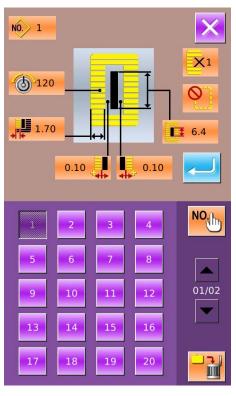

Figure 1

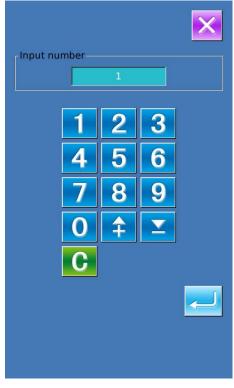

Figure 2

### 4.9 Sewing Shape Selection

Press to enter the interface for selecting the sewing shape

### **(1)** Select the 1<sup>st</sup> bar-tacking

There are five common 1<sup>st</sup> bar-tacking shapes, which are Square Type, Radial Type, Eyelet Type, Semi-lunar Type and the Round Type. When the parameter K04 is set to 30, another 4 types of bar-tacking section can be used, which are bar-tacking section sewing, bar-tacking with left cut, bar-tacking with right cut and bar-tacking with center cut. Select the 1st bar-tacking section to enter the interface for selecting the shape. For the pattern from No.27 ~No.30, the user can press

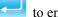

to end the selection

Press to quit directly.

- Note: 1. The display of 1<sup>st</sup> bar-tacking section is affected by parameter K04;
  - 2. When changing the 1<sup>st</sup> bar-tacking section, user has to change the sewing parameters of the relating shape. Otherwise, it may affect the data at pattern-designing or the sewing effect;
  - 3. For the default parameter value of the shape, please refer to 10.4 "Sewing Default Value List" in Appendix 1

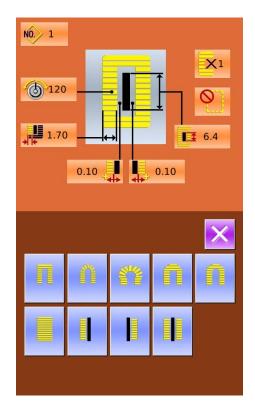

#### **②** Finish the sewing shape selection

Select the end shape; press to return to the

main interface.

Press to quit directly. The shape number will not be changed either

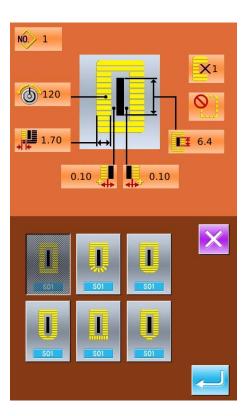

#### **③** Parameter K04

|             | K04 = 12    | K04 = 20            | K04 = 30               |
|-------------|-------------|---------------------|------------------------|
| Square      | 1           | 1, 18, 19, 20       | 1, 18, 19, 20, 21, 22  |
| Radial      | 3, 4, 5, 6  | 3, 4, 5, 6          | 3, 4, 23, 24, 5, 6     |
| Eyelet      | 7, 8, 9, 10 | 7, 8, 16, 17, 9, 10 | 7, 8, 16, 17, 9, 10    |
| Semi-lunar  | 11          | 13, 11, 14, 15      | 13, 25, 11, 26, 14, 15 |
| Round       | 12, 2       | 12, 2               | 12, 2                  |
| Bar-tacking |             |                     | 27, 28, 29, 30         |

Note 1: The numbers in form are the number of shape.

Note 2: The sewing shapes of No.27, 28, 29 and 30 can only be available when parameter K04 is set at 30. ④ Sewing Shape List

| 01 Square       | 02 Round         | 03 Radial Square | 04 Radial          | 05 Radial Straight<br>Bar-tacking |
|-----------------|------------------|------------------|--------------------|-----------------------------------|
|                 | 0                |                  |                    | Ω                                 |
| 06 Radial Taper | 07 Eyelet Square | 08 Eyelet Radial | 09 Eyelet Straight | 10 Eyelet Taper                   |
| Bar-tacking     |                  |                  | Bar-tacking        | Bar-tacking                       |
| Ŭ               |                  |                  |                    | Ű                                 |

| 11 Semi-lunar                     | 12 Round Square                | 13 Semi-lunar<br>Square     | 14 Semi-lunar<br>Straight Bar-tacking | 15 Semi-lunar Taper<br>Bar-tacking |
|-----------------------------------|--------------------------------|-----------------------------|---------------------------------------|------------------------------------|
| 16 Eyelet Semi-lunar              | 17 Eyelet Round                | 18 Square Radial            | 19 Square<br>Semi-lunar               | 20 Square Round                    |
| 21 Square Straight<br>Bar-tacking | 22 Square Taper<br>Bar-tacking | 23 Radial Semi-lunar        | 24Radial Round                        | 25Semi-lunar Radial                |
| 26 Semi-lunar Round               | 27Bar-tacking                  | 28 Bar-tacking Right<br>Cut | 29 Bar-tacking Left<br>Cut            | 30Bar-tacking Center<br>Cut        |

### 4.10 Sewing Data Setting

### (1) Change Sewing Data

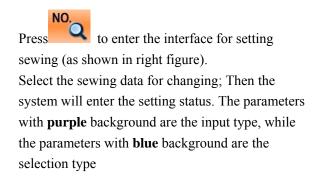

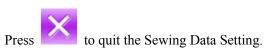

Example at below:

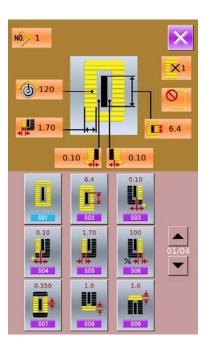

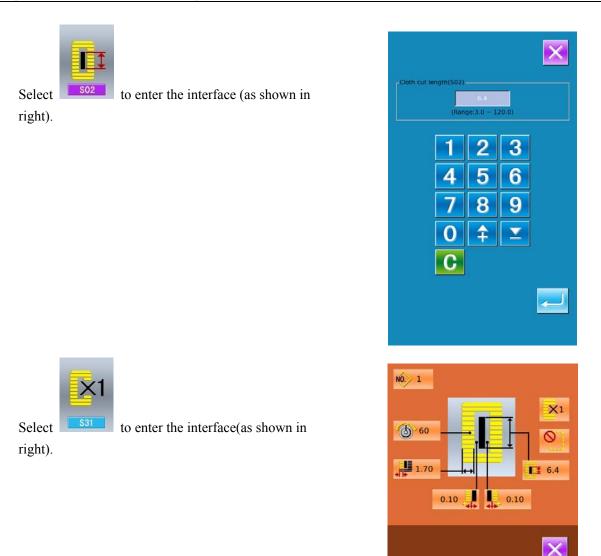

### ② Sewing Data List

The sewing data is related to the sewing shape selected. The different shape has the different sewing data with different default values

In mode status, user can set whether to open some sewing data. By the way, there are also some sewing data that are affected by others.

| No.     | Item                                                   | Range | Unit | Remarks   |
|---------|--------------------------------------------------------|-------|------|-----------|
| S01 501 | Sewing shape<br>Refer to 4.9 Selection of Sewing Shape | 1~30  | 1    | Remarks 5 |

| No.     | Item                                                                                                    | Range       | Unit    | Remarks |
|---------|----------------------------------------------------------------------------------------------------|-------------|---------|---------|
| S02 502 | Length of cloth cutting<br>This item sets the length of cloth that is cut by knife. However,<br>in case of the shapes of No. 27, 28, 29 and 30, sewing length<br>will be set. When activating U19 parameter (knife action<br>number), the machine will cut the fabric according to the value<br>in U18 (knife size). | 3.0~120.0   | 0.1mm   |         |
| S03 503 | Knife groove width, right<br>This item sets the clearance between knife and right parallel<br>section.                                                                                                    | -2.00~2.00  | 0.05mm  |         |
| S04     | Knife groove width, left<br>This item sets the clearance between knife and left parallel<br>section.                                                                                                    | -2.00~2.00  | 0.05mm  |         |
| S05 505 | Over-edging width, left<br>This item sets the over-edging width of left parallel section.                                                                                                    | 0.10~5.00   | 0.05mm  |         |
| S06     | Ratio of right and left shapes<br>This item sets scale ratio of right side shape with the knife<br>position as the center                                                                                                    | 50~150      | 1%      |         |
| S07 507 | Pitch at parallel section<br>This item sets sewing pitch between left and right parallel<br>sections.                                                                                                    | 0.200~2.500 | 0.025mm |         |
| S08 508 | 2nd bar-tacking length<br>This item sets length of bar-tacking on the front side<br>Square Down Bar-tacking Down                                                                                                    | 0.2~5.0     | 0.1mm   |         |
| S09 509 | 1st bar-tacking length<br>This item sets length of bar-tacking on the rear side<br>Square Up                                                                                                    | 0.2~5.0     | 0.1mm   |         |
| S10 510 | Compensation of bar-tacking width, right<br>This item adjusts right over-edging section. of bar-tacking part<br>Both 1st and 2nd bar-tacking can be adjusted<br>Square Up Square Down                                                                                                    | -1.00~1.00  | 0.05mm  |         |
| S11 S11 | Compensation of bar-tacking width, left<br>This item adjusts left over-edging section of bar-tacking part                                                                                                    | -1.00~1.00  | 0.05mm  |         |

| No.            | Item                                                                                                    | Range       | Unit   | Remarks                |
|----------------|----------------------------------------------------------------------------------------------------|-------------|--------|------------------------|
| S12 512        | Left Taper Bar-tacking<br>This item sets length of bar-tacking section in taper<br>bar-tacking shape                                                                                        | 0.00~3.00   | 0.05mm | Remarks 1              |
| S13            | Right Taper Bar-tacking<br>This item sets length of bar-tacking section in taper<br>bar-tacking shape                                                                                       | 0.00~3.00   | 0.05mm | Remarks 1              |
| S14 514        | Eyelet shape length<br>This item sets upper side length from center of eyelet in the<br>eyelet shape                                                                                        | 1.0~10.0    | 0.1mm  | Remarks 1              |
| S15 515        | Number of stitches of eyelet shape<br>This item sets number of stitches in the upper 90 $\degree$ of eyelet<br>shape                                                                        | 1~8         | 1      | Remarks 1              |
| S16 516        | Eyelet width<br>This item sets the inside crosswise size of the eyelet shape.<br>Actual needle entry point is the dimension to which S04 Knife<br>groove width, left is added.              | 1.0~10.0    | 0.1mm  | Remarks 1              |
| S17 <b>S17</b> | Eyelet length<br>This item sets lengthwise size of the inside of eyelet shape.                                                                                                    | 1.0~10.0    | 0.1mm  | Remarks 1              |
| S18 SIB        | Round type shape length<br>This item sets upper side length from the center of round shape<br>Round Up Radial Up Semi-lunar Up<br>Round Down Radial Down Semi-lunar Down                    | 1.0~5.0     | 0.1mm  | Remarks 1              |
| S19            | Number of radial shape stitches<br>This item sets number of stitches in the<br>upper 90 $\degree$ of radial shape                                                                           | 1~8         | 1      | Remarks 1              |
| S20            | Radial bar-tacking: This item sets with / without bar-tacking stitches of radial shape                                                                                                    |             |        | Remarks 1<br>Remarks 2 |
| S21            | Pitch at bar-tacking section<br>This item sets the pitch of bar-tacking section.<br>Square Up Round Up Semi-lunar Up<br>Square Down Round Down Semi-lunar Down<br>Straight Bar-tacking Down | 0.200~2.500 | 0.025  |                        |

| No.                                | Item                                                                                                    | Range    | Unit   | Remarks              |
|------------------------------------|----------------------------------------------------------------------------------------------------|----------|--------|----------------------|
| S22 S22                            | 1 <sup>st</sup> Clearance<br>This item sets the clearance between 1st bar-tacking and knife<br>groove. This item is applied to all shapes                                   | 0.0~4.0  | 0.1mm  |                      |
| S23 523                            | 2 <sup>nd</sup> Clearance<br>This item sets the clearance between 2nd bar-tacking and knife<br>groove. This item is applied to all shapes                                   | 0.0~4.0  | 0.1mm  |                      |
| S31                                | Single/ Double Sewing                                                                                                    |          |        |                      |
| S32                                | Select Cross at Double Sewing<br>At setting the double sewing, user can select parallel sewing<br>and crossing sewing                                                       |          |        | Remark 3             |
| S33 533                            | Compensation of Double Sewing Width<br>This item sets amount to narrow over-edging width of 1st<br>cycle at double stitching.                                               | 0.0~2.0  | 0.1mm  | Remark 3             |
| S34                                | Number of Basting Times<br>This item sets number of basting times.                                                                                                    | 0~9      | 1 Time |                      |
| <b>≭</b> []<br>S35 <sup>\$35</sup> | Basting Pitch<br>This item sets pitch at performing the basting.                                                                                                    | 1.0~5.0  | 0.1mm  | Remark 3             |
| S36 536                            | Rolling Length of Basting<br>This item sets rolling length of needle thread at performing<br>basting.                                                                       | 2.0~20.0 | 0.1mm  | Remark 3             |
| S37 537                            | Rolling Pitch of Basting<br>This item sets rolling pitch of needle thread at performing<br>basting.                                                                         | 0.2~5.0  | 0.1mm  | Remark 3             |
| S38 538                            | Rolling Width of Basting<br>This item sets rolling width of needle thread at performing<br>basting.                                                                         | 0.0~4.0  | 0.1mm  | Remark 3             |
| S39 539                            | Lengthwise Compensation of Needle Entry at Basting<br>This item sets the amount to move needle entry position back<br>and forth at performing basting more than two cycles  | 0.0~2.5  | 0.1mm  | Remark 2<br>Remark 3 |
| S40 \$40                           | Horizontal Compensation of Needle Entry at Basting<br>This item sets the amount to move needle entry position left<br>and right at performing basting more than two cycles. | 0.0~1.0  | 0.1mm  | Remark 3             |

| No.     | Item                                                                                                    | Range    | Unit   | Remarks                |
|---------|----------------------------------------------------------------------------------------------------|----------|--------|------------------------|
| S41 541 | Compensation of Left Side Position at Basting<br>This item sets the adjustment amount of the standard sewing<br>position at basting from the center of left over-edging.                                                                                                    | -2.0~2.0 | 0.1mm  | Remarks 2<br>Remarks 3 |
| S42 542 | Compensation of Right Side Position at Basting<br>This item sets the adjustment amount of the standard sewing<br>position at basting from the center of right over-edging.                                                                                                    | -2.0~2.0 | 0.1mm  | Remarks 2<br>Remarks 3 |
| S44 544 | Basting Speed<br>Set Speed of Basing                                                                                                    | 400~4200 | 100rpm | Remarks 3<br>Remarks 4 |
| S45     | Pair-sewing: Select the Start of Sewing.Image: Select the Start of Sewing.Image: Select the Sewing Select the Sewing.Image: Select the Select the Sewing Select the Sewing.Image: Select the Select the Sewing Select the Select the |          |        |                        |
| S46 546 | Pair-sewing Width<br>Set the width at pair-sewing.                                                                                                    | 1.0~10.0 | 0.1mm  | Remarks 2<br>Remarks 3 |
| S47 547 | Pair-sewing Pitch<br>Set the pitch at pair-sewing.                                                                                                    | 0.2~5.0  | 0.1mm  | Remarks 2<br>Remarks 3 |
| S51 S51 | Left Parallel Tension<br>Set the needle thread tension at left parallel part.                                                                                                    | 0~200    | 1      |                        |
| S52 552 | Right Parallel Tension<br>Set the needle thread tension at right parallel part.                                                                                                    | 0~200    | 1      | Remark 2               |
| S53 553 | Left Parallel Tension (1 <sup>st</sup> lap at double sewing)<br>At double sewing, set the needle thread tension at the 1 <sup>st</sup> lap in<br>the left parallel part                                                                                                    | 0~200    | 1      | Remarks 2<br>Remarks 3 |
| S54 554 | Right Parallel Tension (1 <sup>st</sup> lap at double sewing)<br>At doubling sewing, set the needle thread tension at the 1 <sup>st</sup> lap<br>in the right parallel part                                                                                                    | 0~200    | 1      | Remarks 2<br>Remarks 3 |
| S55 S55 | 1 <sup>st</sup> Bar-tacking Tension<br>Set the upper the read tension at the 1 <sup>st</sup> bar-tacking part                                                                                                    | 0~200    | 1      |                        |
| S56 556 | 2 <sup>nd</sup> Bar-tacking Tension<br>Set the upper the read tension at the 2 <sup>nd</sup> bar-tacking part                                                                                                    | 0~200    | 1      | Remark 2               |

| No.      | Item                                                                                                    | Range     | Unit     | Remarks  |
|----------|----------------------------------------------------------------------------------------------------|-----------|----------|----------|
| S57 557  | Set Needle Thread Tension at Sewing Start<br>Set the needle thread tension of bar-tacking at sewing start                                                 | 0~200     | 1        |          |
| S58 558  | Set the Needle Thread Tension at Basting<br>Set the needle thread at basting                                                                              | 0~200     | 1        | Remark 3 |
| S59 559  | ACT Timing Adjustment at 1st Bar-tacking Start<br>This item adjusts the start timing of needle thread tension<br>output at 1st bar-tacking section.       | -5~5      | 1 Stitch | Remark 2 |
| S60 560  | ACT Timing Adjustment at Right Over-edging Start         This item adjusts the start timing of needle thread tension         output at right over-edging. |           | 1 Stitch | Remark 2 |
| S61 S61  | ACT Timing Adjustment at 2nd Bar-tacking Start<br>This item adjusts the start timing of needle thread tension<br>output at 2nd bar-tacking section.       | -5~5      | 1 Stitch | Remark 2 |
| S62 562  | Bar-tacking Stitch Number at Sewing Start<br>Set the stitch number of bar-tacking sewing at sewing start                                                  | 0~8       | 1 Stitch |          |
| S63 563  | Bar-tacking Pitch at Sewing Start<br>Set the stitch pitch of bar-tacking sewing at sewing start                                                           | 0.00~0.70 | 0.05mm   | Remark 2 |
| S64 564  | Bar-tacking Width at Sewing Start<br>Set the width of bar-tacking sewing at sewing start                                                                  | 0.0~3.0   | 0.1mm    |          |
| S65 S65  | Vertical Adjustment of Bar-Tacking Sewing at Sewing Start<br>Set the vertical start position of bar-tacking sewing at sewing<br>start                     | 0.0~5.0   | 0.1mm    | Remark 2 |
| S66      | Horizontal Adjustment of Bar-Tacking Sewing at Sewing Start<br>Set the horizontal start position of bar-tacking sewing at<br>sewing start                 | 0.0~2.0   | 0.1mm    | Remark 2 |
| S67 567  | Bar-tacking Width at Sewing End<br>Set the width of bar-tacking sewing at sewing end                                                                      | 0.1~1.5   | 0.1mm    |          |
| S68 568  | Bar-tacking Stitch Number at Sewing End<br>Set the stitch number of bar-tacking sewing at sewing end                                                      | 0~8       | 1 Stitch |          |
| S69 569  | Vertical Adjustment of Bar-Tacking Sewing at Sewing End<br>Set the vertical start position of bar-tacking sewing at sewing<br>start                       | 0.0~5.0   | 0.1mm    | Remark 2 |
| S70 \$70 | Horizontal Adjustment of Bar-Tacking Sewing at Sewing End<br>Set the horizontal start position of bar-tacking sewing at<br>sewing start                   | 0.0~2.0   | 0.1mm    | Remark 2 |

| No.     | Item                                                                                                    | Range       | Unit    | Remarks                |
|---------|----------------------------------------------------------------------------------------------------|-------------|---------|------------------------|
| S81     | Knife motion<br>This item sets "With/without motion" of knife。                                                                                                    |             |         |                        |
| S83     | <ul> <li>S81 : Knife On</li> <li>Knife motion at 1st lap of double stitching</li> <li>This item sets "With/without motion" of cloth cutting knife at 1st lap at double stitching</li> <li>S83 : Knife Off</li> <li>S83 : Knife Off</li> <li>S83 : Knife On</li> </ul> |             |         | Remarks 2<br>Remarks 3 |
| S84     | Max Speed Limitation<br>This item sets max speed of the sewing machine. The value is<br>limited by the K07(Set maximum speed limitation)                                                                                                    | 400~4200    | 100rpm  | Remarks 4              |
| S86 586 | Pitch of Forward<br>This item sets sewing pitch at forward side of bar-tacking<br>shape (Shape No. 27, 28, 29 and 30 of S01)                                                                                                    | 0.200~2.500 | 0.025   | Remarks 1              |
| S87 587 | Width of Forward<br>This item sets sewing width at forward side of bar-tacking<br>shape (Shape No. 27, 28, 29 and 30 of S01)                                                                                                    | 0.10~3.00   | 0.05mm  | Remarks 1              |
| S88 588 | Pitch of Return<br>This item sets sewing pitch at return side of bar-tacking shape<br>(Shape No. 27, 28, 29 and 30 of S01)                                                                                                    | 0.200~2.500 | 0.025mm | Remarks 1              |
| S89 589 | Width of Return<br>This item sets sewing width at return side of bar-tacking shape<br>(Shape No. 27, 28, 29 and 30 of S01)                                                                                                    | 0.10~3.00   | 0.05mm  | Remarks 1              |

Remarks 1: Displayed according to the shape

Remarks 2: Displayed when it is set as activation

Remarks 3: Displayed when the function is selected

Remarks 4: It is limited by parameter K07

Remarks 5: When change the shape of 1<sup>st</sup> bar-tacking sewing, user needs to change the sewing parameters of the relating shape. Otherwise it will affect the generation of the pattern-designing data or the sewing effect

### 4.11 Direct Selection of Pattern

The user can register the 10 frequently used patterns to

to

the direct keys for selecting directly, press enter the interface of selection as shown below.

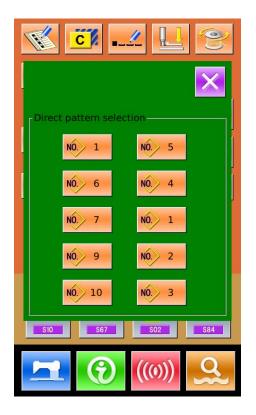

### 4.12 Trial Sewing

### (1) Display the interface of sewing

At data input interface, press , the background of screen will change to blue, and the system enters the interface for sewing.

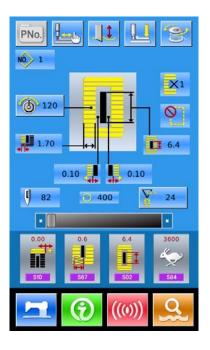

### (2) Display of Trial Sewing

In the sewing interface. Press to enter the trial

sewing interface (As Shown at Right):

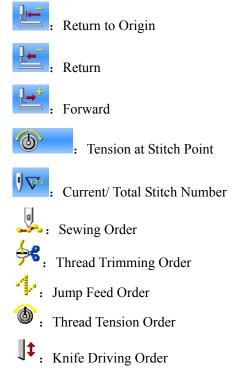

#### (3) Begin Trial Sewing

A, By using

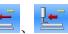

```
and to start
```

trial sewing (Single Step). Under this mode, step on the pedal switch to start the machine for sewing the leftover stitches.

- B、Holding or i will have system to sew the entire pattern as trial.长
- C、 During the trial sewing. The relating order marks at left side will be displayed in dark according to the sewing data
- Exp: When the sewing data is the thread-trimming, the

figure will turn to

(4) End Trial Sewing

Press to quit the interface of trial sewing and return to the sewing interface.

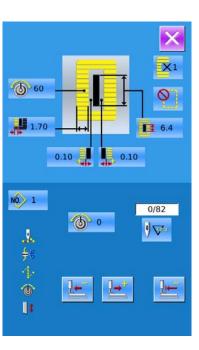

### 4.13 Set Needle Thread Tension

#### At Changing the Thread Tension

#### **1** Display the Data Input Interface

Only on the data input screen (orange) or sewing screen (blue), needle thread tension can be changed. At the sewing screen (blue), press READY switch and display the data input screen (orange).

# 2 Call the interface for changing the needle thread tension

Press

to display the interface for

changing the needle thread tension (as shown in right figure).

#### **③** Change the Needle Thread Tension

At the interface for changing the needle thread tension, user can change the needle thread tension at parallel part and bar-tacking part. By selecting

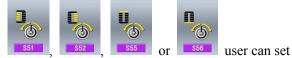

S51, S52, S55 or S56 respectively, among which the S52 and S56 can be deactivated at Edition of Sewing Data in Mode Status.

Press [Tension 1] [Tension 2] to shift between two tension groups

### **④** Finish the Change of Needle Thread Tension

Press *it* to close the interface for changing

Needle thread tension. And end the change.

#### **%** Change the tension other than that at parallel section and bar-tacking section

Set value of tension at: 1.Parallel section; 2.Bar-tacking section

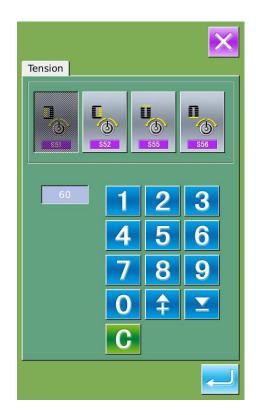

|            |                           | Set value o      | on panel         |                          |
|------------|---------------------------|------------------|------------------|--------------------------|
|            |                           | Ð                | Initial<br>value | Θ                        |
| Zigzag     | ①Parallel section tension | Crest is lowered | 120              | Crest is raised          |
| Buttonhole | ②Bar-tacking<br>tension   | Down Tension     | 35               | Needle Thread<br>Tension |
| Straight   | ①Parallel section tension | Down Tension     | 60               | Needle Thread<br>Tension |
| Buttonhole | ②Bar-tacking<br>tension   | Down Tension     | 60               | Needle Thread<br>Tension |

In case of the radial eyelet shape, set the bar-tacking tension to approximately 120 and make the balance of stitches

#### About Zigzag Buttonhole and Straight Buttonhole

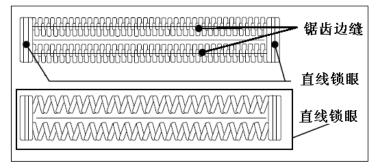

### 4.14 Operation of Counter

### (1) Set Counter

### 1 Display the counter interface

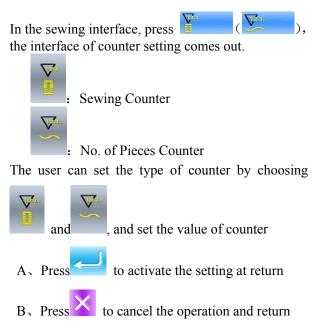

### Zigzag Buttonhole

It enhances the needle thread tension. It is the zigzag stitch form that pass the center of the stitch form of needle thread at both sides Straight Buttonhole

It is the retrieval stitch form, which only has needle thread on front surface of fabric, while bobbin thread at backside.

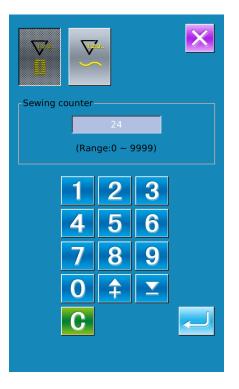

### 4.15 Emergency Stop

When STOP switch is pressed during sewing, the sewing machine interrupts sewing and stops. The interface, as the figure at right, is displayed

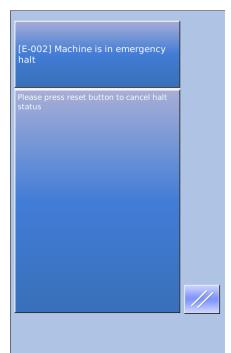

Press to release the error. And the interface of single-step motion comes out (shown as the figure at right)

The operation is same as the operations in trial sewing. Step the pedal and continue the sewing.

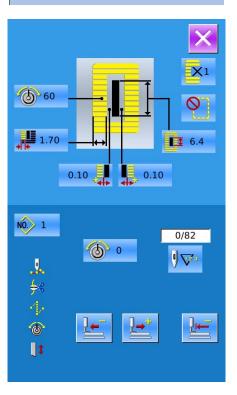

### 4.12 VDT Pattern Operation

### 4. 12. 1 Display and Operation of VDT Pattern

User can use the pattern-making software to create the patterns in VDT format. By inputting it from U disk to memory, the user can activate the data input interface and sewing interface as below:

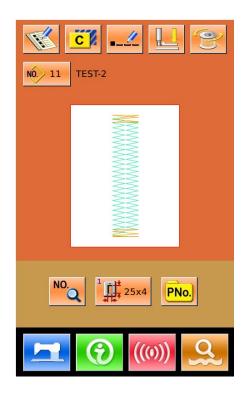

Press to enter the sewing data setting interface, as shown at right:

Press to cancel the operation and return to main interface.

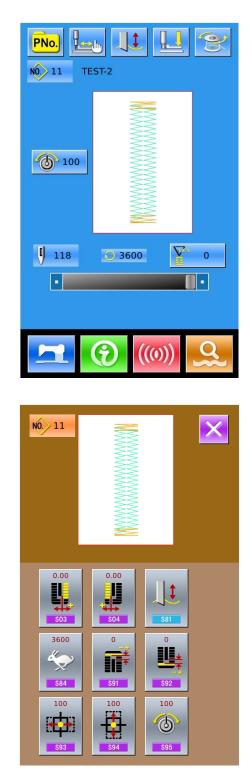

## 4. 12. 2 Sewing Data of VDT Pattern

### Sewing Data List of VDT Pattern:

| No.     | Item                                                                                                    | Range      | Unit   | Initial Value    |
|---------|----------------------------------------------------------------------------------------------------|------------|--------|------------------|
| S03 503 | Right Width of Knife Groove<br>Set the interval between the knife and right<br>parallel part.                                               | -2.00~2.00 | 0.05mm | 0                |
| S04     | S04 S04 Left Width of Knife Groove<br>Set the interval between the knife and left<br>parallel part                                          |            | 0.05mm | 0                |
| S81     | Knife motion<br>This item sets "With/without motion" of knife.                                                                              |            |        | Knife On         |
| S84 584 | Max Speed Limitation<br>This item sets max speed of the sewing<br>machine. The value is limited by the K07(Set<br>maximum speed limitation) | 400~4200   | 100rpm | Parameter<br>K07 |
| S91 591 | 1 <sup>st</sup> Pitch Adjustment                                                                                                    | -9~9       | 1 针    | 0                |
| S92     | 2 <sup>nd</sup> Pitch Adjustment                                                                                                    | -9~9       | 1 针    | 0                |
| S93     | Scale Ratio (X Direction)                                                                                                    | 20~200     | 1%     | 100              |
| S94 594 | Scale Ratio (Y Direction)                                                                                                    | 20~200     | 1%     | 100              |
| S95 509 | Standard Tension                                                                                                    | 0~200      | 1      | 100              |

## **5** Continuous Sewing

This kind of sewing can sew 6 shapes at most without lifting presser. At most, 50 continuous sewing patterns can be registered.

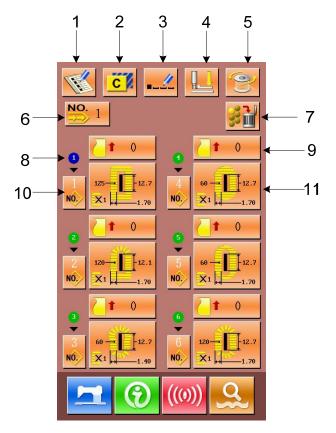

### 5.1 Function List

| No | Figure   | Function                             | Remarks                                                          |
|----|----------|--------------------------------------|------------------------------------------------------------------|
| 1  | THE A    | New Pattern Registration             |                                                                  |
| 2  | C        | Pattern Copy                         |                                                                  |
| 3  |          | Pattern Naming                       |                                                                  |
| 4  |          | Threading                            |                                                                  |
| 5  | ())      | Winding                              |                                                                  |
| 6  | NO.      | Select Pattern for Continuous Sewing |                                                                  |
| 7  | 35 m     | Delete All                           | Delete the entire sub-pattern in the existing continuous pattern |
| 8  |          | Sewing Order                         |                                                                  |
| 9  | <b>†</b> | Feeding Amount Input                 |                                                                  |

| No | Figure | Function              | Remarks |
|----|--------|-----------------------|---------|
| 10 | NÔ.    | Sub-pattern Selection |         |
| 11 | ×      | Sewing Data Edition   |         |

### 5.2 Edition of Continuous Sewing

### 5. 2. 1 Selection of Continuous Sewing Pattern

NO. to enter the interface for selecting the pattern Press (as shown in right figure). Please operate in the following way: A, Press & to look up the information of the registered patterns in continuous stitching. NO. to select pattern via number B. Press C, Press to delete the selected pattern  $D_{\lambda}$  Select the proper pattern, press to end the selection and to return the main interface. E<sub>2</sub> Press to cancel the operation and return to main

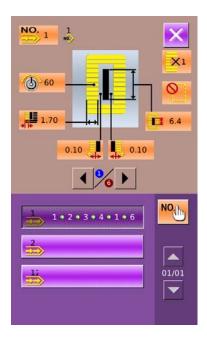

### 5. 2. 2 Edition of Continuous Sewing Pattern

### 1) Set Cloth-feeding Amount

Press

interface

(In figure 1) to enter the interface for setting the feeding amount (figure 2).

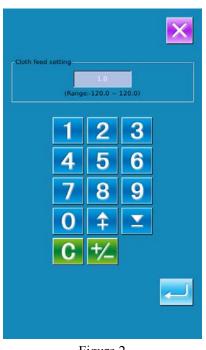

Figure 2

#### 2 Select Pattern

Press to enter the interface for selecting pattern (as shown in right figure)
A \ In this interface, there are two ways to select pattern:
Press to input the pattern number
Input pattern number directly

B, Press to delete the currently selected pattern

 $C_{x}$  Press to cancel the operation

 $D_{n}$  Select the proper pattern and press  $\checkmark$  to confirm it.

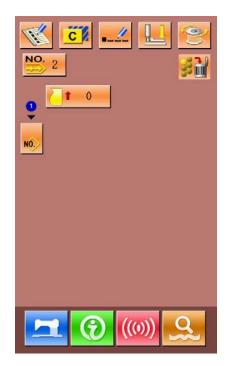

Figure 1

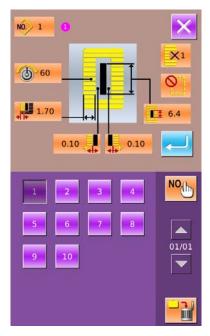

### **③** Change Sewing Data

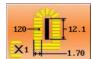

Press  $\times^{1}$  to enter the interface for setting the sewing data (as shown in figure 2 at right).

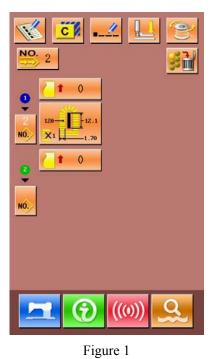

NO. 1 X1 60 0 1.70 6.4 0.10 0.10 6.4 0.10 Ľ, 11 \$02 0.10 1.70 0.350 1.0 1.0 1 50

Figure 2

### 5.2.3 Continuous Sewing Pattern Registration

50 continuous patterns can be registered for the ost. press to enter the interface of Pattern

most. press to enter the interface of Patter Registration (shown as the right figure):

### ① Input Pattern No.

Input the number of the pattern via key board. The registered number can't be registered again. By

pressing **1** and **2**, user can search the unregistered number.

### **②** Edition of Continuous Sewing

After setting the pattern number, please press

to enter the interface for editing the continuous sewing (as shown in right): For the following operations, please refer to Section "5.2.2"

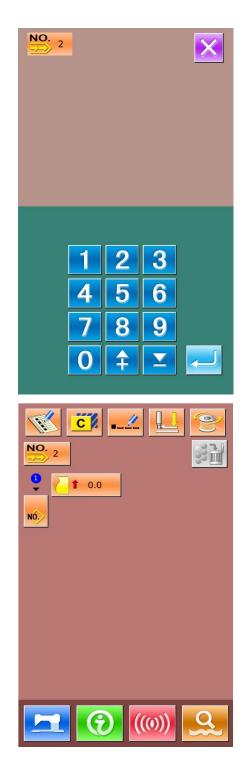

### 5. 2. 4 Continuous Sewing Pattern Copy

### ① Select the target pattern

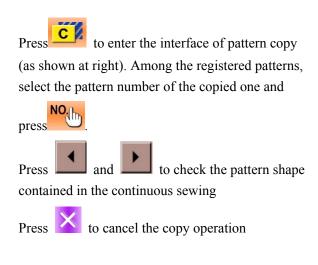

### **②** Input the newly registered pattern number

In the interface, the upper area displays the shape and relevant sewing data of the copied pattern. The user can select the unregistered pattern number via the numeral keys.

Press to finish the pattern copy operation

Press for cancel the operation and return to the upper interface

**%** The registered pattern number cannot be registered again.

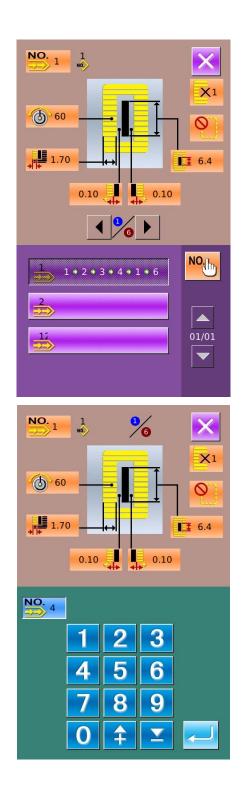

### 5.2.5 Deletion of Continuous Sewing Pattern

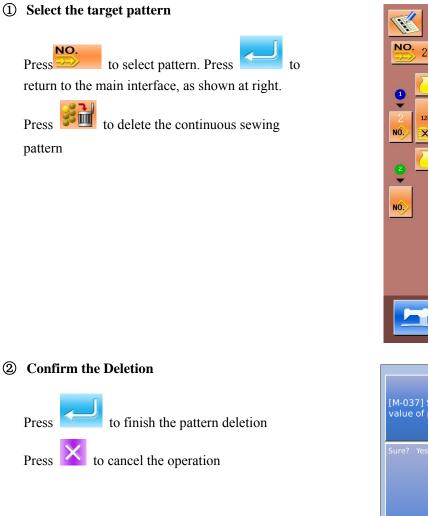

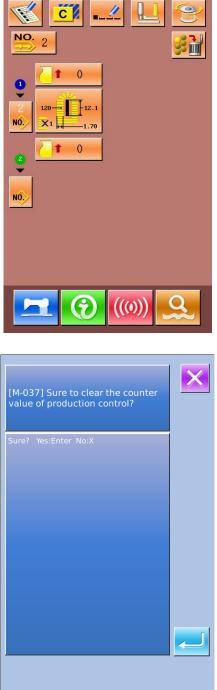

#### **③** Finish the Deletion

After deleting the continuous sewing pattern, user can have system to return to main interface. Then user can edit the pattern again.

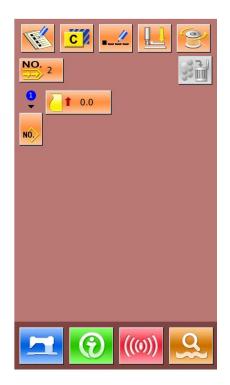

### 5.3 Continuous Sewing Interface

Press to enter the interface for sewing (as shown in right figure).

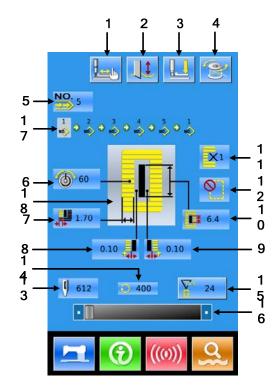

### 5. 3. 1 Function List

| No. | Figures  | Functions                     | Remarks               |
|-----|----------|-------------------------------|-----------------------|
| 1   |          | Trial Sewing                  |                       |
| 2   |          | Knife Function                | Shift knife functions |
| 3   |          | Threading (Presser Down)      |                       |
| 4   | Y        | Winding                       |                       |
| 5   | NO.      | Pattern Number Display        |                       |
| 6   | 6        | Needle Thread Tension Setting |                       |
| 7   | ***      | Left Over-edging Width        |                       |
| 8   |          | Left Width of Knife Groove    |                       |
| 9   | <b>₩</b> | Right Width of Knife Groove   |                       |

| No. | Figures    | Functions         Remarks                               |  |
|-----|------------|---------------------------------------------------------|--|
| 10  |            | Length of Cloth Cutting                                 |  |
| 11  | <b>X</b> 1 | Single Sewing/ Double Sewing                            |  |
| 12  |            | Number of Basting                                       |  |
| 13  | ()         | Stitch Number                                           |  |
| 14  | $\bigcirc$ | Current Sewing Speed                                    |  |
| 15  |            | Counter Value<br>Sewing Counter<br>No. of piece counter |  |
| 16  |            | Speed Setting                                           |  |
| 17  | 2<br>No.>  | Pattern Number Input at Continuous Sewing Data          |  |
| 18  |            | Display of Sewing Shape                                 |  |

### 5. 3. 2 Trial Sewing for Continuous Sewing

### (1) Display the interface of sewing

At data input interface, press  $\square$ , the background of screen will change to blue, and the system enters the interface of sewing.

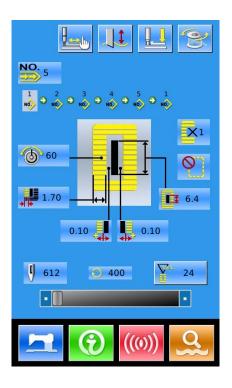

#### (2) Display of Trial Sewing

In the sewing interface. Press to enter the

trial sewing interface (As Shown at Right):

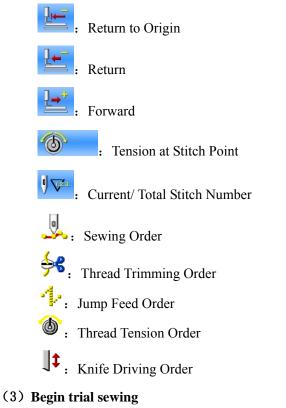

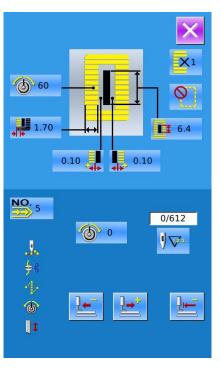

By using , and to start trial

sewing. Under this mode, step on the pedal switch to start the machine for sewing the leftover stitches

#### (4) End trial sewing

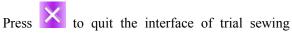

and return to the sewing interface.

## 6 Cyclic Sewing

This function is used to sew several patterns in a cyclic order. User can input as many as 30 shapes within a cyclic sewing pattern. At most, 50 cyclic sewing patterns can be registered.

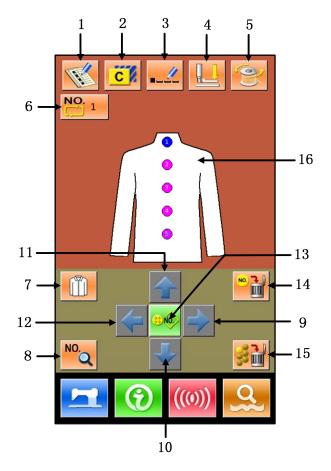

### 6.1 Function List

| No | Figure | Function                         | Remarks |
|----|--------|----------------------------------|---------|
| 1  | M      | New Pattern Registration         |         |
| 2  | C      | Pattern Copy                     |         |
| 3  |        | Pattern Naming                   |         |
| 4  |        | Threading                        |         |
| 5  |        | Winding                          |         |
| 6  | NO.    | Select Pattern for Cyclic Sewing |         |

| No   | Figure          | Function               | Remarks                                                                  |
|------|-----------------|------------------------|--------------------------------------------------------------------------|
| 7    |                 | Selection of Fabric    |                                                                          |
| 8    | NO.Q            | Sewing Data Change     |                                                                          |
| 9~12 | ♦ ♦ ♦ ♦         | Direction Key          |                                                                          |
| 13   | <u>\$\$ NO.</u> | Pattern Selection      |                                                                          |
| 14   | NO. <b>1</b>    | Delete Sub-pattern     | Delete the sub-pattern covered by icon                                   |
| 15   | 58 m            | Delete All Sub-pattern | Enable to delete the entire sub-pattern within the current cyclic sewing |
| 16   |                 | Sewing Order           |                                                                          |

## 6.2 Edition of Cyclic Sewing

## 6.2.1 Pattern Registration

Input the pattern number via number keyboard

Press to end selection
Press to quit selection

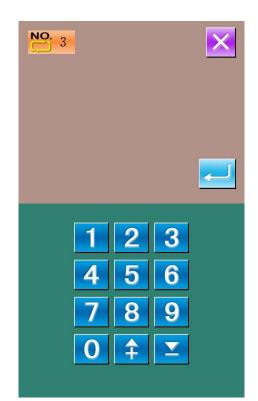

### 6.2.2 Pattern Copy

#### **①** Select the target pattern

Press to enter the interface of pattern copy (as shown at right). Among the registered patterns, select the pattern number of the copied one and press Press to quit the copy operation.

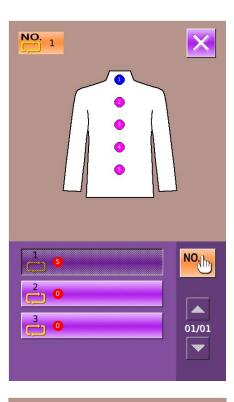

#### **②** Input the newly registered pattern number

In the interface, the upper area displays the shape and relevant sewing data of the copied pattern. The user can select the unregistered pattern number via the numeral keys. But the registered pattern number cannot be registered again.

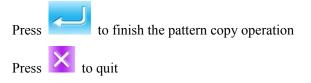

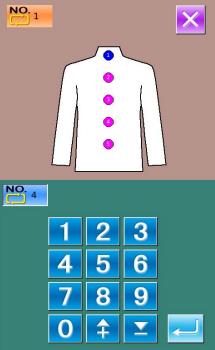

### 6.2.3 Selection of Cyclic Sewing Pattern

Press to enter the interface for selecting the

cyclic sewing pattern (as shown in right).

The operation is same to the operation of normal pattern selection.

Press to quit the pattern selection

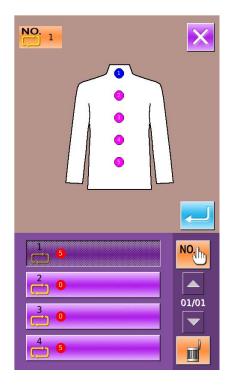

### 6.2.4 Edition of Cyclic Sewing Pattern

#### 1 Start Edition

Press the direction keys  $\checkmark$ ,  $\triangleright$ ,  $\checkmark$  and  $\diamond$  to

select the position wanted, press to enter the interface of pattern selection (as shown in right figure).

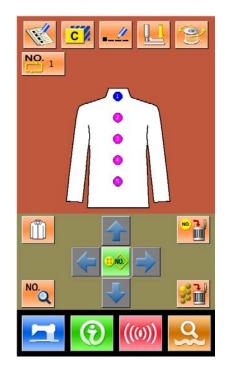

0.10

XI

NO

01/01

m

0

1 6.4

0.10

4

### **2** Pattern Selection NO. 1 NO. Input number to inquire patterns 60 III : Delete the pattern 1.70 NO. Shift to selection of patterns for continuous sewing Select the proper pattern and press to end the selection. Press to quit directly.

#### **③** Change Sewing Data

Move the icon to the target position, press to enter the interface for sewing data setting (as shown the figure below).

Press to quit the relating sewing data change interface.

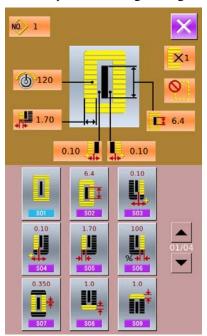

Left figure is the modification on sewing data of normal pattern. For specific operation, please take the section 4.10 Sewing Data Setting for reference.

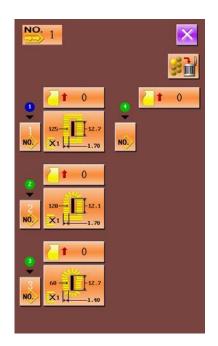

The right figure is the edition on the data of the continuous stitching. On specific operation, please refer to Continuous Sewing Data Input

### 6.2.5 Change Fabric

Press to enter the interface for selecting the fabric (as shown in right figure). In this section, the user can modify the reference design in the interface of sewing data input.

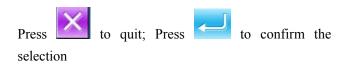

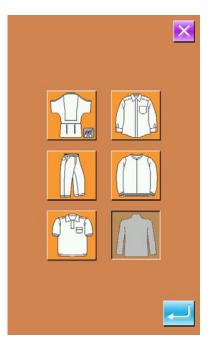

## 6.3 Cyclic Sewing Interface

Press to enter the sewing interface (as shown in right)

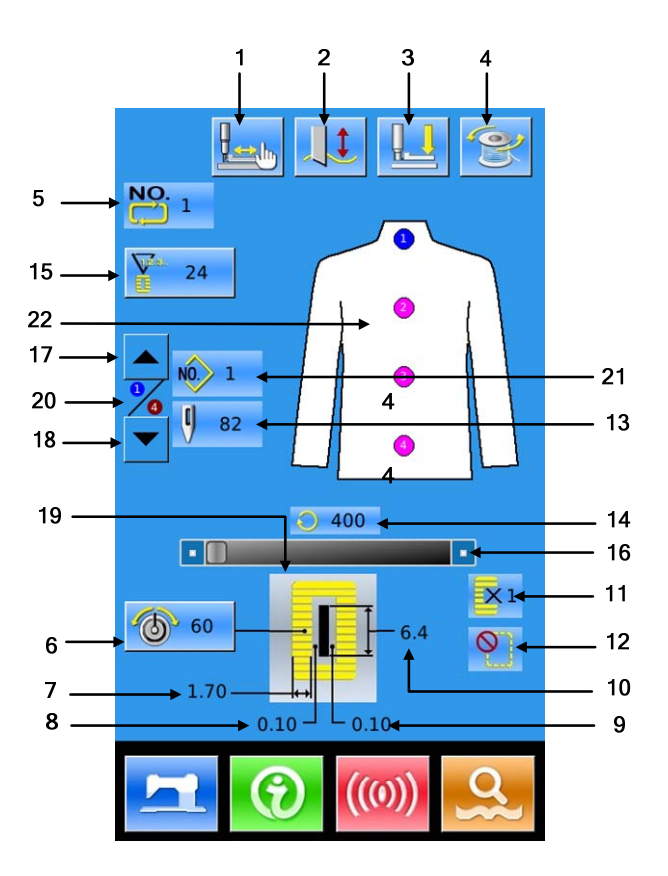

### 6. 3. 1 Function List

| No. | Figures | Functions                     | Remarks                    |
|-----|---------|-------------------------------|----------------------------|
| 1   |         | Trial Sewing                  |                            |
| 2   |         | Knife Function                | Shift the knife activation |
| 3   |         | Threading (Presser Down)      |                            |
| 4   | 1       | Winding                       |                            |
| 5   | NO.     | Pattern Number Display        |                            |
| 6   | 6       | Needle Thread Tension Setting |                            |
| 7   | *       | Left Over-edging Width        |                            |
| 8   | *       | Left Width of Knife Groove    |                            |

| No. | Figures       | Functions                                                 | Remarks                             |
|-----|---------------|-----------------------------------------------------------|-------------------------------------|
| 9   | <b>I</b> II ↔ | Right Width of Knife Groove                               |                                     |
| 10  | La            | Length of Cloth Cutting                                   |                                     |
| 11  | <b>X</b> 1    | Single Sewing/ Double Sewing                              |                                     |
| 12  | <b>()</b>     | Number of Basting                                         |                                     |
| 13  | ()            | Stitch Number                                             |                                     |
| 14  | $\bigcirc$    | Current Sewing Speed                                      |                                     |
| 15  |               | Counter Value<br>E Sewing Counter<br>No. of piece counter |                                     |
| 16  |               | Speed Setting                                             |                                     |
| 17  |               | Sewing Order Reverse                                      | Return to the previous sewing order |
| 18  |               | Sewing Order Forward                                      | Go to next sewing order             |
| 19  |               | Sewing Shape                                              |                                     |
| 20  |               | Sewing Order at Work                                      |                                     |
| 21  | NO 1          | Pattern Number at Current Sewing                          |                                     |
| 22  |               | Sewing Order                                              |                                     |

## 6. 3. 2 Trial Sewing at Cyclic Sewing

#### (1) Display Sewing Interface

| At | data | input | interface, | press |
|----|------|-------|------------|-------|

the background of screen will change to blue, and the system

enters the interface of sewing.

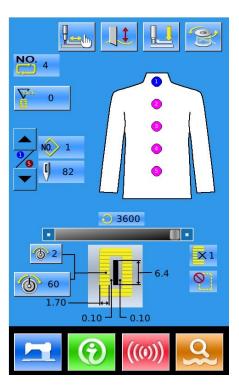

#### (2) Display of Trial Sewing

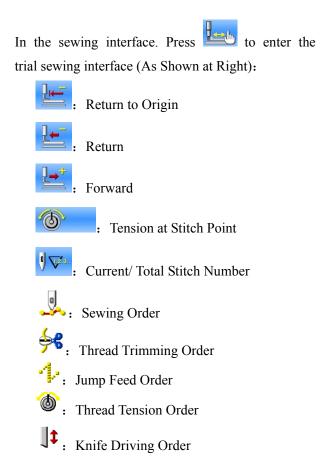

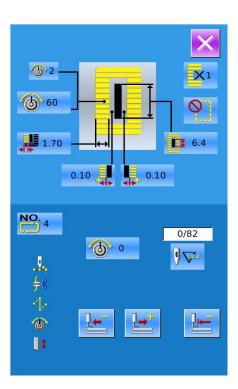

#### (3) Start Trial Sewing

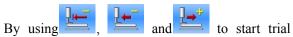

sewing. Under this mode, step on the pedal switch to start the machine for sewing the leftover stitches

#### (4) End Trial Sewing

Press X to return to the sewing interface from

trial sewing interface

# 7 Mode Setting

Press to shift between the Data Input Interface and Mode Interface (as shown in the right figure), and the detailed edition and setting can be carried out under this interface.

Note: For some button, user has to hold so to open them.

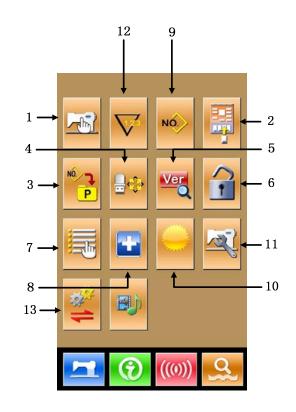

## 7.1 Function List

| No | Figure     | Function                     | Remarks |
|----|------------|------------------------------|---------|
| 1  |            | Level 1 Parameter Setting    |         |
| 2  |            | Sewing Data Edition          |         |
| 3  | NO P       | P Pattern Setting            |         |
| 4  | <b>≞</b> ⇔ | Initialization               |         |
| 5  | Ver        | Software Version Inquiry     |         |
| 6  |            | Keyboard Lock                |         |
| 7  |            | User Management Setting      |         |
| 8  |            | Test Mode                    |         |
| 9  | NÓ.        | Sewing Type Setting          |         |
| 10 | $\bigcirc$ | Brightness Adjustment        |         |
| 11 | N          | Level 2 Parameter Setting    |         |
| 12 | $\nabla$   | Counter Setting              |         |
| 13 | <b>%</b> 1 | Parameter Back-up & Recovery |         |

## 7. 2 Level 1 Parameter Setting

#### ① Set Parameter

Select

to enter the interface of Level 1 parameter

setting (shown as the figure at right).

Press

to quit the setting interface

When some parameters are changed, the system will display the "Modified" in the parameter setting interface.

Select the parameter for changing; Then the system will enter the setting status. The parameters are separated as "Data Input Type" and "Selection Type". Please refer to the example at below:

Select U01 and enter the interface below

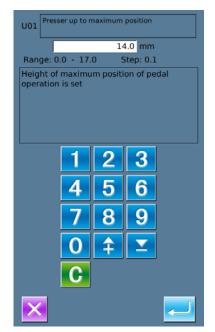

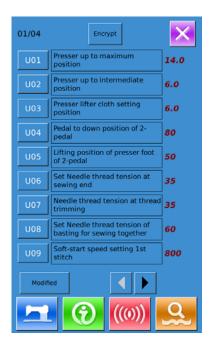

Select U19 and enter the interface below:

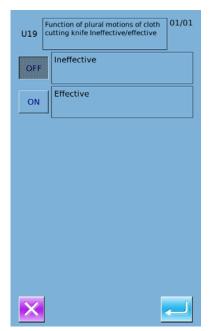

#### **②** Parameter Encryption

A, Press "Encryption" to enter the password input interface.

Press **c** to clear all the content

Press to erase one figure at each

pressing

B. Input the right password to enter the interface for parameter encryption

Select the parameter for encryption

Press [Select All] to attach password to all the parameters

Press [Reverse] to select parameter for encryption in reverse way

Press [ Change ] to change the password, the default is the manufacturer ID

Press to quit the encrypting function

| h | Input Password |   |                 |   |   |   |  |
|---|----------------|---|-----------------|---|---|---|--|
|   | 1              | 2 | 3               | 4 | 5 | 6 |  |
|   | 7              | 8 | 9               | 0 | А | в |  |
|   | с              | D | E               | F | G | н |  |
|   | 1              | J | к               | L | м | N |  |
|   | 0              | Ρ | Q               | R | s | т |  |
|   | U              | v | w               | х | Y | z |  |
|   | ×              |   | <b>S</b><br>CLR |   |   | Ļ |  |

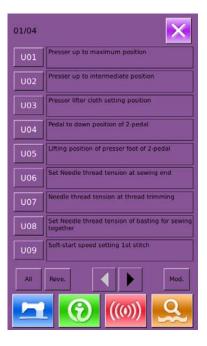

#### **③** Check the changed parameters

- A. When parameter is changed, the system will display "Modified" key at parameter setting interface.
- B. In the parameter setting interface, pressC Modified D to check the changed parameters.

At first, the system will ask user to input the password. For the operation at password input interface, please refer to the "A" at ②. After inputting the right password, user can enter the interface for inquiring changed parameters.

C. Under the interface of changed parameter inquiry, user can find the list containing all the changed parameters with their current value and default value.

In that interface:

- Press [All Rest] will restore all the changed parameters to their default values
- Click Parameter Name, like [ Presser Type ] and then press [ Select Rest. ] to restore this parameter to the default value. User can select many parameters at here.
- Press Parameter Number, like [U14] to enter the parameter setting interface, where user can reset the parameter value.
- When the pages are more than one, user can use arrow key to turn the page.

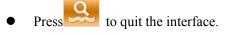

#### List of Level 1 Parameters

| No. | Parameter                                             | Range  | Unit  | Default value |
|-----|-------------------------------------------------------|--------|-------|---------------|
| U01 | Presser up to maximum position                        | 0~17.0 | 0.1mm | 6.mm          |
|     | Height of maximum position of pedal operation is set. |        |       |               |
| U02 | Presser up to intermediate position                   | 0~14.0 | 0.1mm | 6.0mm         |
|     | Height of intermediate position of pedal operation is |        |       |               |
|     | set.                                                  |        |       |               |
| U03 | Presser lifter cloth setting position                 | 0~14.0 | 0.1mm | 0             |
|     | Height of cloth at of pedal operation is set.         |        |       |               |
| U04 | Down position of 2-pedal (%)                          | 5~95   | 1%    | 80%           |
|     | Set the operation of the 2-pedal                      |        |       |               |

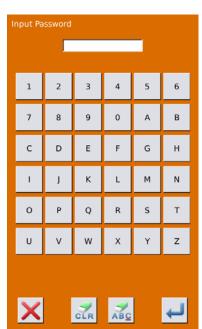

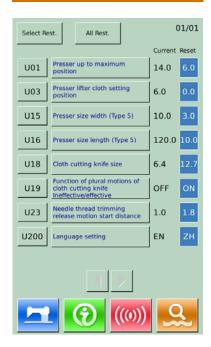

| No. | Parameter                                                                                                    | Range      | Unit   | Default value |
|-----|----------------------------------------------------------------------------------------------------|------------|--------|---------------|
| U05 | Lifting position of presser foot of 2-pedal                                                                                                    | 5~95       | 1%     | 50%           |
|     | Operation of 2-pedal is set                                                                                                    |            |        |               |
|     | 踏板踩踏量<br>1004 双踏板的<br>踩踏位置(%)                                                                                                    |            |        |               |
|     | •                                                                                                    |            |        |               |
| U06 | Set needle thread tension at sewing end                                                                                                    | 0~200      | 1      | 35            |
| U07 | Needle thread tension at thread trimming                                                                                                    | 0~200      | 1      | 35            |
| U08 | Needle thread tension at basting                                                                                                    | 0~200      | 1      | 60            |
| U09 | Soft-start speed setting 1st stitch                                                                                                    | 400~4200   | 100rpm | 800rpm        |
| U10 | Soft-start speed setting 2nd stitch                                                                                                    | 400~4200   | 100rpm | 800rpm        |
| U11 | Soft-start speed setting 3rd stitch                                                                                                    | 400~4200   | 100rpm | 2000rpm       |
| U12 | Soft-start speed setting 4th stitch                                                                                                    | 400~4200   | 100rpm | 3000rpm       |
| U13 | Soft-start speed setting 5th stitch                                                                                                    | 400~4200   | 100rpm | 3600rpm       |
| U14 | Type of presser<br>(Type 1, 2, 3, 5)<br>1: 25 x 4 2: 35 x 5                                                                                                    | 1, 2, 3, 5 |        | Type 1        |
|     | 3: 41 x 5 5: User Defined                                                                                                    |            |        |               |
| U15 | Presser size width (Type 5)                                                                                                    | 3.0~10.0   | 0.1mm  | 3.0mm         |
|     | When U14 is set at type 5, user can input the width.                                                                                                    |            |        |               |
| U16 | Presser size width (Type 5)                                                                                                    | 10.0~120.0 | 0.5mm  | 10.0mm        |
|     | When U14 is set at type 5, user can input the length.                                                                                                    |            |        |               |
| U17 | Sewing start position (Feeding direction)<br>Set the sewing start position to the presser. Set this                                                                   | 2.5~110.0  | 0.1mm  | 2.5mm         |
|     | item when starting position needs to move due to<br>overlapped section or the like                                                                                    |            |        |               |
| U18 | Cloth cutting knife size                                                                                                    | 3.0~32.0   | 0.1mm  | 12.7mm        |
| U19 | Function of plural motions of cloth cutting knife                                                                                                    | ON、 OFF    |        | ON            |
| U20 | Thread Breakage Detection                                                                                                    | ON, OFF    |        | ON            |
| U21 | Selection of presser position at the time of<br>ON of READY key<br>Set presser foot position when READY key is pressed<br>UP: Up<br>DN: Down                          | UP、DN      |        | UP            |
| U22 | Selection of presser position at sewing finish.<br>Set presser foot position when sewing is completed.<br>(only effective at single pedal type)<br>UP: Up<br>DN: Down | UP、DN      |        | UP            |
| U23 | Needle thread trimming release motion                                                                                                    | 0~15.0     | 0.1mm  | 1.8mm         |

| No.  | Parameter                                             | Range     | Unit  | Default value |
|------|-------------------------------------------------------|-----------|-------|---------------|
|      | start distance                                        |           |       |               |
|      | Input the distance for needle thread trimmer motor to |           |       |               |
|      | release the trimmer at sewing start.                  |           |       |               |
| U24  | Bobbin thread trimming release motion                 | 0~15.0    | 0.1mm | 1.5mm         |
|      | start distance                                        |           |       |               |
|      | Input the distance for bobbin thread trimmer motor to |           |       |               |
|      | release the trimmer at sewing start.                  |           |       |               |
| U25  | Counter updating unit                                 | 1~30      | 1     | 1             |
|      | Update Unit in sewing counter                         |           |       |               |
| U26  | Forbid Changes at Counter                             | ON, OFF   |       | OFF           |
| U27  | Operation of machine at counter reaching set value    | ON 、 OFF  |       | OFF           |
| U50  | Voice of Buzzer                                       | OFF, PAN, |       | ALL           |
|      | OFF: Buzzer off                                       | ALL       |       |               |
|      | PAN: Control Panel Voice available                    |           |       |               |
|      | ALL: Voice of Control Panel and buzzer available      |           |       |               |
| U100 | Back Light Auto Off                                   | ON、 OFF   |       | OFF           |
|      | OFF: No Auto Off                                      |           |       |               |
|      | ON: Auto Off                                          |           |       |               |
| U101 | Back Light Off Wait Time                              | 1~9       | 1     | 3s            |
| U200 | Language Setting                                      | Chinese,  |       | Chinese       |
|      |                                                       | English,  |       |               |
|      |                                                       | Turkish   |       |               |
| U201 | Select Language at Power-on                           | ON、 OFF   |       | OFF           |

### 7. 3 Level 2 Parameters Setting

#### ① Set Parameter

n the interface of Mode Setting Level 3,

press to enter the interface for setting parameters of Level 2 (as shown in the right figure). For the operation methods, please take the description in 7.2 Level 1 Parameter Setting for reference

When some parameters are changed, the system will display the "Modified" in the parameter setting interface.

Press to quit the parameter setting interface

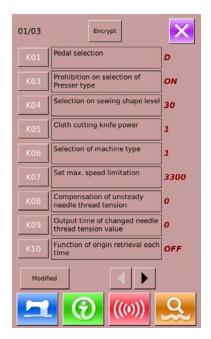

#### **2** Parameter Encryption

For the steps of the parameter encryption, please refer to "7.2 Level 1 Parameter Setting".

Press to quit the parameter encryption interface.

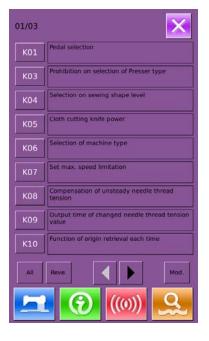

#### 01/01 Select Rest. All Rest. Current Reset K01 Pedal selection D Selection on sewing shape 12 K04 30 Selection of machine type K06 1 OFF K18 Display of direct button ON Thread trimming on the way in continuous stitching ON К19 OFF Presser lifter speed selection K22 1

#### **③** Check the changed parameters

When parameter is changed, the system will display "Modified" key at parameter setting interface

In the parameter setting interface, press [Modified] to check the changed parameters. User can also reset the parameters here.

For the specific operation, please refer to "7.2 Level 1 Parameter Setting"

List of Level 2 Parameter

| No. | Parameter                                    | Range       | Unit | Default value |
|-----|----------------------------------------------|-------------|------|---------------|
| K01 | Pedal Selection                              | D, S-1, S-2 |      | S-1           |
|     | D: Double Pedal                              |             |      |               |
|     | S-1: Single Pedal (No middle position)       |             |      |               |
|     | S-2: Single Pedal (With middle position)     |             |      |               |
| K03 | Prohibition on selection of Presser type     | ON, OFF     |      | ON            |
|     | OFF: Prohibit to change                      |             |      |               |
|     | ON: Permit to change                         |             |      |               |
| K04 | Selection on sewing shape level $(12/20/30)$ | 0~2         |      | 0             |
| K05 | Cloth cutting knife power                    | 0~3         | 1    | 0             |
|     | Set output power of cloth cutting knife      |             |      |               |

| No.         | Parameter                                                                      | Range    | Unit                 | Default value |
|-------------|--------------------------------------------------------------------------------|----------|----------------------|---------------|
| K06         | Selection of machine type                                                      | 0~1      | 1                    | 0             |
|             | (0-Standard type, 1-Non-oil Type)                                              |          |                      |               |
| K07         | Set max. speed limitation                                                      | 400~4200 | 100rpm               | 3600rpm       |
|             | When K06 Selection of machine type is set to non-oil                           |          |                      |               |
|             | type, max speed is automatically limited to 3,300                              |          |                      |               |
|             | rpm.<br>%Protected by password                                                 |          |                      |               |
| K08         | Compensation of unsteady needle thread tension                                 | -30~30   | 1                    | 0             |
| K00         | Output value of needle thread tension is wholly                                | -50~50   | 1                    | 0             |
|             | compensated.                                                                   |          |                      |               |
| K09         | Output time of changed needle thread tension value                             | 0~20     | 1s                   | 0             |
|             | When data related to needle thread tension is                                  |          |                      |               |
|             | changed, the changed value is output only at the                               |          |                      |               |
|             | set-up time.                                                                   |          |                      |               |
| K10         | Search origin at each time                                                     | OFF、1、2  |                      | OFF           |
|             | Search origin at each sewing end<br>OFF: NO                                    |          |                      |               |
|             |                                                                                |          |                      |               |
|             | 1: After Sewing End                                                            |          |                      |               |
| K11         | 2: After Cycle End                                                             | ON OFF   |                      | ON            |
| <b>K</b> 11 | Needle up by reverse run<br>When U01 Presser lifter maximum position is set to | ON, OFF  |                      | ON            |
|             | 14.0 mm or more, needle can be lifted by reverse run                           |          |                      |               |
|             | automatically and the machine stops. Prohibition of                            |          |                      |               |
|             | the motion can be set                                                          |          |                      |               |
|             | OFF: Forbidden                                                                 |          |                      |               |
|             | ON: Permitted                                                                  |          |                      |               |
| K12         | Set knife solenoid lowering time                                               | 25~100   | 5ms                  | 35            |
| K13         | Set knife solenoid lifting time                                                | 5~100    | 5ms                  | 15            |
| K14         | Knife cylinder lowering time (Optional)                                        | 5~300    | 5ms                  | 50            |
| K15         | Y-feed motor origin compensation                                               | -120~400 | 1 Pulse<br>(0.025mm) | 0             |
| K16         | Needle-rocking motor origin compensation                                       | -10~10   | 1 Pulse              | 0             |
|             |                                                                                |          | (0.05mm)             |               |
| K17         | Presser lifter motor origin compensation                                       | -100~10  | 1 Pulse              | 0             |
|             |                                                                                |          | (0.05mm)             |               |
| K18         | Display of direct button                                                       | ON, OFF  |                      | OFF           |
| 1110        | OFF: Not Display                                                               |          |                      | 011           |
|             | ON: Display                                                                    |          |                      |               |
|             |                                                                                |          |                      |               |
| K19         | Thread trimming on the way in continuous stitching                             | ON, OFF  |                      | ON            |
|             | In case of prohibited, jump feed setting becomes                               |          |                      |               |
|             | invalid, and the registered pattern is sewn at the same                        |          |                      |               |
|             | position.<br>Then multi-sewing is possible                                     |          |                      |               |
|             | OFF: Prohibition                                                               |          |                      |               |
|             | ON: Permission                                                                 |          |                      |               |
| K20         | Change of cloth cutting knife return power                                     | 0~3      | 1                    | 0             |
| 1120        | This item sets output power at the time of returning                           |          | 1                    |               |
|             | the cloth cutting knife.                                                       |          |                      |               |
| K21         | Release amount of bobbin thread trimmer at the start                           | 1~15     | 1Pulse               | 8             |
|             | of sewing                                                                      |          |                      |               |
|             | This item sets the amount of releasing the bobbin                              |          |                      |               |
|             | thread trimmer at the start of sewing.                                         |          |                      |               |

| No.  | Parameter                                           | Range | Unit | Default value |
|------|-----------------------------------------------------|-------|------|---------------|
| K22  | Presser lifter speed selection                      | 1~3   | 1    | 1             |
| K189 | Adjustment of Thread-breakage Detection Sensitivity | 1~10  | 1    | 3             |
| K190 | Adjustment on sensitivity of button                 | 1~5   | 1    | 3             |
| K200 | Restore to original parameters                      |       |      |               |
|      | ※ Protected by Password                             |       |      |               |

## 7.4 Counter Setting

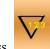

Press to enter the interface for counter setting(as shown in the right figure) Operation Steps:

#### **①** Select Sewing Counter Type

Select Sewing Counter or No. of Pcs Counter

#### **②** Set the Current Value and Setting Value

At the selected type, press the "Current" or "Setting" to perform the relating operation.

#### **③** Select Up Counter or Down Counter

At the selected type, please press "Up" and "Down" to perform the relating operations.

to quit counter setting interface

Press **to finish setting and quit**.

#### Sewing UP Counter :

Every time the sewing of one shape is performed, the existing value is counted up 1. When the existing value is equal to the set value, the interface of counter exceed warning will be displayed. Press to restore the

existing value to 0

#### Sewing DOWN Counter :

Every time the sewing of one shape is performed, the existing value is counted down 1. When the existing value is reached to "0", the interface of counter exceed warning will be displayed. Press to restore the existing value to the set value.

#### No of piece UP counter :

Every time a cyclic sewing or a continuous sewing is performed, the existing value is counted up 1. When the existing value is equal to the set value, the interface

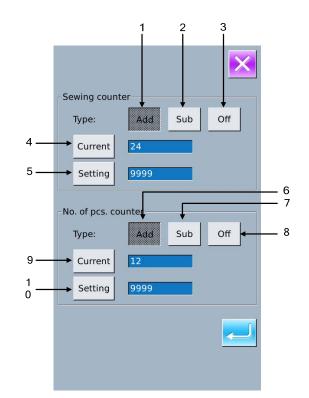

of counter exceed warning will be displayed. Press

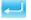

 $\sim$  to restore the existing value to 0

### No of piece DOWN counter:

Every time a cyclic sewing or a continuous sewing is performed, the existing value is counted down 1. When the existing value is reached to "0", the interface of

counter exceed warning will be displayed. Press - to restore the existing value to the set value.

#### **④** Turn Off Counter

At the selected counter type, press "Off" to turn off the counter

### 7.4.1 Functions

| No. | Function                                   | Remarks |
|-----|--------------------------------------------|---------|
| 1   | Sewing Add Counter                         |         |
| 2   | Sewing Down Counter                        |         |
| 3   | Sewing Counter Off                         |         |
| 4   | Set Current Sewing Counter Value           |         |
| 5   | Set the Setting Value of Sewing Counter    |         |
| 6   | No.of Pcs Add Counter                      |         |
| 7   | No.of Pcs Down Counter                     |         |
| 8   | No.of Pcs Counter Off                      |         |
| 9   | Set Current No.of Pcs Counter Value        |         |
| 10  | Set the Setting Value of No.of Pcs Counter |         |

### 7. 5 Settings on User Management

Register parameters which are frequently used to Management button and use them.

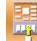

Press to enter user management setting interface (shown as the right figure)

#### **(1)Register to Management Button**

The management buttons can be registered up to four buttons. Four management register buttons are displayed on the screen. When the button located on the position you desire to register is pressed, the sewing data selection screen is displayed. (as shown in right figure

Press to quit the interface for setting the customer management.

Select the sewing data you wish to register,

press to end the operation of registration. The

newly registered sewing data will be displayed on the user management button

#### **②** Original State of Registration

The following items have been registered in order (from the left to the right) at the time of your purchase

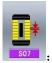

Pitch at parallel section;

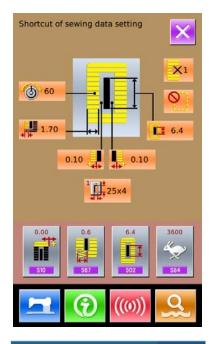

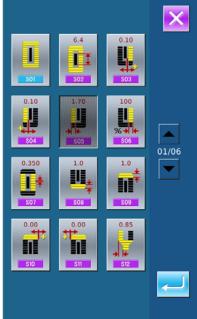

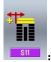

Compensation of bar-tacking width, left

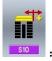

Compensation of bar-tacking width, right;

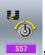

: Setting of needle thread tension at the

start of sewing

### 7.6 Edition of Sewing Data

Some sewing data can be set to be opened, press

to enter the interface of sewing data edition under the Mode Setting Level 2 (as shown in the right figure)

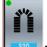

Sewing data is opened

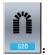

Sewing data is closed

Select the sewing you wish to edit. When the button is pressed, the interface will be shifted between reverse

display/non- display. After pressing , the user can confirm whether the sewing data item is in state of opening

Press to quit the Sewing Data Edition Interface.

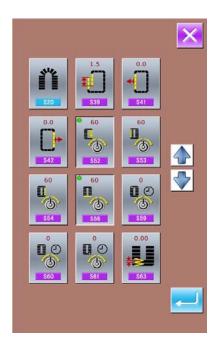

## 7.7 Change Sewing Mode

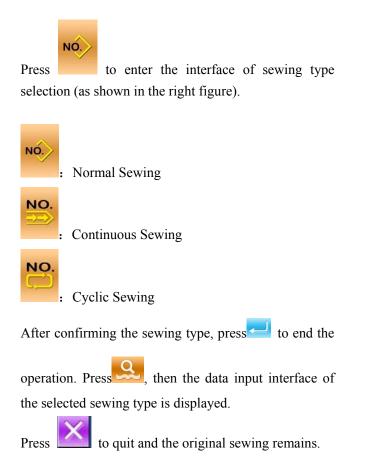

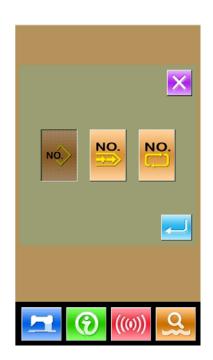

## 7.8 Register Pattern to Direct Button

Register the pattern numbers which are frequently used with the direct buttons for use.

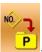

Press **registration** (as shown in right figure).

Press to quit the Pattern Registration Function

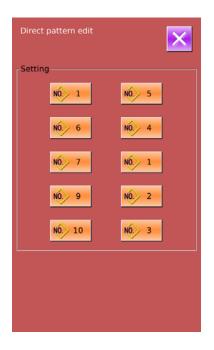

10 pattern numbers can be registered to the direct buttons at most. On 10 displayed direct buttons, the user presses the button he wishes to register, and then enters the pattern select interface. (as shown in the right figure)

The file in blue is the file in VDT format

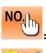

: Pattern Inquiry

 attern mquiry

Delete Current Registered Pattern

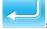

Confirm

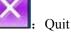

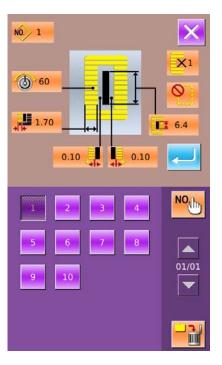

to enter the

### 7.9 Test Mode

In the Mode Setting Level 2 interface, press

interface of Test Mode (as shown in right).

The function of each figure is shown as below:

| No. | Name                          |
|-----|-------------------------------|
| А   | I01 Needle thread trimming    |
| В   | I02 Down thread trimming      |
| C   | 103 Input inspection          |
| D   | I04 Inspection of LCD display |
| Е   | 105 Correction of touch panel |
| F   | 106 Output inspection         |
| G   | I07 Speed test                |
| Н   | 108 Continuous running        |
|     | 1                             |

Press to quit Test Mode

### (1) Adjustment of Needle Thread Trimming

#### (1) Adjusting Method

In the interface of Test Mode, press (101 Needle thread

trimming) to enter the adjustment interface of needle thread trimming (as shown in the right figure):

#### Needle Thread Trimming:

| No. | Name                   | Range   | Initial value |
|-----|------------------------|---------|---------------|
| Α   | Origin position        |         |               |
| В   | Initial position       | -10~10  | 0             |
| С   | Releasing position     | -95~-80 | -86           |
| D   | Position for trimming  | 0~20    | 10            |
| Е   | Post-trimming position | 30~50   | 40            |

**②** Select the mode position you wish to adjust

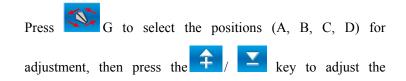

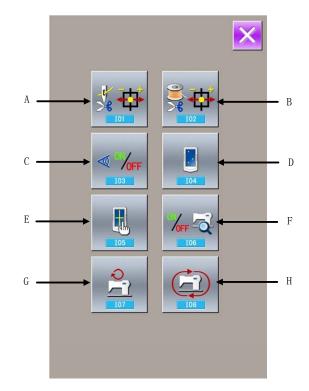

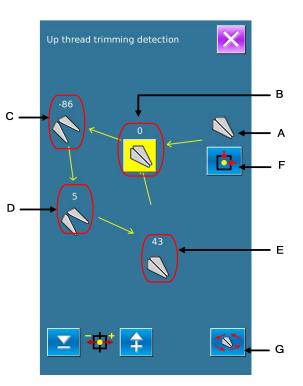

necessary value, at last press **E**F to return to the origin.

③ Press to return to the Test Mode Interface

#### (2) Adjustment of Down Thread Trimmer

#### (1) Adjusting Method

In the interface of Test Mode, press (102 Down thread trimming) to enter the adjustment interface of Down thread trimming (as shown in the right figure):

#### **Down Thread Trimming:**

| No. | Name                  | Range   | Initial value |
|-----|-----------------------|---------|---------------|
| Α   | Origin position       |         |               |
| В   | Releasing position    | -40~-15 | -22           |
| С   | Position for trimming | -10~10  | 0             |
| D   | Trimming position     | 40~60   | 50            |
| Ε   | Initial Position      | -10~15  | 0             |

**④** Select the mode position you wish to adjust

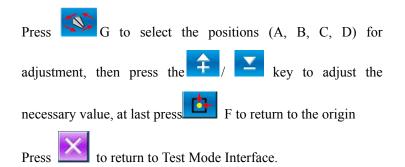

#### (3) Input Signal Test Method

In the interface of Test Mode, press (103 Input Inspection) to enter the interface of input inspection interface (as shown in right). Users can confirm the input status of each switch and sensor.

ON: Turn On

OFF: Turn Off

- A: mount of pedal pressed
- B: Pedal Sensor
- C: Thread-breakage Detection
- D: Knife Sensor

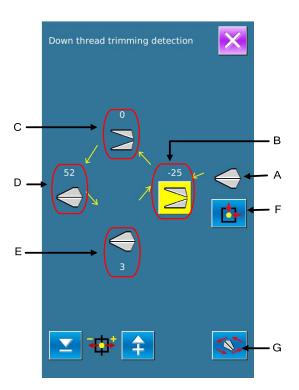

- E: Head Tilt Sensor
- F: Stop Switch
- G: Needle Rocking Sensor
- H: Semi-lunar Sensor of Sewing Machine
- I: Y Feeding Origin
- J: Presser Origin
- K: Needle Thread Trimming Motor Origin
- L: Bobbin Thread Trimmer Motor Origin

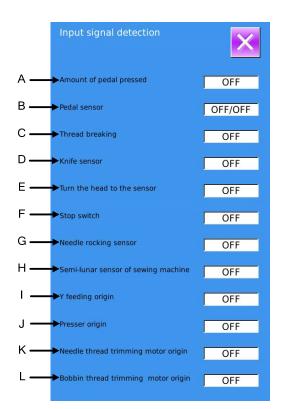

#### (4) Inspection of LCD Display

In the interface of Mode Inspection, press (104 Inspection of LCD Display) to enter the interface of LCD Display Inspection (as shown in right figure). Check whether the LCD fades in that status.

Touch the panel to have the screen display in the cycle of "Blue — Black — Red —Green — White".

Press X to quit the interface of LCD Display Inspection

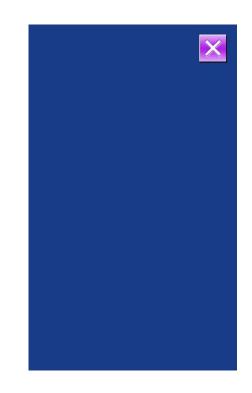

#### (5) Correction of Touching Panel

A. In the interface of Mode Inspection, Press (105 Correction of Touch Panel). Then system will hint user [Enter

Touching Panel Correction Mode? ] . Press to enter the interface for Touch Panel Correction (as shown in right figure). Press to quit the correction status.

 $B_{x}$  Because the corrections for five spots are needed, the user had better click the cross icon on the screen with tools like touching pen. After the correction, the system will tell user that this operation is successful or not.

**※** During the correction, please do perform the operation according to the positions of crosses. Otherwise, the touching panel will be unable to work normally after the correction.

| (#) |                              |  |
|-----|------------------------------|--|
|     | TSLIB calibration utility    |  |
|     | Touch crosshair to calibrate |  |
|     |                              |  |
|     |                              |  |

#### (6) Output Inspection

In the interface of Mode Inspection, Press (106 Output Inspection) to enter the interface of Output Inspection (as shown in the right figure). The following output status of the solenoid can be checked under that interface.:

- A: Needle-rocking Motor Test
- B: Presser Motor Test
- C: Bobbin Thread-trimming Motor Test
- D: Cloth-feeding Motor Test
- E: Needle Thread Motor Test
- F: Tension Solenoid
- G: Knife Solenoid
- When user presses A~E, the system will display - - - - Press + and to display

the motor origin test status.

- At user pressing F~G, the corresponding solenoid will move
- Press k to quit output inspection interface

#### **X** Attention: Sewing machine will perform relating actions.

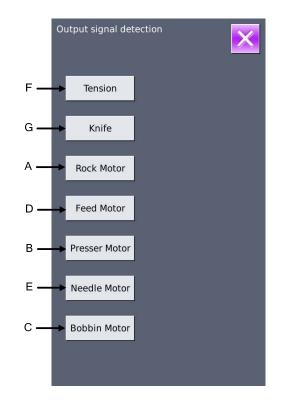

### (7) Speed Test

### **(1)** Interface for Speed Test

In the interface of Mode Inspection, Press

(I07speed

test) to enter the interface for Speed Test (as shown in right figure). The speed of main shaft motor can be tested in that interface.

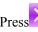

Press  $\checkmark$  to quit the speed test interface.

#### **②** Continuous running setting

Press "+" & "-" to set the speed of the main shaft motor.

Press, then the motor will run at the set speed. At this moment, the actual tested speed is displayed in the interface.

Press to stop the machine.

#### (8) Continuous Running

#### 1 Display the interface for continuous running

In the interface of Mode Inspection, Press

(108

continuous running) to enter the interface of continuous running (as shown in right figure).

A: Action interval

**B:** Origin Detection

Press **to** guit that interface.

#### **②** Continuous running setting

Click the columns under the interface of Continuous Running to set the Action interval and Origin Detection. Set the value with the number keys.

and step the pedal to start the continuous running. Press During the running, user can use the pause switch to stop machine or he can stop machine by stepping the pedal or pressing pause switch at action end

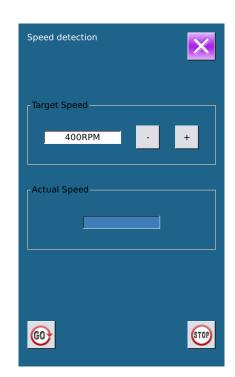

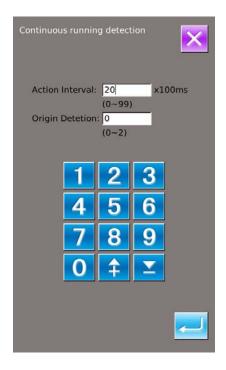

## 7. 10 Brightness Adjustment

In the Mode Setting Level 2 interface, press to enter the interface for brightness adjustment (as shown in right figure), the brightness value can be adjusted from 20 to 100 by pressing for , it also can be adjusted by inputting the value via keyboard. Press to finish the input. Press to quit that interface

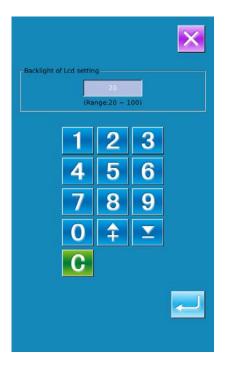

### 7.11 Operation of Keyboard Lock

In the Mode Setting Level 2 interface, press

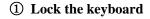

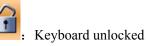

: Keyboard locked

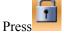

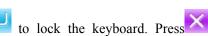

to quit this interface

and

#### ② Display of locking keyboard status

Close the interface of parameter setting mode, and return to the data input interface, like right figure. We

can see there is a figure to show the locking status

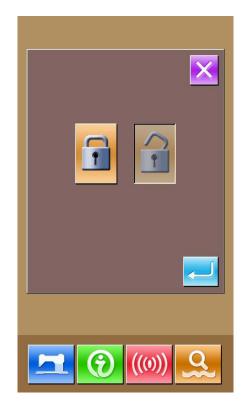

under the pattern number. Only can the available figures shown under the status of keyboard locking.

#### 3 Scope of locking keyboard

- 1. Normal sewing data input interface:
- 1) Pattern Registration
- 2) Pattern Copy
- 3) Pattern Naming
- 4) Customer Management
- 5) Presser Selection
- 6) Shape and Relevant Sewing Data
- 2. Normal Sewing Interface:
- 1) Counter Setting
- 2) Needle Thread Tension Setting
- 3. Continuous Sewing data input interface:
  - 1) Pattern Registration
  - 2) Pattern Copy
  - 3) Pattern Naming
  - 4) Cloth Feeding Amount
  - 5) Deletion
  - 6) Pattern Sewing Data
- 4. Continuous Sewing Interface:
- 1) Counter Setting
- 2) Needle Thread Tension Setting
- 5. Cyclic Sewing Data Input Interface:
- 1) Pattern Registration
- 2) Pattern Copy
- 3) Pattern Naming
- 4) Deletion
- 5) Delete All
- 6) Sewing Fabric
- 7) Sub-pattern Registration
- 6. Cyclic Sewing Interface:
- 1) Counter Setting
- 2) Needle Thread Tension Setting
- 7.Parameter Setting Mode:
- 1) Parameter Level 1
- 2) Parameter Level 2
- 3) P Pattern Edition
- 4) Customer Management
- 5) Sewing Data Edition
- 6) Inspection Mode
- 7) Counter Edition

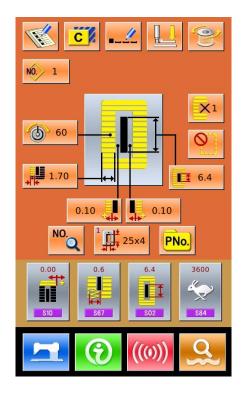

### 7.12 Initialization

Press the relating functions keys and enter the corresponding interface. Press to quit. Press "USB" to Initialize U Disk Files

Press *to initialize all the U disk files* 

Press 🔀 to quit U disk initialization

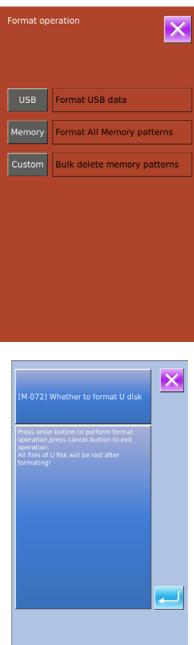

#### 2 Press "Memory" to initialize memory patterns

The following patterns can be initialized:

- Normal Pattern
- Continuous Sewing Pattern
- Cyclic Sewing Pattern
- Registered P Pattern

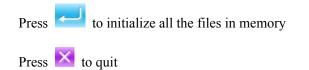

**%** Caution! This operation will delete all the patterns within the memory!

#### 3 Press "Custom" to perform the batch deletion

In this interface, the system will display all the pattern files within the memory. Click the corresponding button to perform the batch deletion.

Operations at this function:

A. Use "Up Arrow", "Down Arrow" to turn the page

 $B_{\mbox{\tiny $n$}}$  Use the following three operations to select patterns

- $\succ \text{ Press} \qquad \text{to select all the patterns}$
- Press
   to select pattern in contrary way
- Input pattern number
- C, Press to delete the patterns in batch
- D、Press K to quit Initialization Interface

**%**The files with blue mark are in vdt format.

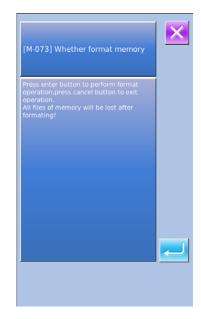

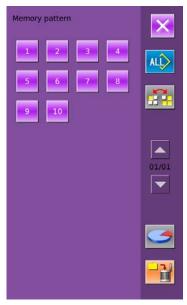

**④** Under the Interface of Custom Initialization,

press to display the free room of the memory and the number of patterns in each format.

Press to return to the upper interface.

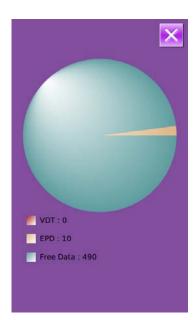

### 7.13 Parameter Back-up & Restoration

In order to use in future, user can save 8 groups of U level parameters according to needs

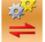

In setting mode level 2, press to enter the interface of parameter back-up & restoration, as shown in right:

Clear: Clear all the customized parameters that are saved.

Save: Save current parameters Restore: Restore the current parameters

① Click and key among User01(0ff) ~ User08(0ff) to set the position for saving the parameter. And then press [ Save ] to save that parameter.

(2) Check the content on  $\lceil \text{User } xx(\text{On/Off}) \rfloor$ . If  $\lceil \text{On} \rfloor$  is displayed in bracket, that means this position has the user parameter, for an example  $\lfloor \text{User02(On)} \rfloor$ .

③ Select the button with parameters, press 「Restore」 to reload the corresponding parameter values

(4) Press  $\lceil \text{Clear} \rfloor$  to delete all the saved parameters.

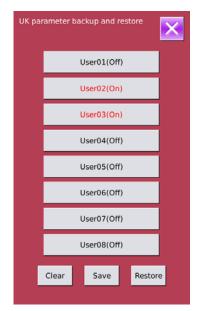

# **8** Communication

At Communication, user can perform the following functions:

- Download the sewing data made at other sewing machines or produced by the pattern-designing software to the sewing machine;
- > Load sewing data to U disk or computer
- Load parameters from U disk
- > Input the parameters within the operation panel to U disk
- > Update the software within the operation panel

### 8.1 About the Available Data

The following two kinds of sewing data are available for operation; please check their formats in the form below:

| Name           | Suffix               | Content                                  |
|----------------|----------------------|------------------------------------------|
| Vector Data    | [0-9][0-9][1-9].vdt  | Needle entry point data                  |
| Parameter Data | [0-9][0-9][1-9]. epd | Sewing shape designed in sewing machine. |

When saving data to the U disk, user needs save it to the DH\_PAT folder. Otherwise, the file is unable to be read.

### 8.2 **Operations**

#### 1 Display the Communication Interface

In the data input interface, press to display the communication interface.

#### **②** Select the relating operations

The following three kinds of functions can be selected in this interface:

- Pattern Transfer
- Parameter Transfer
- ➢ Software Update

Click the corresponding figure to perform the operations

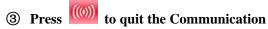

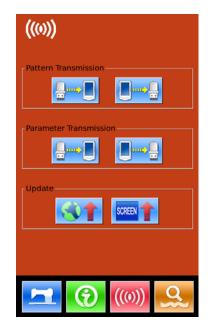

### 8.3 Pattern Transfer

#### **(1)** Display the Communication Interface

In communication interface, press: A: Input patterns from U Disk to Operation Panel B: Output patterns from Operation Panel to U Disk

Path of U Disk: DH\_PAT

- **\*** When inputting patterns from U disk, user has to save the pattern into the DH\_PAT in the U disk.
- When outputting patterns from operation panel, user has to save the pattern into the DH\_PAT in the U disk
- **%** Naming Method of Patterns within U Disk

When inputting patterns from U disk, user needs follow the naming rule at below::

File Name: 3 figures, 001~500

Suffix: epd, vdt

Example:

Right Names: 001.epd, 100.vdt, 003.EPD, 102.VDT

Other naming methods are wrong, which can not be recognized by machine

#### ② Press button A to enter the interface for inputting patterns from U Disk

A, Use Up Arrow , Down Arrow to turn the page

- $B_{s}$  Use these three methods to select patterns
  - > Press to select all the patterns
  - Press is to select in contrary way
  - Input Pattern Number
- C、Press *to* finish pattern input
- D、Press to delete the selected pattern
- E、Press Ko quit Communication Interface

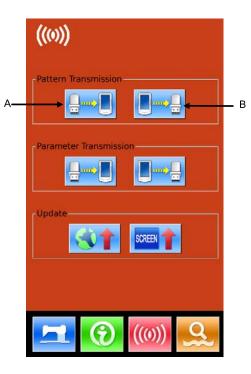

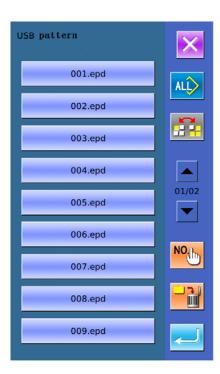

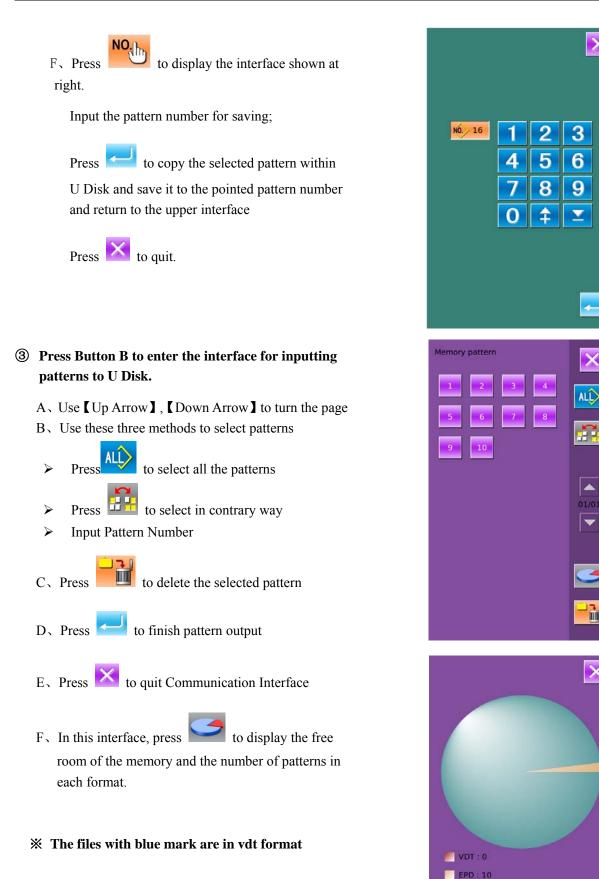

Free Data : 490

### 8.4 Parameter Transfer

#### **1** Display the Communication Interface

In communication interface, press:

- A: Input parameters from U Disk to Operation Panel
- B: Output parameters from Operation Panel to U Disk
- **When inputting patterns from U disk, user has to** save the parameters into the DH\_PARA in the U disk with name PS\_Param.
- **\*** When outputting patterns from operation panel, user has to save the parameters into the DH\_PARA in the U disk with name PS\_Param.
- **\*** The parameter file is the binary file, which is operated on the control panel. User can not change that file manually on PC, or the file may be damaged.
- **②** Press Button A to Input Parameters from U Disk to **Operation Panel**

A、Press 🗾 to input the parameters and quit

B. Press  $\bowtie$  to quit directly.

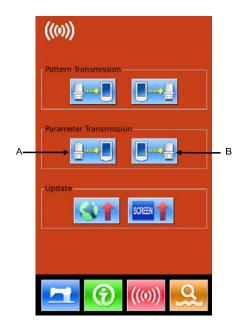

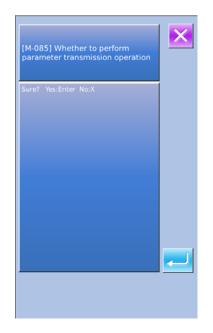

#### **③** Press Button B to Output Parameters to U Disk

- A、Press to output parameters from operation panel to U disk and quit
- B. Press  $\bowtie$  to quit directly

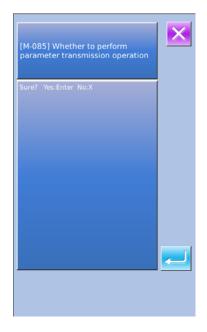

## 8.5 Software Update

#### **(1)** Display the Interface

In Communication interface, press A to enter Software Update Interface

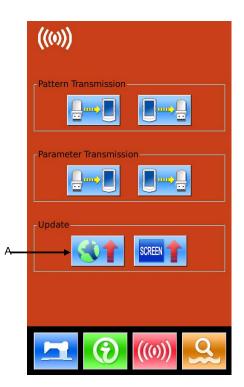

#### **②** Update Selection

The software update contains:

- ◆ Operation Panel Software
- ♦ Icon
- ♦ Font
- Power-on Screen
- Press and to turn the page
- A、Press *to finish the selected update and quit*
- $B_{\gamma}$  press  $\bowtie$  to quit directly
- C、User can select several items for update at same time. The system will perform the update according to the order
- D、After the update, please restart the machine

|             | ×                                                                                                    |
|-------------|----------------------------------------------------------------------------------------------------|
| Panel Pram. | 升级操作头程序,请将文件命名为<br>PSMachine,并放置在U盘<br>update目录下                                                                          |
| Icon        | Update icon file,please name<br>the file <b>icon</b> ,and place under<br><b>update</b> in the U disk directory            |
| Font        | Update font library,please<br>name the file <b>font</b> ,and place<br>under <b>update</b> in the U disk<br>directory      |
| Screen      | Update boot screen,please<br>name the file <b>screen.bin</b> ,and<br>place under <b>update</b> in the U<br>disk directory |
| Main Pram.  | Update main program,please<br>name the file <b>mControl</b> ,and<br>place under <b>update</b> in the U<br>disk directory  |
|             |                                                                                                    |

## **9** Information

There are three functions in the information function as below

1) Oil replacement time, needle replacement time, cleaning time and so on, are designated and the warning notice is performed when the designated time has passed;

2) Speed can be checked at a glance, and the target achieving consciousness of group is increased as well, by using the function to display the target value and the actual value.

3) Display the threading

## 9.1 Check the Maintenance Information

#### 1 Display the information interface

In the data input interface, press the information key (A) the interface of information will be displayed.

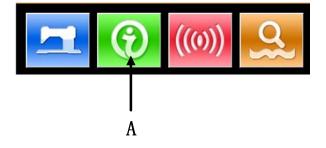

#### 2 Display the maintenance interface.

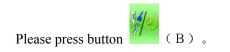

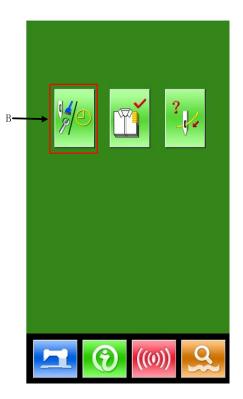

Information on the following three items is displayed in the maintenance information interface.

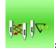

: Needle replacement (1,000 stitches)

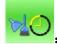

: Cleaning time (hour)

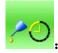

Oil replacement time (hour)

Each item is displayed as C. The time interval is displayed at D, while remaining time is displayed at E

The remaining time can be cleared, by pressing the corresponding button.

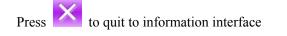

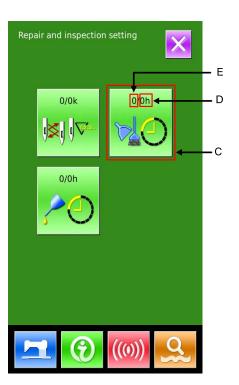

## 9. 2 Set the Maintenance Time

# ① Display the information interface (maintenance personnel level)

In the data input interface, hold the information key (A) for 3 second, the interface of information (maintenance level) will be displaced. In the interface, 6 keys are displayed.

#### **②** Functions Displayed

At maintenance level, 6 functions are displayed

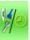

Maintenance

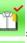

Production Control

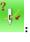

Threading

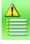

Warning Record

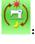

Running Record

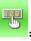

Periodical Password

Please press the Maintenance Button

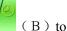

enter the maintenance interface.

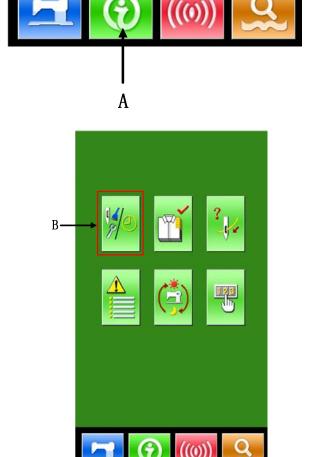

#### **③** Maintenance Setting Repair and inspection setting In the maintenance information interface, the same Е information as that in the normal maintenance interface is displayed. Press button (C) to activate 0/0k 0/0h < D the relating input interface. С Press to set the time for cleaning. 0/0h to quit to information interface Press (4) Set item for maintenance Set the set value of the maintenance item at 0, the system will stop the function of maintenance. The items of maintenance include: Needle Replacement Time ٠ **Cleaning Time** • Oil Replacement Time 5 4 6 Press the figure to enter the relating interface: 9 A. Use number keys to input the set value of these items. 0 B、Press to confirm the input. C. Press $\checkmark$ to quit to maintenance interface.

### 9.3 Method to Release the Warning

When the designated inspection time is reached, the warning interface is coming out. Press **control** to release the warning. Before releasing the maintenance and repair time, the information warning interface will come out upon the complete of each stitch.

The following are the warning code for each item:

- Needle Replacement : M031
- Oil Replacement Time: M032
- Cleaning Time : M033

## 9.4 Information of Production Control

In the production control interface, the system can display the number of production from the start to present and the target number of production, as long as, receiving the start order. There are two ways to enter the interface of production control as below::

- Via Information Interface
- Via Sewing Interface

## 9.4.1 Via Information Interface

#### $\textcircled{1}_{\Gamma}$ Display of information interface

Press the Information Key (A) locating at the switch part in the data input interface, then the system will display the information interface.

#### 2 Display of production control interface

Press the production control interface display key (B) in the information interface to enter the interface of production control (as shown in right figure).

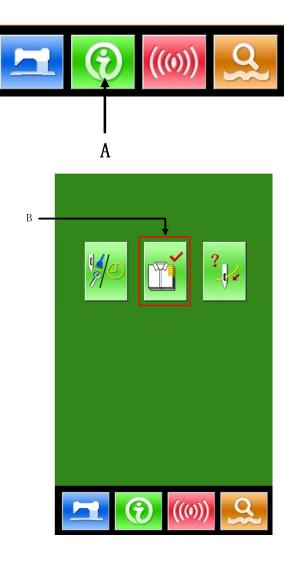

There are five items displayed on the interface of production control as below:

A: Existing Target Value

The number of current target pieces is automatically displayed according to the pitch time.

B: Actual Result Value

The number of the finished pieces is displayed automatically.

- C: Final Target Value Set the final target number of products
- D: Pitch Time of Target Time (second) needed for setting one progress.E: Unit Interval of Actual

Time actually needed for completing a process.

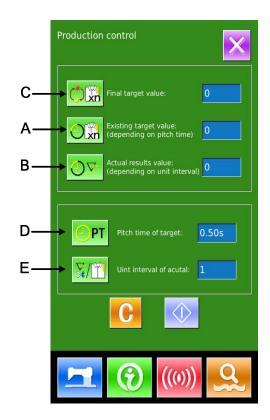

### 9. 4. 2 Via Sewing Interface

#### **①** Display the sewing interface

Press the Ready Key in the data input interface to show the sewing interface.

#### **②** Display the production control interface

Press Information Key (A) in the sewing interface to enter the interface of production control.

The contents displayed and functions are the same to the description in 9.4.1.

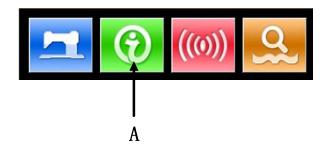

## 9.4.3 Setting of Production Control Information

#### **(1)** Display the production control interface

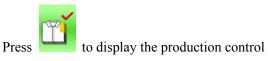

interface

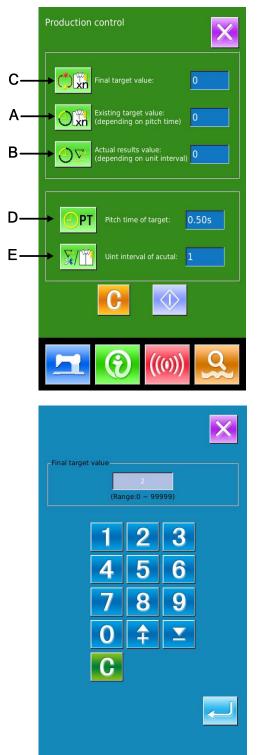

#### **②** Input the Final Target Value

At first, please input the number of production target pieces in the process to which sewing is performed from now on. Press the Final Target

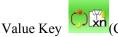

(C) to enter the interface of final

target value.

Press the number keys or the "+" button and "-" button to input the figure you want, and then

press for confirmation. Press to quit

110

#### **③** Input Pitch Time

Then please input the pitch time needed in one

process. Press the Pitch Time Key

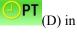

the former page to enter the interface for inputting the pitch time.

Press the number keys or the "+" button and "-" button to input the figure you want, and then

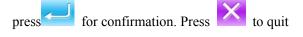

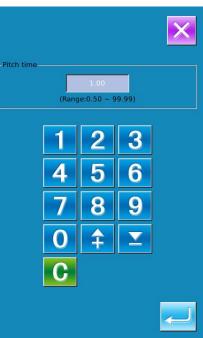

#### **④** Input the Unit Interval of Actual

Then we need input the average number of thread trimming in one process. Press the Unit Interval of

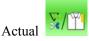

(E) in former page to enter the

interface for inputting number of thread trimming.

Press the number keys or the "+" button and "-" button to input the figure you want, and then

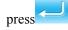

for confirmation. Press to quit

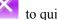

X Interval of piece nge:0 ~ 999) Δ 

#### **⑤** Start to count number of production pieces

Press (I); then the [Final Target Value],

[Existing Target Value] and [Actual Result Value] will go dark and the system will start counting the number of the production pieces.

Final Target Value: can be used as the reference of time

**Existing Target Value:** According to the set value at Pitch Time of Target, the machine begin timing and add one to this value after a set time pitch

Actual Result Value: When entering via "9.4.2 Via Sewing Interface", the Actual Result Value will start counting according to the value set at 【Unit Interval of Actual】 and add one to this value at each finish of a piece

By setting the Existing Target Value and the Actual Result Value, user can find out whether the productivity of one piece is increased or decreased.

#### **6** Stop counting

Under the counting status, the Stop Key 😡 is

displayed. Press the Stop Key 🔽 to stop counting.

After the counter stops, the Counting Key is displayed at the position of the Stop Key. If needing to continue counting, please press the Counting Key

The counted value will not be cleared until the Clear

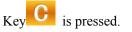

Press to quit directly

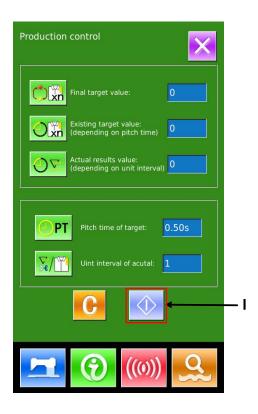

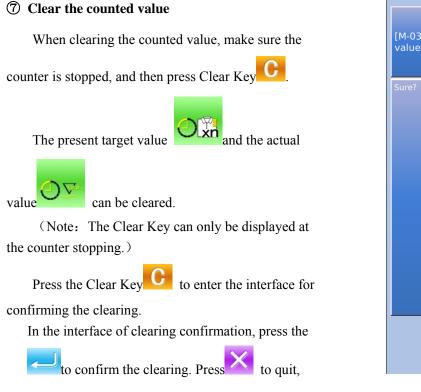

## 9.5 Threading Figure

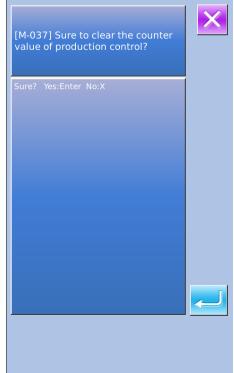

In information interface, press (C) to display the threading figure for your reference.

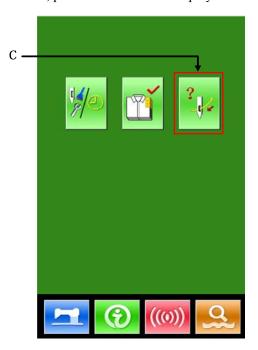

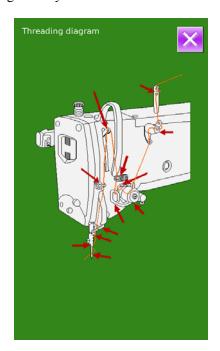

## 9.6 Warning Record

In the interface of maintenance level, press the inquire the warning records.

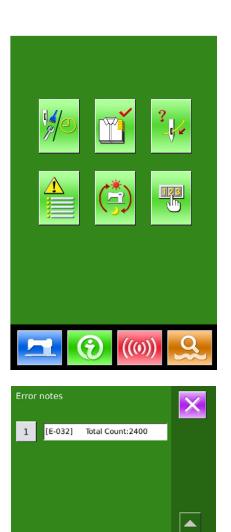

C

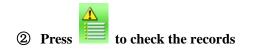

As in the picture, the warning information and the times of occurrence are displayed

Function of Keys:

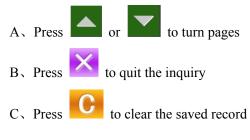

③ Press the number key at the left of the column to display the details of the warning records

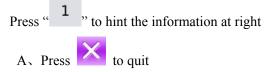

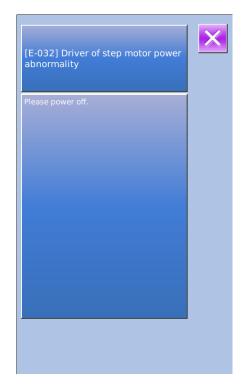

### 9.7 Running Record

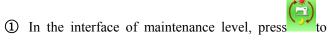

check the running information of the machine.

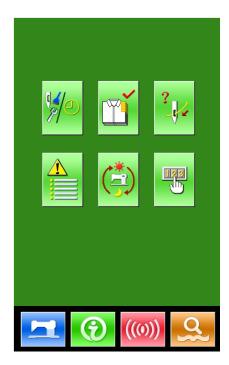

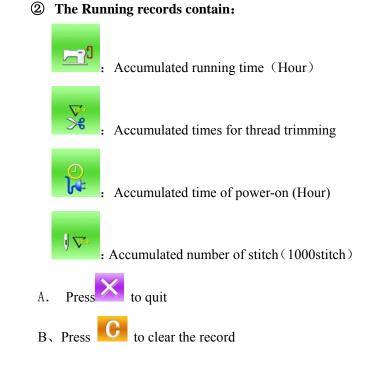

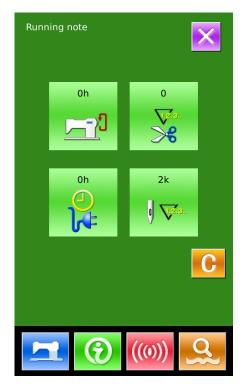

## 9.8 Setting of Periodical Password

| 1 | In  | maintenance     | level, | Press | <b>B</b> | to | set |  |
|---|-----|-----------------|--------|-------|----------|----|-----|--|
|   | per | iodical passwor |        |       |          |    |     |  |

In this interface, the system will ask user to input the User ID. Input the right manufacturer ID to enter the password management mode, where user can set and manage the periodical passwords.

- At most ten periodical passwords with different activation dates can be set
- The system will display the information of passwords set by manufacturer.

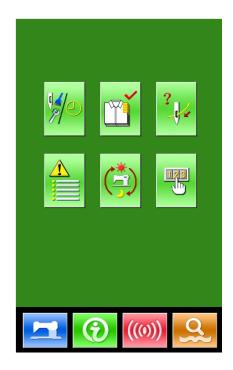

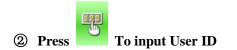

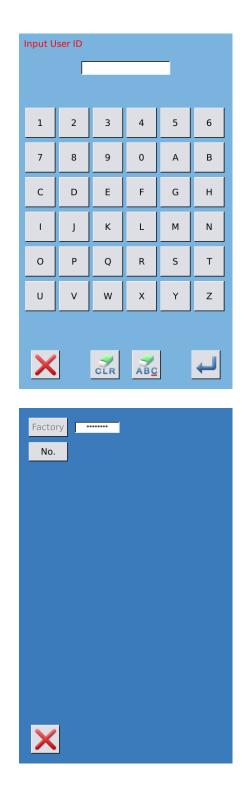

(3) Input the Correct Factory ID to enter the password setting interface

Procedure for setting the periodical password:

A、 Continue inputting other periodical passwords

#### (4) Input Board Number

Press **[**Board Number **]** to enter the board number input interface. Input the board number and press

to finish the input

**%** The board is a four-figure number, from 0~9999

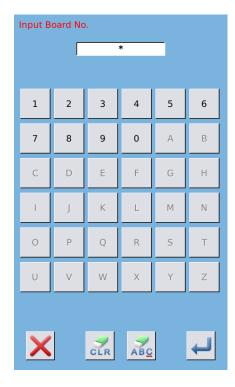

#### **⑤** Input System Clock

Press 【Clock】 to enter the interface for setting the system clock. And set the time

|    |     |     |     | • (  | <b>↓</b> [] | 4 <mark>:36</mark> | Þ   |
|----|-----|-----|-----|------|-------------|--------------------|-----|
| •  |     |     | May | 2013 |             |                    | •   |
|    | Sun | Mon | Tue | Wed  | Thu         | Fri                | Sat |
| 18 | 28  | 29  | 30  | 1    | 2           | 3                  | 4   |
| 19 | 5   | 6   | 7   | 8    | 9           | 10                 | 11  |
| 20 | 12  | 13  | 14  | 15   | 16          | 17                 | 18  |
| 21 | 19  | 20  | 21  | 22   | 23          | 24                 | 25  |
| 22 | 26  | 27  | 28  | 29   | 30          | 31                 | 1   |
| 23 | 2   | 3   | 4   | 5    | 6           | 7                  | 8   |
|    |     |     |     |      |             |                    |     |
|    |     |     |     |      |             |                    |     |
|    |     |     |     |      |             |                    |     |
|    |     |     |     |      |             |                    |     |
|    |     |     |     |      |             |                    |     |
|    |     |     |     |      |             |                    |     |
|    |     |     |     |      |             |                    |     |

#### **(6)** Input the super password

Press the **[**Super Password **]** to enter the interface for setting super password

- **※** At most, nine super passwords can be input
- **\*\*** At the password confirmation, make sure the two input passwords are same

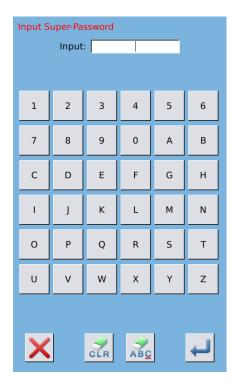

#### **⑦** Input periodical password

Press **[**Password-1 **]** to enter the first password date, where user can input the first date for activation. After selecting the proper date, user can

press for confirmation. Then enter the password setting interface to input the password.

- **\*** The date should not be earlier than the system date
- **\*** At the password confirmation, make sure the two input passwords are same

| e  |     |     | June | 2013 |     |     | ¢   |
|----|-----|-----|------|------|-----|-----|-----|
|    | Sun | Mon | Tue  | Wed  | Thu | Fri | Sat |
| 22 | 26  | 27  | 28   | 29   | 30  | 31  | 1   |
| 23 | 2   | 3   | 4    | 5    | 6   | 7   | 8   |
| 24 | 9   | 10  | 11   | 12   | 13  | 14  | 15  |
| 25 | 16  | 17  | 18   | 19   | 20  | 21  | 22  |
| 26 | 23  | 24  | 25   | 26   | 27  | 28  | 29  |
| 27 | 30  | 1   | 2    | 3    | 4   | 5   | 6   |
|    |     |     |      |      |     |     |     |

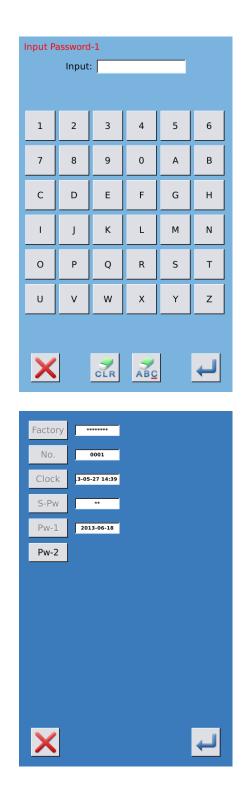

#### **(a)** Input other periodical password

The setting of other periodical password is same to that in step  $\overline{7}$ . Please take the reference to that

**\*\*** The next activation date shall be later than the previous date.

#### **9** Save Password

A. After inputting the password, please press

to save it.

B. After the password is saved, the system will display [Save the password successfully].

Press to finish the operation and return to the [main interface of information].

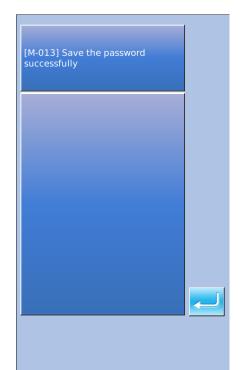

#### **(D)** Clear Password before Activation

It is to clear the passwords before its activation.

A. The method for entering the password interface is same to that of the password setting

B. Input the right factory ID to activate the right interface.

 $C\,{\scriptstyle\scriptstyle \sim}\,$  The system will display current clock and the activation dates

 $D_{\gamma}$  Press **1123** to delete the password orderly

Input the right periodical password to clear the current password. If the super password is input, all passwords will be cleared;

After the deletion of the password, the date of that password will be displayed in red.

If all the passwords are cleared, the system will automatically quit to the main interface of information.

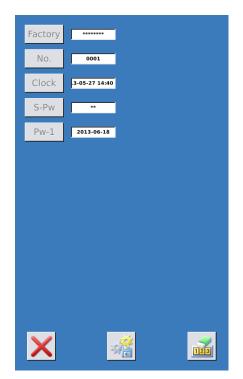

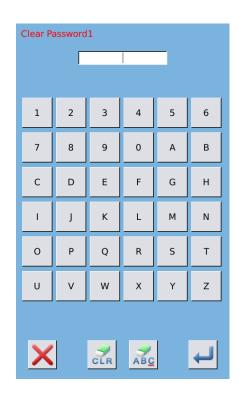

#### **Clear Password at Activation**

If the system has password and that password is still effective, it will be activated at the activation day.

If user wants to use the machine he should input the right password.

A 、 The effective passwords include current password and super password

 $B_{x}$  If the current password is input, the current password will be deleted. After user clears the current password, if it is the last password in machine, no more activation of password will happen in future.

 $C_{s}$  If the super password is input, all the periodical passwords will be deleted.

# 10 Appendix 1

## 10.1 Warning List

| No.   | Name of Problem                                       | How to recover   |
|-------|-------------------------------------------------------|------------------|
| E-001 | Pedal not at intermediate Position                    | Self-recovery    |
| E-002 | Emergency stop                                        | Press "Reset"    |
| E-004 | Main voltage (300V) too low                           | Turn off Machine |
| E-005 | Main voltage (300V) too high                          | Self-recovery    |
| E-007 | IPM over-voltage or over-current                      | Turn off machine |
| E-008 | Supplementary device (24V) over-voltage               | Turn off machine |
| E-009 | Supplementary device (24V) low-voltage                | Turn off machine |
| E-013 | Encoder error or unconnected                          | Turn off machine |
| E-014 | Motor running error                                   | Turn off machine |
| E-015 | Over sewing range                                     | Turn off machine |
| E-016 | Needle-rod upper position error                       | Press 🤁          |
| E-017 | Thread break detector error                           | Press            |
| E-018 | Knife position error                                  | Turn off machine |
| E-019 | Emergency stop switch not at proper position          | Self-recovery    |
| E-020 | Confirmation of tilt of machine head                  | Turn off machine |
| E-024 | Panel is connected to the machine other than supposed | Turn off machine |
| E-025 | X origin detect error                                 | Turn off machine |
| E-026 | Y origin detect error                                 | Turn off machine |
| E-027 | Presser origin detect error                           | Turn off machine |
| E-028 | Needle thread trimming origin detect error            | Turn off machine |
| E-029 | Bobbin thread trimming origin detect error            | Turn off machine |
| E-030 | Step driver communication error                       | Turn off machine |
| E-031 | Step motor over-current                               | Turn off machine |
| E-032 | Step driver power supply error                        | Turn off machine |
| E-033 | Needle-rocking over range                             | Turn off machine |
| E-035 | Needle thread trimming motor error                    | Turn off machine |
| E-036 | Bobbin thread trimming motor error                    | Turn off machine |
| E-037 | Knife can't return                                    | Press            |
| E-038 | Knife sensor error                                    | Turn off machine |
| E-041 | Stepping driver version error                         | Turn off machine |
| E-042 | Pattern communication error                           | Press            |

| No.   | Name of Problem            | How to recover |
|-------|----------------------------|----------------|
| E-043 | Parameter transfer error   | Press          |
| E-044 | Head board EEROM I/O error | Press          |
| E-254 | Undefined error            | Press 🗾        |

## 10. 2 Hint List

| No.   | Name                                                | Content                                                                            |
|-------|-----------------------------------------------------|------------------------------------------------------------------------------------|
| M-001 | Set value too large                                 | Please input value within range                                                    |
| M-002 | Set value too small                                 | Please input value within range                                                    |
| M-003 | Parameter save error                                | Press Enter to recover default setting                                             |
| M-004 | Communication error                                 | Communication error between operation panel and control box                        |
| M-005 | Operation head not match to control box             | Please check the model and the software version                                    |
| M-006 | Clock error                                         | The hardware clock is down, please contact manufacturer for repair                 |
| M-007 | Wrong password                                      | Input again                                                                        |
| M-008 | Wrong user ID                                       | Input again                                                                        |
| M-009 | Fail to confirm password                            | Input password again                                                               |
| M-010 | Can not change system time                          | Periodical password has been set, can not change system time                       |
| M-011 | Password file input error                           |                                                                                    |
| M-012 | Password file load error                            |                                                                                    |
| M-013 | Password save successful                            |                                                                                    |
| M-014 | Clear all password failed                           | Can not delete password file                                                       |
| M-015 | Fail to clear password                              | After clearance of password, the input of file has problem                         |
| M-016 | Password file is deleted without authorization      | Password file is deleted without authorization, please<br>turn off machine         |
| M-017 | Can not input blank                                 | Input password again                                                               |
| M-018 | Current password not match                          | Input current password again                                                       |
| M-019 | New password not match                              | Input new password again                                                           |
| M-020 | Periodical password is same to super password error | Input password again                                                               |
| M-021 | Enter touching panel correction mode                | Are You Sure? Yes: enter No: X                                                     |
| M-022 | Correction successful                               | Correction is successful, please restart machine                                   |
| M-023 | Correction failed                                   | Please perform correction again                                                    |
| M-024 | SRAM initialization                                 | Clear all the data within SRAM, please turn off machine and restore the DIP switch |
| M-025 | Turning off                                         |                                                                                    |

| M-026 | No warning record                              |                                                                     |
|-------|------------------------------------------------|---------------------------------------------------------------------|
| M-027 | Clear warning record                           | Are You Sure? Yes: enter No: X                                      |
| M-028 | USB is pulled out                              | USB is pulled out                                                   |
| M-029 | Can not find pattern in U disk                 |                                                                     |
| M-030 | Save software version successful               | Software version is saved to the root directory of U<br>disk        |
| M-031 | Replace needle                                 | Needle replacement set value is reached, please<br>replace needle   |
| M-032 | Replace oil                                    | Oil replacement set value is reached, please replace oil            |
| M-033 | Clean machine                                  | Cleaning machine set value is reached, please clean<br>machine      |
| M-034 | Clear needle replacement set value             | Are You Sure? Yes: enter No: X                                      |
| M-035 | Clear oil replacement set value                | Are You Sure? Yes: enter No: X                                      |
| M-036 | Clear cleaning time value                      | Are You Sure? Yes: enter No: X                                      |
| M-037 | Clear production control value                 | Are You Sure? Yes: enter No: X                                      |
| M-038 | Over sewing range                              | Please make sure the pattern is within the sewing range             |
| M-039 | Stitch number over range                       | Please reduce patter stitch number                                  |
| M-040 | Load default patterns                          | No pattern in memory, please load default patterns                  |
| M-041 | Patter data not exist                          | Reload or input from pattern-design software                        |
| M-042 | Pattern data error                             | Current pattern data error, it will be replaced by default patterns |
| M-043 | Pattern information file open failed           | Restore to default pattern configuration                            |
| M-044 | Pattern is existed                             | Can not repeat the pattern                                          |
| M-045 | Memory full                                    | Please delete the unused patterns                                   |
| M-046 | Cover the pattern                              | Are You Sure? Yes: enter No: X                                      |
| M-047 | Continuous sewing pattern open error           | Pattern file has mistake, it will be deleted                        |
| M-048 | Cyclic sewing pattern open error               | Pattern file has mistake, it will be deleted                        |
| M-049 | Delete pattern data                            | Press Enter to delete; Press ESC to quit                            |
| M-050 | Delete the selected pattern                    | Are You Sure? Yes: enter No: X                                      |
| M-051 | Pattern is used, can not delete                | Please release the quotation at other pattern type                  |
| M-052 | Save at least one pattern                      | Can not delete last pattern                                         |
| M-053 | Number not exist                               | Input again                                                         |
| M-054 | Sewing counter reaches set value               | Please pres Enter to cleat it                                       |
| M-055 | No.of pcs counter reaches set value            | Please pres Enter to cleat it                                       |
| M-056 | Pattern-designing calculation error            |                                                                     |
| M-057 | Knife size error                               |                                                                     |
| M-058 | Sewing code created at pattern-designing error |                                                                     |
| M-059 | Over max stitch interval                       |                                                                     |
| M-060 | Pattern file type error                        |                                                                     |
| M-061 | Delete the selected sub-pattern                | Are You Sure? Yes: enter No: X                                      |
| M-062 | Delete all sub-patterns                        | Are You Sure? Yes: enter No: X                                      |
| M-063 | Restore to default setting                     | Press Enter to perform operation; Press ESC to quit                 |

| M-064 | EEPROM knife parameter error                                                            | Press Enter to recover default setting                                                                                             |
|-------|-----------------------------------------------------------------------------------------|----------------------------------------------------------------------------------------------------|
| M-065 | Restore all the settings                                                                | Are You Sure? Yes: enter No: X                                                                                                    |
| M-066 | Restore the selected items                                                              | Are You Sure? Yes: enter No: X                                                                                                    |
| M-067 | Not select an item                                                                      | Please select one or several parameters                                                                                            |
| M-068 | Clear running records                                                                   | Are You Sure? Yes: enter No: X                                                                                                    |
| M-069 | Successful                                                                              | Current operation is successful                                                                                                    |
| M-070 | Failed                                                                                  | Current operation is failed                                                                                                    |
| M-071 | Current cyclic sewing pattern is empty or the quoted continuous sewing pattern is empty | Edit again                                                                                                    |
| M-072 | Initialize U disk                                                                       | Press Enter to perform operation; Press ESC to quit.<br>The initialization will delete all the files in U disk                     |
| M-073 | Initialize memory                                                                       | Press Enter to perform operation; Press ESC to quit.<br>The initialization will delete all the files in memory                     |
| M-074 | Please turn off machine                                                                 | Current operation is finished, please restart machine                                                                              |
| M-075 | Parameter restoration successful                                                        | Parameter restoration successful, please restart machine                                                                           |
| M-076 | Fail to open file                                                                       | Fail to open file                                                                                                    |
| M-077 | Not select update item                                                                  | Please select at least one item for update                                                                                         |
| M-078 | Selected item for update is not existed                                                 | If the item has no update file, the system will cancel<br>the selection. If user wants to update the rest, please<br>confirm again |
| M-079 | Update successful                                                                       | Update successful, please restart machine                                                                                          |
| M-080 | Copy failed, please check memory room                                                   | Check the room of memory                                                                                                    |
| M-081 | Copy failed, please check U Disk                                                        | Check whether the U disk is pulled out                                                                                             |
| M-082 | File I/O error                                                                          | File I/O error                                                                                                    |
| M-083 | Verification failed at updating main software                                           |                                                                                                    |
| M-084 | Can not delete pattern data                                                             | The selected sewing data is in use                                                                                                 |
| M-085 | Perform parameter transfer                                                              | Are You Sure? Yes: enter No: X                                                                                                    |
| M-086 | Can not open changed pattern                                                            | Please confirm pattern file                                                                                                    |
| M-087 | Changed pattern format error                                                            | Please confirm pattern file                                                                                                    |
| M-088 | Changed pattern data is too long                                                        | Please confirm pattern file                                                                                                    |
| M-089 | Pattern-designing data error                                                            | EPD parameter is abnormal                                                                                                    |
| M-090 | Can not change counter                                                                  | At changing, please turn off the setting                                                                                           |
| M-091 | Verification failed at updating main software                                           |                                                                                                    |

## **10. 3 Common Problems and Solutions**

| No.   | Name                  | Solutions and Steps                                |
|-------|-----------------------|----------------------------------------------------|
| E-004 | Main voltage too low  | 1. Check the input voltage. Make sure it is stable |
| E-005 | Main voltage too high | 2. Check the working condition of main motor       |
| E-007 | IPM over-voltage or   |                                                    |
|       | over-current          |                                                    |

| E-009 | Supplementary device  | 1  | Chapter the connection of apple 1451 (V16 D. )         |
|-------|-----------------------|----|--------------------------------------------------------|
| E-008 | Supplementary device  | 1, | Check the connection of cable L451 (X16 Port           |
| E 000 | (24V) over-voltage    | 2  | Cable on control box);                                 |
| E-009 | Supplementary device  | 2、 | Check needle-thread-trimming motor and bobbin          |
| E 012 | (24V) low-voltage     | 1  | thread-trimming motor                                  |
| E-013 | Encoder error or      | 1、 | Check the connection of Main motor cables (X4 &        |
|       | unconnected           |    | X5 Port Cable on control box)                          |
| E-014 | Motor running error   | 2、 | Make sure the mechanical part is not blocked           |
|       |                       | 3、 | Check the condition of main motor                      |
| E-018 | Knife position error  | 1、 | Check mechanical installation. Make sure the           |
| E-037 | Knife can't return    |    | knife can return to the origin and the light shield    |
| E-038 |                       |    | can cover the sensor                                   |
|       |                       | 2  | Check the connection of L438 Cable                     |
|       |                       | 3、 | Check the connection of cable L453 (X9 Port            |
|       |                       |    | Cable on control box)                                  |
|       |                       | 4、 | Enter Test Mode and check the working condition        |
|       | Knife sensor error    |    | of knife sensor. It should display "OFF" at being      |
|       |                       |    | covered, and "ON" at being exposed                     |
|       |                       | 5、 | Check the condition of knife solenoid and the          |
|       |                       |    | connecting cable. Use parameter K05 to change          |
|       |                       |    | the working current of knife solenoid. User can        |
|       |                       |    | check the working condition of it in test mode         |
| E-025 | X origin detect error | 1, | Check installing position of mechanical devices,       |
|       |                       |    | especially the sensor. Generally speaking, the         |
|       |                       |    | distance between the sensor and the shielding          |
|       |                       |    | sheet should be kept at 3mm;                           |
|       |                       | 2、 | Check the cable of the needle-rocking sensor, as       |
|       |                       |    | well as its connection                                 |
|       |                       | 3、 | Check the connection of cable L453 (X9 Port            |
|       |                       |    | Cable on control box);                                 |
|       |                       | 4、 | Check the needle-rocking motor and its cable           |
|       |                       |    | connection (X15 Port Cable of Control Box);            |
|       |                       | 5、 | Enter the Test Mode and check the needle-rocking       |
|       |                       |    | origin sensor. When the needle is at left, the         |
|       |                       |    | system should display "OFF", while the "ON" at         |
|       |                       |    | right. Push the needle from right to left or from      |
|       |                       |    | left to right, and check the change of display. If the |
|       |                       |    | display changes more than once, please adjust the      |
|       |                       |    | installation position.                                 |
| E-026 | Y origin detect error | 1, | Check installing position of mechanical devices,       |
|       |                       |    | especially the sensor. Generally speaking, the         |
|       |                       |    | distance between the sensor and the shielding          |
|       |                       |    | sheet should be kept at 3mm;                           |
|       |                       | 2、 | Check the cable of the feeding origin sensor, as       |
|       |                       |    | well as its connection                                 |
|       |                       | 3、 | Check the connection of cable L453 (X9 Port            |

|       |                        | 1  | Cable on control box);                                                                                                    |
|-------|------------------------|----|----------------------------------------------------------------------------------------------------|
|       |                        | 4  | Check the feeding motor and its cable (X13 Port                                                                                                    |
|       |                        | 4、 | _                                                                                                    |
|       |                        | _  | Cable on control box), as well as its connection $\Sigma_{i}$                                                                                                    |
|       |                        | 5、 | Enter the Input Test Mode and check the feeding                                                                                                    |
|       |                        |    | origin sensor. When the sensor is covered, the                                                                                                    |
|       |                        |    | system should display "ON", while the "OFF" at                                                                                                    |
|       |                        |    | being exposed.                                                                                                    |
| E-027 | Presser origin detect  | 1, | Check installing position of mechanical devices,                                                                                                    |
|       | error                  |    | especially the sensor. Generally speaking, the                                                                                                    |
|       |                        |    | distance between the sensor and the shielding                                                                                                    |
|       |                        |    | sheet should be kept at 3mm;                                                                                                    |
|       |                        | 2、 | Check the cable of the presser origin sensor, as                                                                                                    |
|       |                        |    | well as its connection;                                                                                                    |
|       |                        | 3、 | Check the connection of cable L453 (X9 Port                                                                                                    |
|       |                        |    | Cable on control box);                                                                                                    |
|       |                        | 4、 | Check the presser motor and its cable (X12 Port                                                                                                    |
|       |                        |    | Cable on control box), as well as its connection.                                                                                                    |
|       |                        | 5、 | Enter the Input Test Mode and check the presser                                                                                                    |
|       |                        |    | origin sensor. When the sensor is covered, the                                                                                                    |
|       |                        |    | system should display "ON", while the "OFF" at                                                                                                    |
|       |                        |    | being exposed.                                                                                                    |
| E-028 | Needle thread          | 1, | Check installing position of mechanical devices,                                                                                                    |
|       | trimming origin detect |    | especially the sensor. Make sure no blockage in                                                                                                    |
|       | error                  |    | the installation. Generally speaking, the distance                                                                                                    |
| E-035 | Needle thread          | 1  | between the sensor and the shielding sheet should                                                                                                    |
|       | trimming motor error   |    | be kept at 3mm;                                                                                                    |
|       |                        | 2  | Check the needle-thread-trimming origin sensor.                                                                                                    |
|       |                        |    | Enter the Input Test Mode; cover the sensor with                                                                                                    |
|       |                        |    | an iron sheet. The system should display ON at                                                                                                    |
|       |                        |    | this moment;                                                                                                    |
|       |                        | 3、 | Check the connection of cable L453 (X9 Port                                                                                                    |
|       |                        |    | Cable on control box);                                                                                                    |
|       |                        | 4、 | Check the connection of cable L451;                                                                                                    |
|       |                        | 5、 | Check the motor and its connecting cables. If the                                                                                                    |
|       |                        |    | motor has problem, please replace the motor.                                                                                                    |
| E-029 | Bobbin thread          | 1, | Check installing position of mechanical devices,                                                                                                    |
| -     | trimming origin detect |    | especially the sensor. Make sure no blockage in                                                                                                    |
|       | error                  |    | the installation. Generally speaking, the distance                                                                                                    |
| E-036 | Bobbin thread          | 1  | between the sensor and the shielding sheet should                                                                                                    |
|       | trimming motor error   |    | be kept at 3mm;                                                                                                    |
|       |                        | 2  | Check the bobbin-thread-trimming origin sensor.                                                                                                    |
|       |                        |    | Enter the Input Test Mode; cover the sensor with                                                                                                    |
|       |                        |    | an iron sheet. The system should display ON at                                                                                                    |
|       |                        |    | being covered, while "OFF" at being exposed                                                                                                    |
|       |                        | 3、 | Check the connection of cable L453 (X9 Port                                                                                                    |
|       | L                      | 51 | Label Label |

|       |                            | Cable on control box)                                      |
|-------|----------------------------|------------------------------------------------------------|
|       |                            | 4. Check the connection of cable L451;                     |
|       |                            | 5. Check the motor and its connecting cables. If the       |
|       |                            | motor has problem, please replace the motor.               |
| E-030 |                            | 1. Check the Connection of the Cable C059-1 (inside        |
|       |                            | control box)                                               |
|       | Step driver                | 2. Check the software of the stepping driver               |
|       | communication error        | Note: In sometimes, the system will also give this warning |
|       |                            | at power-off, it is also normal.                           |
| E-031 |                            | 1. Check needle-rocking motor, feeding motor,              |
|       | Ston motor                 | presser-lifting motor and knife solenoid. Make             |
|       | Step motor<br>over-current | sure no blockage at mechanism                              |
|       | over-current               | 2. Repower the machine. If the problem goes still,         |
|       |                            | please replace the board MD301.                            |
| E-032 |                            | 1. Check the Connection of the Cable H079-1 (inside        |
|       | Step driver power          | control box)                                               |
|       | supply error               | 2. Check the inlet voltage of X12 port. The normal         |
|       |                            | value is 300V                                              |
| E-041 | Stepping driver            | Replace the stepping driving software or the MD301 board   |
|       | version error              |                                                            |
| E-044 | Head board EEROM           | 1. Check the connection of cable L453 (X9 Port             |
|       | I/O error                  | Cable on control box). If the cable has problem,           |
|       |                            | please replace that cable                                  |
|       |                            | 2. If the cable is ok, please replace SC041 board          |
| M-004 | Communication error        | Check the connection of cable between operation panel and  |
|       |                            | control box (X7 Port Cable on control box)                 |
| M-005 | Operation head not         | Replace the proper control box software or the operation   |
|       | match to control box       | head software                                              |

## **10. 4 Default Values of Sewing Shapes**

The following are the Default Values of sewing shape

| No. | Item                                           | Unit   |                  |                       |          |      |      |      |      |      |      |             |      |                        |      |      |                        |
|-----|------------------------------------------------|--------|------------------|-----------------------|----------|------|------|------|------|------|------|-------------|------|------------------------|------|------|------------------------|
| S01 | Sewing Shape                                   | mm     | $\mathbf{I}_{1}$ | <b>O</b> <sub>2</sub> | <b>.</b> | 業    |      | j.   | ů,   |      |      | <b>Ü</b> 10 |      | <b>D</b> <sub>12</sub> |      |      | <b>D</b> <sub>15</sub> |
| S02 | Length of cloth cutting                        | mm     | 12.7             | 12.7                  | 12.7     | 12.7 | 12.7 | 12.7 | 12.7 | 12.7 | 12.7 | 12.7        | 12.7 | 12.7                   | 12.7 | 12.7 | 12.7                   |
| S03 | Knife groove width,<br>right                   | mm     | 0.10             | 0.10                  | 0.10     | 0.10 | 0.10 | 0.10 | 0.10 | 0.10 | 0.10 | 0.10        | 0.10 | 0.10                   | 0.10 | 0.10 | 0.10                   |
| S04 | Knife groove width,<br>left                    | mm     | 0.10             | 0.10                  | 0.10     | 0.10 | 0.10 | 0.10 | 0.10 | 0.10 | 0.10 | 0.10        | 0.10 | 0.10                   | 0.10 | 0.10 | 0.10                   |
| S05 | Over-edging width,<br>left                     | mm     | 1.70             | 1.70                  | 1.70     | 1.70 | 1.70 | 1.70 | 1.40 | 1.40 | 1.40 | 1.40        | 1.70 | 1.70                   | 1.70 | 1.70 | 1.70                   |
| S06 | Ratio of right and left shapes                 | %      | 100              | 100                   | 100      | 100  | 100  | 100  | 100  | 100  | 100  | 100         | 100  | 100                    | 100  | 100  | 100                    |
| S07 | Pitch at parallel section                      | mm     | 0.35             | 0.35                  | 0.35     | 0.35 | 0.35 | 0.35 | 0.35 | 0.35 | 0.35 | 0.35        | 0.35 | 0.35                   | 0.35 | 0.35 | 0.35                   |
| S08 | 2nd bar-tacking<br>length                      | mm     | 1.0              | _                     | 1.0      | _    | 1.5  | 3.0  | 1.0  | _    | 1.5  | 3.0         |      | 1.0                    | 1.0  | 1.5  | 3.0                    |
| S09 | 1st bar-tacking<br>length                      | mm     | 1.0              | _                     | _        | _    | _    | _    | _    | _    | _    | _           | _    | _                      | _    | _    | _                      |
| S10 | Compensation of<br>bar-tacking width,<br>right | mm     | 0                | _                     | 0        | _    | 0    | _    | 0    | _    | 0    | _           | _    | 0                      | 0    | 0    |                        |
| S11 | Compensation of<br>bar-tacking width,<br>left  | mm     | 0                | _                     | 0        | _    | 0    | _    | 0    | _    | 0    | _           | _    | 0                      | 0    | 0    | _                      |
| S12 | Left Taper<br>Bar-tacking                      | mm     | _                | _                     | _        | _    | _    | 0.85 | _    | _    | _    | 0.85        | _    | _                      | _    | _    | 0.85                   |
| S13 | Right Taper<br>Bar-tacking                     | mm     | _                | _                     | _        | _    | _    | 0.85 | _    | _    | _    | 0.85        | _    | _                      | _    | _    | 0.85                   |
| S14 | Eyelet shape length                            | mm     | —                | —                     | —        | —    | _    | —    | 2.0  | 2.0  | 2.0  | 2.0         | —    | —                      | —    | —    | —                      |
| S15 | Number of stitches of eyelet shape             | Stitch | -                | _                     | _        | _    | _    | _    | 3    | 3    | 3    | 3           | _    | _                      | _    | _    | _                      |
| S16 | Eyelet width                                   | mm     | —                | _                     | —        | —    | —    | _    | 1.0  | 1.0  | 1.0  | 1.0         | —    | —                      | —    | —    | —                      |
| S17 | Eyelet length                                  | mm     | _                | —                     | —        | —    | _    | _    | 3.0  | 3.0  | 3.0  | 3.0         | —    | _                      | —    | -    | —                      |
| S18 | Round type shape length                        | mm     | _                | 2.0                   | 2.0      | 2.0  | 2.0  | 2.0  | _    | 2.0  | _    | _           | 2.0  | 2.0                    | 2.0  | 2.0  | 2.0                    |
| S19 | Number of radial shape stitches                | Stitch | _                | _                     | 3        | 3    | 3    | 3    | _    | 3    | _    | _           | _    | _                      | _    | _    | _                      |
| S20 | Radial bar-tacking                             | —      | —                | —                     | No       | No   | No   | No   | _    | No   | _    | —           | —    | _                      | —    | —    | —                      |
| S21 | Pitch at bar-tacking section                   | mm     | 0.30             | 0.30                  | 0.30     | -    | 0.30 | 0.30 | 0.30 | -    | 0.30 | 0.30        | 0.25 | 0.30                   | 0.25 | 0.25 | 0.25                   |
| S22 | 1 <sup>st</sup> clearance                      | mm     | 1.5              | 1.5                   | 1.5      | 1.5  | 1.5  | 1.5  | 1.5  | 1.5  | 1.5  | 1.5         | 1.5  | 1.5                    | 1.5  | 1.5  | 1.5                    |
| S23 | 2nd clearance                                  | mm     | 1.3              | 1.3                   | 1.3      | 1.3  | 1.3  | 1.3  | 1.3  | 1.3  | 1.3  | 1.3         | 1.3  | 1.3                    | 1.3  | 1.3  | 1.3                    |

|     | Single/ Double                                                      |      |        |        |        |        |        |        |        |        |        |        |        |        |        |        |        |
|-----|---------------------------------------------------------------------|------|--------|--------|--------|--------|--------|--------|--------|--------|--------|--------|--------|--------|--------|--------|--------|
| S31 | Single/ Double<br>Sewing                                            | —    | Single | Single | Single | Single | Single | Single | Single | Single | Single | Single | Single | Single | Single | Single | Single |
| S32 | Select Cross at<br>Double Sewing                                    | _    | <      | <      | <      | <      | <      | <      | <      | <      | <      | <      | <      | <      | <      | <      | <      |
| S33 | Compensation of<br>Double Sewing<br>Width                           | mm   | 0      | 0      | 0      | 0      | 0      | 0      | 0      | 0      | 0      | 0      | 0      | 0      | 0      | 0      | 0      |
| S34 | Number of Basting<br>Times                                          | Time | 0      | 0      | 0      | 0      | 0      | 0      | 0      | 0      | 0      | 0      | 0      | 0      | 0      | 0      | 0      |
| S35 | Basting Pitch                                                       | mm   | 4.0    | 4.0    | 4.0    | 4.0    | 4.0    | 4.0    | 4.0    | 4.0    | 4.0    | 4.0    | 4.0    | 4.0    | 4.0    | 4.0    | 4.0    |
| S36 | Rolling Length of<br>Basting                                        | mm   | 8.0    | 8.0    | 8.0    | 8.0    | 8.0    | 8.0    | 8.0    | 8.0    | 8.0    | 8.0    | 8.0    | 8.0    | 8.0    | 8.0    | 8.0    |
| S37 | Rolling Pitch of<br>Basting                                         | mm   | 0.8    | 0.8    | 0.8    | 0.8    | 0.8    | 0.8    | 0.8    | 0.8    | 0.8    | 0.8    | 0.8    | 0.8    | 0.8    | 0.8    | 0.8    |
| S38 | Rolling Width of<br>Basting                                         | mm   | 1.5    | 1.5    | 1.5    | 1.5    | 1.5    | 1.5    | 1.5    | 1.5    | 1.5    | 1.5    | 1.5    | 1.5    | 1.5    | 1.5    | 1.5    |
| S39 | Lengthwise<br>Compensation of<br>Needle Entry at<br>Basting         | mm   | 1.5    | 1.5    | 1.5    | 1.5    | 1.5    | 1.5    | 1.5    | 1.5    | 1.5    | 1.5    | 1.5    | 1.5    | 1.5    | 1.5    | 1.5    |
| S40 | Horizontal<br>Compensation of<br>Needle Entry at<br>Basting         | mm   | 0      | 0      | 0      | 0      | 0      | 0      | 0      | 0      | 0      | 0      | 0      | 0      | 0      | 0      | 0      |
| S41 | Compensation of<br>Left Side Position at<br>Basting                 | mm   | 0      | 0      | 0      | 0      | 0      | 0      | 0      | 0      | 0      | 0      | 0      | 0      | 0      | 0      | 0      |
| S42 | Compensation of<br>Right Side Position<br>at Basting                | mm   | 0      | 0      | 0      | 0      | 0      | 0      | 0      | 0      | 0      | 0      | 0      | 0      | 0      | 0      | 0      |
| S44 | Basting Speed                                                       | mm   | 2000   | 2000   | 2000   | 2000   | 2000   | 2000   | 2000   | 2000   | 2000   | 2000   | 2000   | 2000   | 2000   | 2000   | 2000   |
| S45 | Pair-sewing                                                         | _    | No     | No     | No     | No     | No     | No     | No     | No     | No     | No     | No     | No     | No     | No     | No     |
| S46 | Pair-sewing Width                                                   | mm   | 2.0    | 2.0    | 2.0    | 2.0    | 2.0    | 2.0    | 2.0    | 2.0    | 2.0    | 2.0    | 2.0    | 2.0    | 2.0    | 2.0    | 2.0    |
| S47 | Pair-sewing Pitch                                                   | mm   | 2.0    | 2.0    | 2.0    | 2.0    | 2.0    | 2.0    | 2.0    | 2.0    | 2.0    | 2.0    | 2.0    | 2.0    | 2.0    | 2.0    | 2.0    |
| S51 | Left Parallel<br>Tension                                            | _    | 60     | 60     | 60     | 60     | 60     | 60     | 60     | 60     | 60     | 60     | 60     | 60     | 60     | 60     | 60     |
| S52 | Right Parallel<br>Tension                                           | _    | 60     | 60     | 60     | 60     | 60     | 60     | 60     | 60     | 60     | 60     | 60     | 60     | 60     | 60     | 60     |
| S53 | Left Parallel<br>Tension (1 <sup>st</sup> lap at<br>double sewing)  | _    | 60     | 60     | 60     | 60     | 60     | 60     | 60     | 60     | 60     | 60     | 60     | 60     | 60     | 60     | 60     |
| S54 | Right Parallel<br>Tension (1 <sup>st</sup> lap at<br>double sewing) | _    | 60     | 60     | 60     | 60     | 60     | 60     | 60     | 60     | 60     | 60     | 60     | 60     | 60     | 60     | 60     |

|      | at                                                                   |        |     | 1   |     |     |     |     |     |     |     |     |     |     | 1   |     |     |
|------|----------------------------------------------------------------------|--------|-----|-----|-----|-----|-----|-----|-----|-----|-----|-----|-----|-----|-----|-----|-----|
| S55  | 1 <sup>st</sup> Bar-tacking<br>Tension                               | _      | 35  | 60  | 120 | 35  | 35  | 35  | 60  | 60  | 60  | 60  | 60  | 60  | 60  | 60  | 60  |
| S56  | 2 <sup>nd</sup> Bar-tacking<br>Tension                               | _      | 35  | 60  | 35  | 35  | 35  | 35  | 60  | 60  | 60  | 60  | 60  | 60  | 60  | 60  | 606 |
| 857  | Set Needle Thread<br>Tension at Sewing<br>Start                      | _      | 25  | 25  | 25  | 25  | 25  | 25  | 25  | 25  | 25  | 25  | 25  | 25  | 25  | 25  | 25  |
| S58  | Set the Needle<br>Thread Tension at<br>Basting                       | _      | 80  | 80  | 80  | 80  | 80  | 80  | 80  | 80  | 80  | 80  | 80  | 80  | 80  | 80  | 80  |
| 859  |                                                                      | Stitch | 0   | 0   | 0   | 0   | 0   | 0   | 0   | 0   | 0   | 0   | 0   | 0   | 0   | 0   | 0   |
| S60  | ACT Timing<br>Adjustment at Right<br>Over-edging Start               | Stitch | 0   | 0   | 0   | 0   | 0   | 0   | 0   | 0   | 0   | 0   | 0   | 0   | 0   | 0   | 0   |
| S61  | ACT Timing<br>Adjustment at 2nd<br>Bar-tacking Start                 | Stitch | 0   | 0   | 0   | 0   | 0   | 0   | 0   | 0   | 0   | 0   | 0   | 0   | 0   | 0   | 0   |
| S62  | Bar-tacking Stitch<br>Number at Sewing<br>Start                      | Stitch | 3   | 3   | 3   | 3   | 3   | 3   | 3   | 3   | 3   | 3   | 3   | 3   | 3   | 3   | 3   |
| S63  | Bar-tacking Pitch at<br>Sewing Start                                 | -      | 0   | 0   | 0   | 0   | 0   | 0   | 0   | 0   | 0   | 0   | 0   | 0   | 0   | 0   | 0   |
| S64  | Bar-tacking Width<br>at Sewing Start                                 | mm     | 0.6 | 0.6 | 0.6 | 0.6 | 0.6 | 0.6 | 0.6 | 0.6 | 0.6 | 0.6 | 0.6 | 0.6 | 0.6 | 0.6 | 0.6 |
| \$65 | Vertical Adjustment<br>of Bar-Tacking<br>Sewing at Sewing<br>Start   | mm     | 0   | 1.5 | 0   | 1.5 | 0   | 0   | 0   | 1.5 | 0   | 0   | 1.5 | 0   | 0   | 0   | 0   |
| S66  | Horizontal<br>Adjustment of<br>Bar-Tacking Sewing<br>at Sewing Start | mm     | 0   | 0   | 0   | 0   | 0   | 0.7 | 0   | 0   | 0   | 0.7 | 0   | 0   | 0   | 0   | 0.7 |
| S67  | Bar-tacking Width<br>at Sewing End                                   | mm     | 0.6 | 0.6 | 0.6 | 0.6 | 0.6 | 0.6 | 0.6 | 0.6 | 0.6 | 0.6 | 0.6 | 0.6 | 0.6 | 0.6 | 0.6 |
| S68  | Bar-tacking Stitch<br>Number at Sewing<br>End                        | Stitch | 3   | 3   | 3   | 3   | 3   | 3   | 3   | 3   | 3   | 3   | 3   | 3   | 3   | 3   | 3   |
| S69  | Vertical Adjustment<br>of Bar-Tacking<br>Sewing at Sewing<br>End     | mm     | 0   | 0   | 0   | 0   | 0   | 0   | 0   | 0   | 0   | 0   | 0   | 0   | 0   | 0   | 0   |

| S70 | Horizontal<br>Adjustment of<br>Bar-Tacking Sewing<br>at Sewing End | 0.9  | 0.9  | 0.9  | 0.9  | 0    | 0.7  | 0.9  | 0.9  | 0    | 0.7  | 0.9  | 0.9  | 0.9  | 0    | 0.7  |
|-----|--------------------------------------------------------------------|------|------|------|------|------|------|------|------|------|------|------|------|------|------|------|
| S81 | Knife motion –                                                     | Yes  | Yes  | Yes  | Yes  | Yes  | Yes  | Yes  | Yes  | Yes  | Yes  | Yes  | Yes  | Yes  | Yes  | Yes  |
| S83 | Knife motion at 1stlap of doublestitching                          | No   | No   | No   | No   | No   | No   | No   | No   | No   | No   | No   | No   | No   | No   | No   |
| S84 | Max Speed<br>Limitation rpm                                        | 3600 | 3600 | 3600 | 3600 | 3600 | 3600 | 3600 | 3600 | 3600 | 3600 | 3600 | 3600 | 3600 | 3600 | 3600 |
| S86 | Pitch of Forward mm                                                |      |      |      |      |      |      |      |      |      |      |      |      |      |      |      |
| S87 | Width of Forward mm                                                |      |      |      |      |      |      |      |      |      |      |      |      |      |      |      |
| S88 | Pitch of Return mm                                                 |      |      |      |      |      |      |      |      |      |      |      |      |      |      |      |
| S89 | Width of Return mm                                                 |      |      |      |      |      |      |      |      |      |      |      |      |      |      |      |

| No. | Item                                           | Unit |             |             |                        |                        |                   |                         |                        |             |             |                        |                        |    |      |      |      |
|-----|------------------------------------------------|------|-------------|-------------|------------------------|------------------------|-------------------|-------------------------|------------------------|-------------|-------------|------------------------|------------------------|----|------|------|------|
| S01 | Sewing Shape                                   | mm   | <b>Ü</b> 16 | <b>Ü</b> 17 | <b>Q</b> <sub>18</sub> | <b>D</b> <sub>19</sub> | $\mathbf{U}_{20}$ | <b>II</b> <sub>21</sub> | <b>U</b> <sub>22</sub> | <b>Ü</b> 23 | <b>Ü</b> 24 | <b>Q</b> <sub>25</sub> | <b>D</b> <sub>26</sub> | 27 | 28   | 29   | 30   |
| S02 | Length of cloth cutting                        | mm   | 12.7        | 12.7        | 12.7                   | 12.7                   | 12.7              | 12.7                    | 12.7                   | 12.7        | 12.7        | 12.7                   | 12.7                   | 13 | 19.1 | 19.1 | 19.1 |
| S03 | Knife groove width,<br>right                   | mm   | 0.10        | 0.10        | 0.10                   | 0.10                   | 0.10              | 0.10                    | 0.10                   | 0.10        | 0.10        | 0.10                   | 0.10                   | _  | _    | 0.10 | 0.10 |
| S04 | Knife groove width,<br>left                    | mm   | 0.10        | 0.10        | 0.10                   | 0.10                   | 0.10              | 0.10                    | 0.10                   | 0.10        | 0.10        | 0.10                   | 0.10                   | _  | 0.10 | _    | 0.10 |
| S05 | Over-edging width,<br>left                     | mm   | 1.40        | 1.40        | 1.70                   | 1.70                   | 1.70              | 1.70                    | 1.70                   | 1.70        | 1.70        | 1.70                   | 1.70                   | _  | _    | _    | _    |
| S06 | Ratio of right and left shapes                 | %    | 100         | 100         | 100                    | 100                    | 100               | 100                     | 100                    | 100         | 100         | 100                    | 100                    | _  | _    | _    | _    |
| S07 | Pitch at parallel section                      | mm   | 0.35        | 0.35        | 0.35                   | 0.35                   | 0.35              | 0.35                    | 0.35                   | 0.35        | 0.35        | 0.35                   | 0.35                   | _  | _    | _    | _    |
| S08 | 2nd bar-tacking<br>length                      | mm   | _           | _           | _                      | _                      | _                 | 1.5                     | 3.0                    | _           | _           | _                      | _                      | _  | _    | _    | _    |
| S09 | 1st bar-tacking<br>length                      | mm   | _           | _           | 1.0                    | 1.0                    | 1.0               | 1.0                     | 1.0                    | _           | _           | _                      | _                      | _  | _    | _    | _    |
| S10 | Compensation of<br>bar-tacking width,<br>right | mm   | _           | _           | 0                      | 0                      | 0                 | 0                       | 0                      | _           | _           | _                      | _                      | _  | _    | _    | _    |
| S11 | Compensation of<br>bar-tacking width,<br>left  | mm   | _           | _           | 0                      | 0                      | 0                 | 0                       | 0                      | _           | _           | _                      | _                      | _  | _    | _    | _    |
| S12 | Left Taper<br>Bar-tacking                      | mm   | _           | _           | _                      | _                      | _                 | _                       | 0.85                   | _           | _           | _                      | _                      | _  | _    | _    | _    |
| S13 | Right Taper<br>Bar-tacking                     | mm   | _           | _           | _                      | _                      | _                 | _                       | 0.85                   | _           | _           | _                      | _                      | _  | _    | _    | _    |

#### Computerized Control System for Square Buttonhole Machine

|             |                                                             | 1      | 1      | 1      |        |          |        | 1      |        | r      |        |        |        |     |     |     |        |
|-------------|-------------------------------------------------------------|--------|--------|--------|--------|----------|--------|--------|--------|--------|--------|--------|--------|-----|-----|-----|--------|
| S14         | Length of Eyelet<br>buttonhole                              | mm     | 2.0    | 2.0    | _      | _        | _      | _      | _      | _      | _      | _      | _      | _   | _   | _   | _      |
| S15         | Number of stitches of eyelet shape                          | 针      | 3      | 3      | _      | _        | _      | _      | _      | _      | _      | _      | _      | _   | _   | _   | _      |
| S16         | Eyelet width                                                | mm     | 1.0    | 1.0    | —      | —        | —      | _      | —      | —      | —      | _      | _      | _   | —   | —   | _      |
| S17         | Eyelet shape length                                         | mm     | 3.0    | 3.0    | _      | _        | —      | —      | _      | _      | —      | _      | _      | _   | —   | _   | _      |
| S18         | Round type shape length                                     | mm     | 2.0    | 2.0    | 2.0    | 2.0      | 2.0    | _      | _      | 2.0    | 2.0    | 2.0    | 2.0    | _   | _   | _   | _      |
| S19         | Number of radial shape stitches                             | Stitch | _      | _      | 3      | _        | _      | _      | _      | 3      | 3      | 3      | _      | _   | _   |     | _      |
| S20         | Radial bar-tacking                                          | _      | —      | —      | No     | _        | _      | _      | _      | No     | No     | NO     | _      | _   | —   | _   | —      |
| S21         | Pitch at bar-tacking section                                | mm     | 0.25   | 0.30   | 0.30   | 0.25     | 0.30   | 0.30   | 0.30   | 0.25   | 0.30   | 0.25   | 0.25   | _   | _   | _   | _      |
| S22         | 1 <sup>st</sup> clearance                                   | mm     | 1.5    | 1.5    | 1.5    | 1.5      | 1.5    | 1.5    | 1.5    | 1.5    | 1.5    | 1.5    | 1.5    | —   | 2.0 | 2.0 | 2.0    |
| S23         | 2nd clearance                                               | mm     | 1.3    | 1.3    | 1.3    | 1.3      | 1.3    | 1.3    | 1.3    | 1.3    | 1.3    | 1.3    | 1.3    | _   | 2.0 | 2.0 | 2.0    |
| S31         | Single/ Double<br>Sewing                                    | _      | Single | Single | Single | Single   | Single | Single | Single | Single | Single | Single | Single | _   | _   | _   | Single |
| S32         | Select Cross at<br>Double Sewing                            |        | <      | <      | <      | <        | <      | <      | <      | <      | <      | <      | <      | _   | _   | _   | <      |
| S33         | Compensation of<br>Double Sewing<br>Width                   | mm     | 0      | 0      | 0      | 0        | 0      | 0      | 0      | 0      | 0      | 0      | 0      | _   | _   |     | _      |
| \$34        | Number of Basting<br>Times                                  | Time   | 0      | 0      | 0      | 0        | 0      | 0      | 0      | 0      | 0      | 0      | 0      | 3   | 2   | 2   | _      |
| S35         | Basting Pitch                                               | mm     | 4.0    | 4.0    | 4.0    | 4.0      | 4.0    | 4.0    | 4.0    | 4.0    | 4.0    | 4.0    | 4.0    | 4.0 | 4.0 | 4.0 |        |
| <b>S</b> 36 | Rolling Length of<br>Basting                                | mm     | 8.0    | 8.0    | 8.0    | 8.0      | 8.0    | 8.0    | 8.0    | 8.0    | 8.0    | 8.0    | 8.0    | 8.0 | 8.0 | 8.0 | _      |
| S37         | Rolling Pitch of<br>Basting                                 | mm     | 0.8    | 0.8    | 0.8    | 0.8      | 0.8    | 0.8    | 0.8    | 0.8    | 0.8    | 0.8    | 0.8    | 0.8 | 0.8 | 0.8 | _      |
| S38         | Rolling Width of<br>Basting                                 | mm     | 1.5    | 1.5    | 1.5    | 1.5      | 1.5    | 1.5    | 1.5    | 1.5    | 1.5    | 1.5    | 1.5    | 1.5 | 1.5 | 1.5 | _      |
| S39         | Lengthwise<br>Compensation of<br>Needle Entry at<br>Basting | mm     | 1.5    | 1.5    | 1.5    | 1.5      | 1.5    | 1.5    | 1.5    | 1.5    | 1.5    | 1.5    | 1.5    | 1.5 | 1.5 | 1.5 | _      |
| S40         | Horizontal<br>Compensation of<br>Needle Entry at<br>Basting | mm     | 0      | 0      | 0      | 0        | 0      | 0      | 0      | 0      | 0      | 0      | 0      | 0   | 0   | 0   | _      |
| S41         | Compensation of<br>Left Side Position at<br>Basting         | mm     | 0      | 0      | 0      | 0        | 0      | 0      | 0      | 0      | 0      | 0      | 0      | 0   | 0   | 0   | _      |
| S42         | Compensation of                                             | mm     | 0      | 0      | 0      | 0        | 0      | 0      | 0      | 0      | 0      | 0      | 0      | 0   | 0   | 0   | _      |
| 572         | compensation of                                             | mm     | 0      | 0      | , v    | <b>.</b> | · ·    | 0      | · ·    | v v    |        | v      | v      | v   | Ĭ   | v   |        |

| []         |                                                  |        |      |      |      |      |      |      |      |      |      |      |      |      |      |      | 1   |
|------------|--------------------------------------------------|--------|------|------|------|------|------|------|------|------|------|------|------|------|------|------|-----|
|            | Right Side Position                              |        |      |      |      |      |      |      |      |      |      |      |      |      |      |      |     |
| S44        | at Basting Basting Speed n                       | nm     | 2000 | 2000 | 2000 | 2000 | 2000 | 2000 | 2000 | 2000 | 2000 | 2000 | 2000 | 2000 | 2000 | 2000 |     |
| S45        |                                                  |        | No   | No   | No   | No   | No   | No   | No   | No   | No   | No   |      |      |      |      |     |
| S45<br>S46 | -                                                | nm     | 2.0  | 2.0  | 2.0  | 2.0  | 2.0  | 2.0  | 2.0  | 2.0  | 2.0  | 2.0  |      |      |      |      | _   |
| S47        |                                                  | nm     | 2.0  | 2.0  | 2.0  | 2.0  | 2.0  | 2.0  | 2.0  | 2.0  | 2.0  | 2.0  |      | _    | _    | _    | _   |
|            | Left Parallel                                    |        |      |      |      |      |      |      |      |      |      |      |      |      |      |      |     |
| S51        | Tension                                          |        | 60   | 60   | 60   | 60   | 60   | 60   | 60   | 60   | 60   | 60   | 60   | 60   | 60   | 60   | 60  |
| S52        | RightParallelTension-                            |        | 60   | 60   | 60   | 60   | 60   | 60   | 60   | 60   | 60   | 60   | 60   | 60   | 60   | 60   | 60  |
|            | Left Parallel                                    |        |      |      |      |      |      |      |      |      |      |      |      |      |      |      |     |
| S53        | Tension (1 <sup>st</sup> lap at - double sewing) |        | 60   | 60   | 60   | 60   | 60   | 60   | 60   | 60   | 60   | 60   | 60   | -    | _    | _    | _   |
|            | Right Parallel                                   |        |      |      |      |      |      |      |      |      |      |      |      |      |      |      |     |
| S54        | Tension (1 <sup>st</sup> lap at                  |        | 60   | 60   | 60   | 60   | 60   | 60   | 60   | 60   | 60   | 60   | 60   | —    | _    | _    | —   |
|            | double sewing)                                   |        |      |      |      |      |      |      |      |      |      |      |      |      |      |      |     |
| S55        | 1 <sup>st</sup> Bar-tacking<br>Tension           | _      | 60   | 60   | 60   | 60   | 60   | 60   | 60   | 60   | 60   | 60   | 60   | —    | _    | _    | —   |
| S56        | 2 <sup>nd</sup> Bar-tacking<br>Tension           |        | 60   | 60   | 60   | 60   | 60   | 60   | 60   | 60   | 60   | 60   | 60   | _    | _    | _    | _   |
|            | Set Needle Thread                                |        |      |      |      |      |      |      |      |      |      |      |      |      |      |      |     |
| S57        | Tension at Sewing                                | _      | 25   | 25   | 25   | 25   | 25   | 25   | 25   | 25   | 25   | 25   | 25   | 25   | 25   | 25   | 25  |
|            | Start                                            |        |      |      |      |      |      |      |      |      |      |      |      |      |      |      |     |
|            | Set the Needle                                   |        |      |      |      |      |      |      |      |      |      |      |      |      |      |      |     |
| S58        | Thread Tension at -                              | _      | 80   | 80   | 80   | 80   | 80   | 80   | 80   | 80   | 80   | 80   | 80   | 80   | 80   | 80   | 80  |
|            | Basting                                          |        |      |      |      |      |      |      |      |      |      |      |      |      |      |      |     |
|            | ACT Timing                                       |        |      |      |      |      |      |      |      |      |      |      |      |      |      |      |     |
| S59        | Adjustment at 1st S                              | Stitch | 0    | 0    | 0    | 0    | 0    | 0    | 0    | 0    | 0    | 0    | 0    | _    | -    | _    | —   |
|            | Bar-tacking Start                                |        |      |      |      |      |      |      |      |      |      |      |      |      |      |      |     |
| 9.60       | ACT Timing                                       | ··· ·  | 0    |      |      |      |      |      |      |      |      |      | 0    |      |      |      | 0   |
| S60        | Adjustment at Right S                            | Stitch | 0    | 0    | 0    | 0    | 0    | 0    | 0    | 0    | 0    | 0    | 0    | 0    | 0    | 0    | 0   |
|            | Over-edging Start                                |        |      |      |      |      |      |      |      |      |      |      |      |      |      |      |     |
| S61        | ACTTimingAdjustmentat2ndS                        | Stitah | 0    | 0    | 0    | 0    | 0    | 0    | 0    | 0    | 0    | 0    | 0    | _    | _    | _    | _   |
| 501        | Bar-tacking Start                                | Stiten | 0    | 0    | 0    | 0    | 0    | 0    | 0    | 0    | 0    | 0    | 0    |      |      |      |     |
|            | Bar-tacking Stitch                               |        |      |      |      |      |      |      |      |      |      |      |      |      |      |      |     |
| S62        | Number at Sewing S                               | Stitch | 3    | 3    | 3    | 3    | 3    | 3    | 3    | 3    | 3    | 3    | 3    | 3    | 3    | 3    | 3   |
| 502        | Start                                            | 500000 | 5    | 5    | 5    | 5    | 5    | 5    | 5    | 5    | 5    | 5    | 5    | 5    | 5    | 5    | 5   |
| S63        | Bar-tacking Pitch at                             |        | 0    | 0    | 0    | 0    | 0    | 0    | 0    | 0    | 0    | 0    | 0    | 0    | 0    | 0    | 0   |
| 505        | Sewing Start                                     |        | 0    | 0    | 0    | 0    | 0    | 0    | 0    | 0    | 0    | 0    | 0    | 0    | 0    | 0    | 0   |
| S64        | Bar-tacking Width<br>at Sewing Start             | nm     | 0.6  | 0.6  | 0.6  | 0.6  | 0.6  | 0.6  | 0.6  | 0.6  | 0.6  | 0.6  | 0.6  | 0.6  | 0.6  | 0.6  | 0.6 |
| S65        | Vertical Adjustment                              | nm     | 1.5  | 1.5  | 1.5  | 1.5  | 1.5  | 0    | 0    | 1.5  | 1.5  | 1.5  | 1.5  | 0    | 0    | 0    | 0   |
|            | of Bar-Tacking                                   |        |      |      |      |      |      |      |      |      |      |      |      |      |      |      |     |

#### Computerized Control System for Square Buttonhole Machine

|     | Sewing at Sewing                                                     | [      |      |      |      |      |      |      |      |      |      |      |      |      |      |      |      |
|-----|----------------------------------------------------------------------|--------|------|------|------|------|------|------|------|------|------|------|------|------|------|------|------|
|     | Start                                                                |        |      |      |      |      |      |      |      |      |      |      |      |      |      |      |      |
| S66 | Horizontal<br>Adjustment of<br>Bar-Tacking Sewing<br>at Sewing Start | mm     | 0    | 0    | 0    | 0    | 0    | 0    | 0.7  | 0    | 0    | 0    | 0    | 0    | 0    | 0    | 0    |
| S67 | Bar-tacking Width<br>at Sewing End                                   | mm     | 0.6  | 0.6  | 0.6  | 0.6  | 0.6  | 0.6  | 0.6  | 0.6  | 0.6  | 0.6  | 0.6  | 0.6  | 0.6  | 0.6  | 0.6  |
| S68 | Bar-tacking Stitch<br>Number at Sewing<br>End                        | Stitch | 3    | 3    | 3    | 3    | 3    | 3    | 3    | 3    | 3    | 3    | 3    | 3    | 3    | 3    | 3    |
| S69 | Vertical Adjustment<br>of Bar-Tacking<br>Sewing at Sewing<br>End     | mm     | 0    | 0    | 0    | 0    | 0    | 0    | 0    | 0    | 0    | 0    | 0    | 0    | 0    | 0    | 0    |
| S70 | Horizontal<br>Adjustment of<br>Bar-Tacking Sewing<br>at Sewing End   | mm     | 0.9  | 0.9  | 0.9  | 0.9  | 0.9  | 0    | 0.7  | 0.9  | 0.9  | 0.9  | 0.9  | 0    | 0    | 0    | 0    |
| S81 | Knife motion                                                         | -      | Yes  | Yes  | Yes  | Yes  | Yes  | Yes  | Yes  | Yes  | Yes  | Yes  | Yes  | _    | Yes  | Yes  | Yes  |
| S83 | Knife motion at 1st<br>lap of double<br>stitching                    | _      | No   | No   | No   | No   | No   | No   | No   | No   | No   | No   | No   | _    | _    | _    | _    |
| S84 | Max Speed<br>Limitation                                              | rpm    | 3600 | 3600 | 3600 | 3600 | 3600 | 3600 | 3600 | 3600 | 3600 | 3600 | 3600 | 3600 | 3600 | 3600 | 3600 |
| S86 | Pitch of Forward                                                     | mm     |      |      |      |      |      |      |      |      |      |      |      | 0.80 | 0.80 | 0.80 | 0.80 |
| S87 | Width of Forward                                                     | mm     |      |      |      |      |      |      |      |      |      |      |      | 1.7  | 1.7  | 1.7  | 1.7  |
| S88 | Pitch of Return                                                      | mm     |      |      |      |      |      |      |      |      |      |      |      | 0.80 | 0.80 | 0.80 | 0.80 |
| S89 | Width of Return                                                      | mm     |      |      |      |      |      |      |      |      |      |      |      | 1.7  | 1.7  | 1.7  | 1.7  |

# 11 Appendix 2

### 11.1 Installation Size of Control Box

At present, there are two installation types for the controller, which are 4-hole installation and 3-hole installation. Please refer to the picture at below for the detailed size:

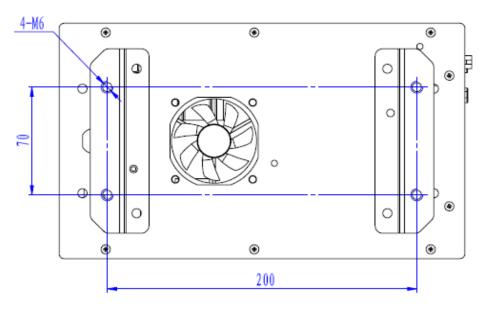

Figure 1 4-hole Installation

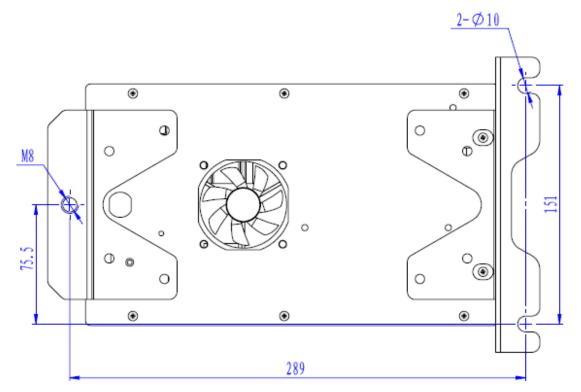

**Figure 2 3-hole Installation** 

## 11.2 Installation Size of Operation Panel

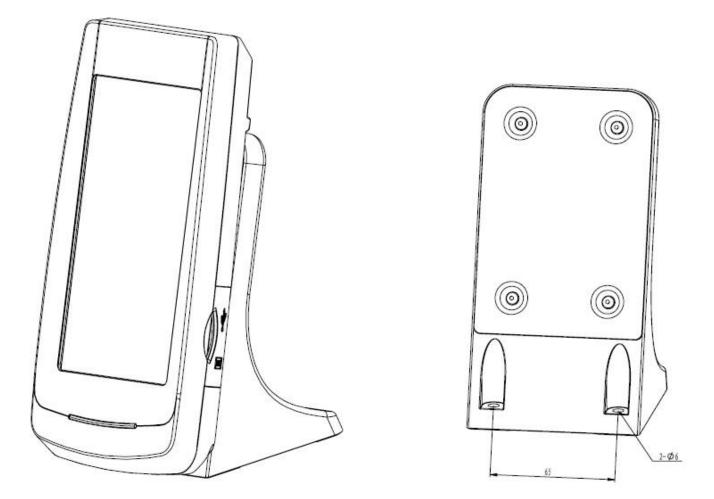

Figure 3 Installation Size of Operation Panel

### 12.3 System Diagram

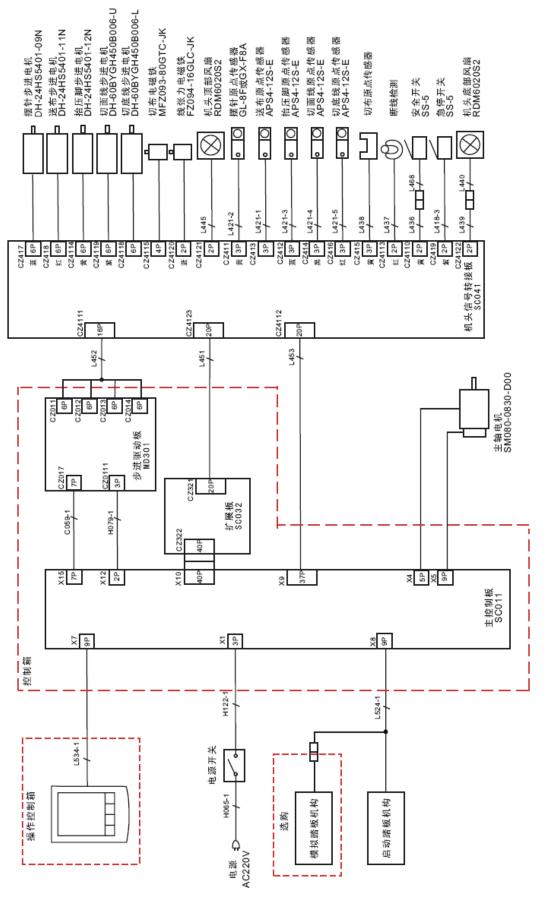